### **İSTANBUL TEKNİK ÜNİVERSİTESİ ELEKTRİK-ELEKTRONİK FAKÜLTESİ**

**İKİLİ BİR ASANSÖR KUMANDA SİSTEMİNİN PLC İLE GERÇEKLENMESİ**

**LİSANS BİTİRME TASARIM PROJESİ**

**Alp SEVGİ**

**Mehmet Berke UMUTLU**

**ELEKTRONİK VE HABERLEŞME MÜHENDİSLİĞİ BÖLÜMÜ**

**OCAK, 2022**

### **İSTANBUL TEKNİK ÜNİVERSİTESİ ELEKTRİK-ELEKTRONİK FAKÜLTESİ**

# **İKİLİ BİR ASANSÖR KUMANDA SİSTEMİNİN PLC İLE GERÇEKLENMESİ**

### **LİSANS BİTİRME TASARIM PROJESİ**

**Alp Sevgi (040160020)**

**Mehmet Berke UMUTLU (040160026)**

**Proje Danışmanı: Prof. Dr. Sıddıka Berna Örs YALÇIN Proje Eş Danışmanı: Prof. Dr. Salman KURTULAN**

### **ELEKTRONİK VE HABERLEŞME MÜHENDİSLİĞİ BÖLÜMÜ**

**OCAK, 2022**

İTÜ, Elektronik ve Haberleşme Mühendisliği Bölümü'nün ilgili Bitirme Tasarım Projesi yönergesine uygun olarak tamamen kendi çalışmamız sonucu hazırladığımız "İKİLİ BİR ASANSÖR KUMANDA SİSTEMİNİN PLC İLE GERÇEKLENMESİ " başlıklı Bitirme Tasarım Projesi'ni sunmaktayız. Bu çalışmayı intihal olmaksızın hazırladığımızı taahhüt eder; intihal olması durumunda bitirme tasarım projesinin başarısız sayılacağını kabul ederiz.

(040160020)

**Alp SEVGİ** .............................

<span id="page-2-0"></span>**Mehmet Berke UMUTLU** ............................. (040160026)

### **ÖNSÖZ**

 Bu çalışmanın hayata geçirilmesi sürecinde bilgi ve deneyimlerinden faydalandığımız danışman hocamız Assoc. Prof. Dr. Sıddıka Berna ÖRS YALÇIN'a, araştırmanın her aşamasında yardımlarıyla bizi destekleyen, bizi doğru yönde yönlendiren eş danışman hocamız Prof.Dr. Salaman KURTULAN ve projemizi yaparken pandemi koşullarından kaynaklı yaşadığımız sıkıntılarda bize yardımcı olan Ar.Gör.Okan KONUK hocalarımıza içtenlikle teşekkür ederiz.

**Ocak 2022 Alp SEVGİ**

 **(Elektonik Haberleşme Mühendisi)**

 **Mehmet Berke UMUTLU**

 **(Elektonik Haberleşme Mühendisi)**

# <span id="page-4-0"></span>**İÇİNDEKİLER**

### **Sayfa**

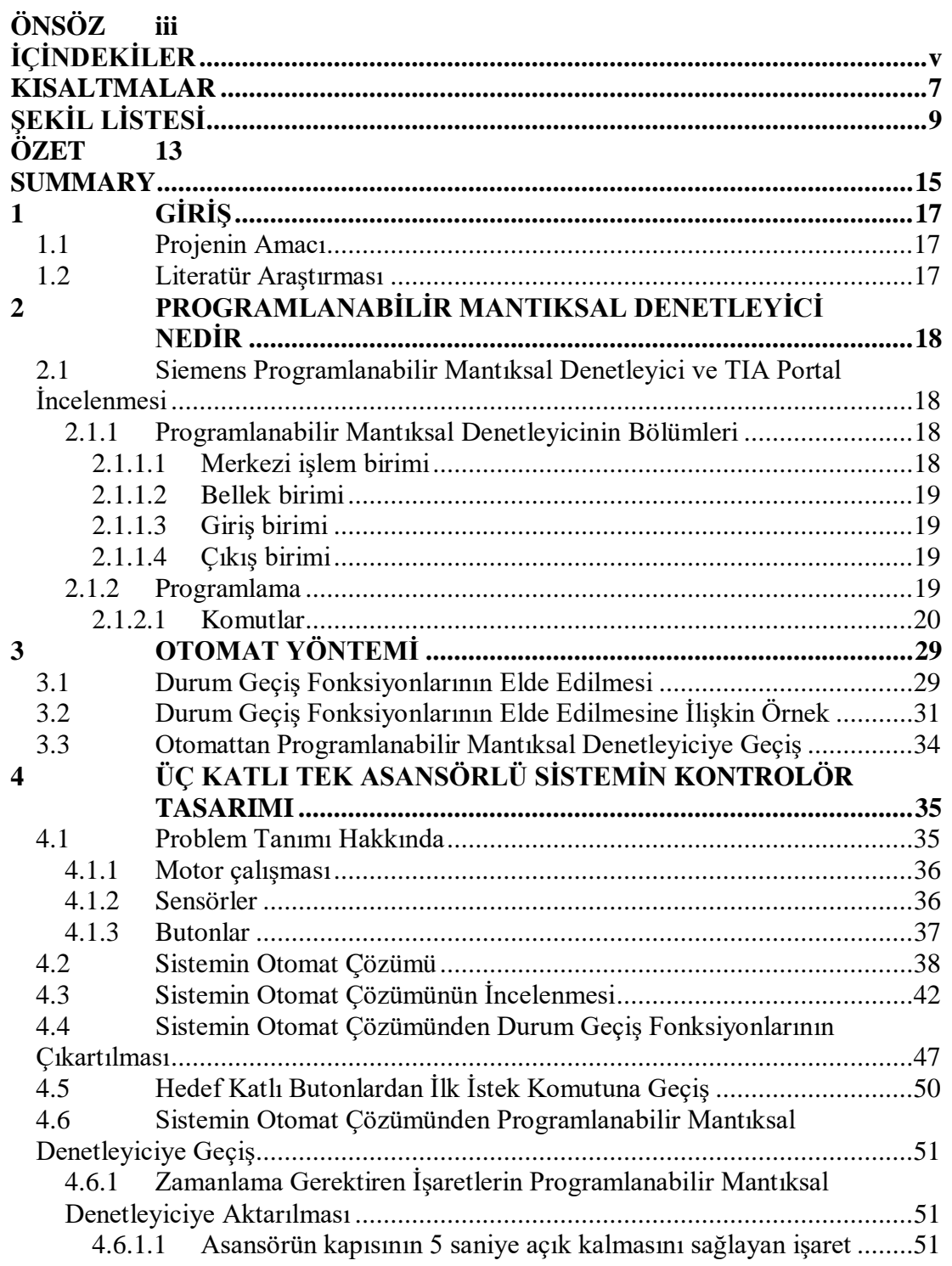

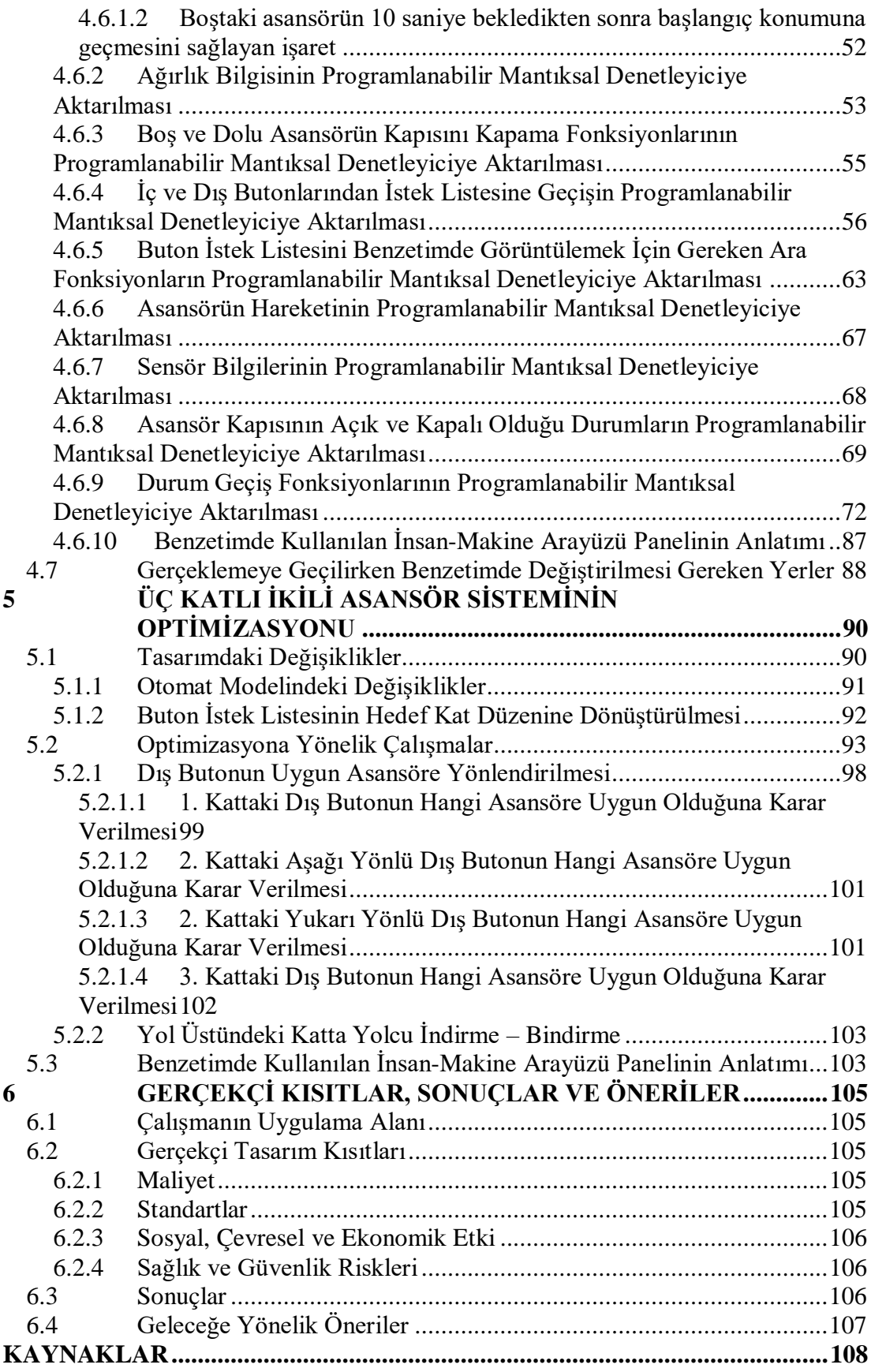

### <span id="page-6-0"></span>**KISALTMALAR**

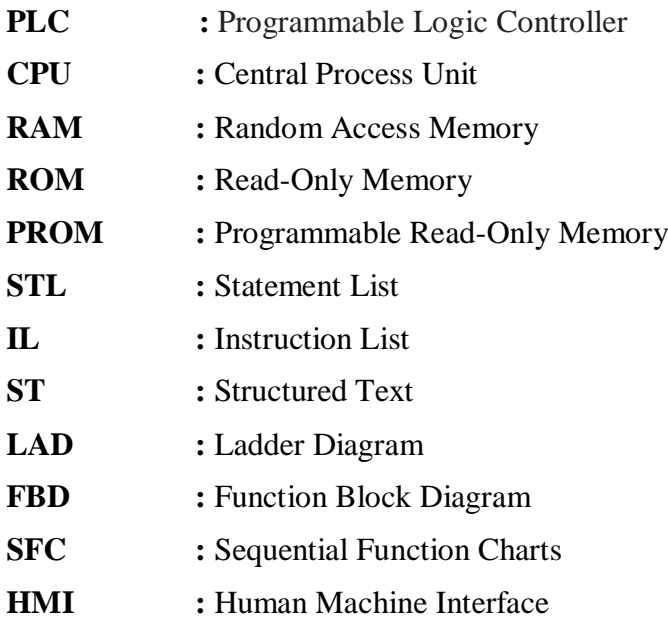

# **ÇİZELGE LİSTESİ**

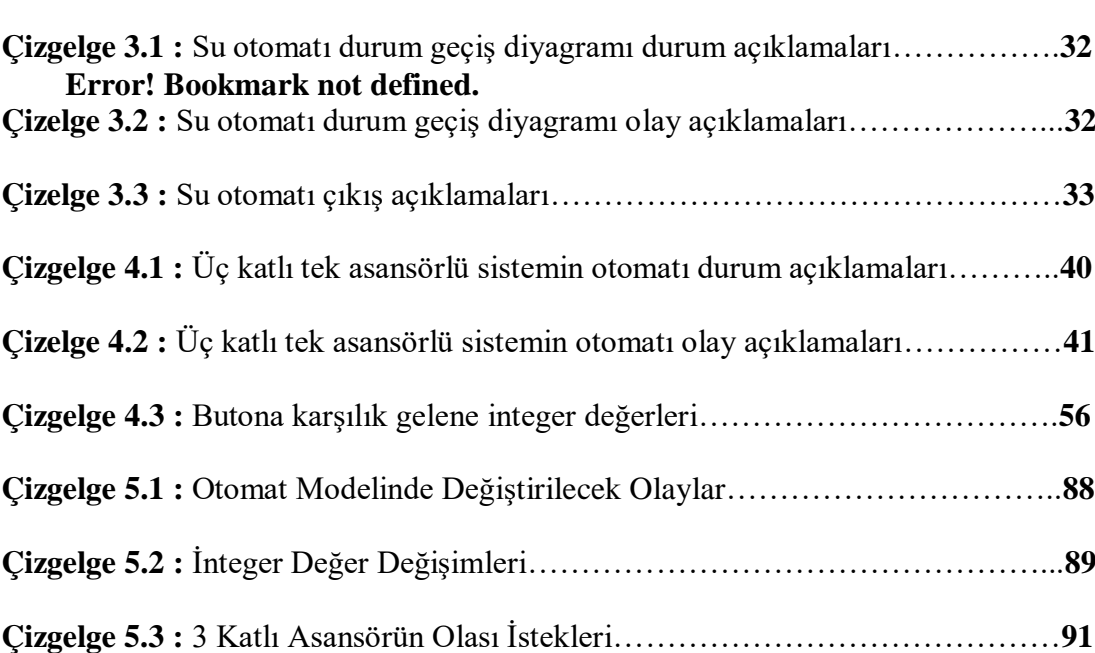

**Sayfa**

# <span id="page-8-0"></span>**ŞEKİL LİSTESİ**

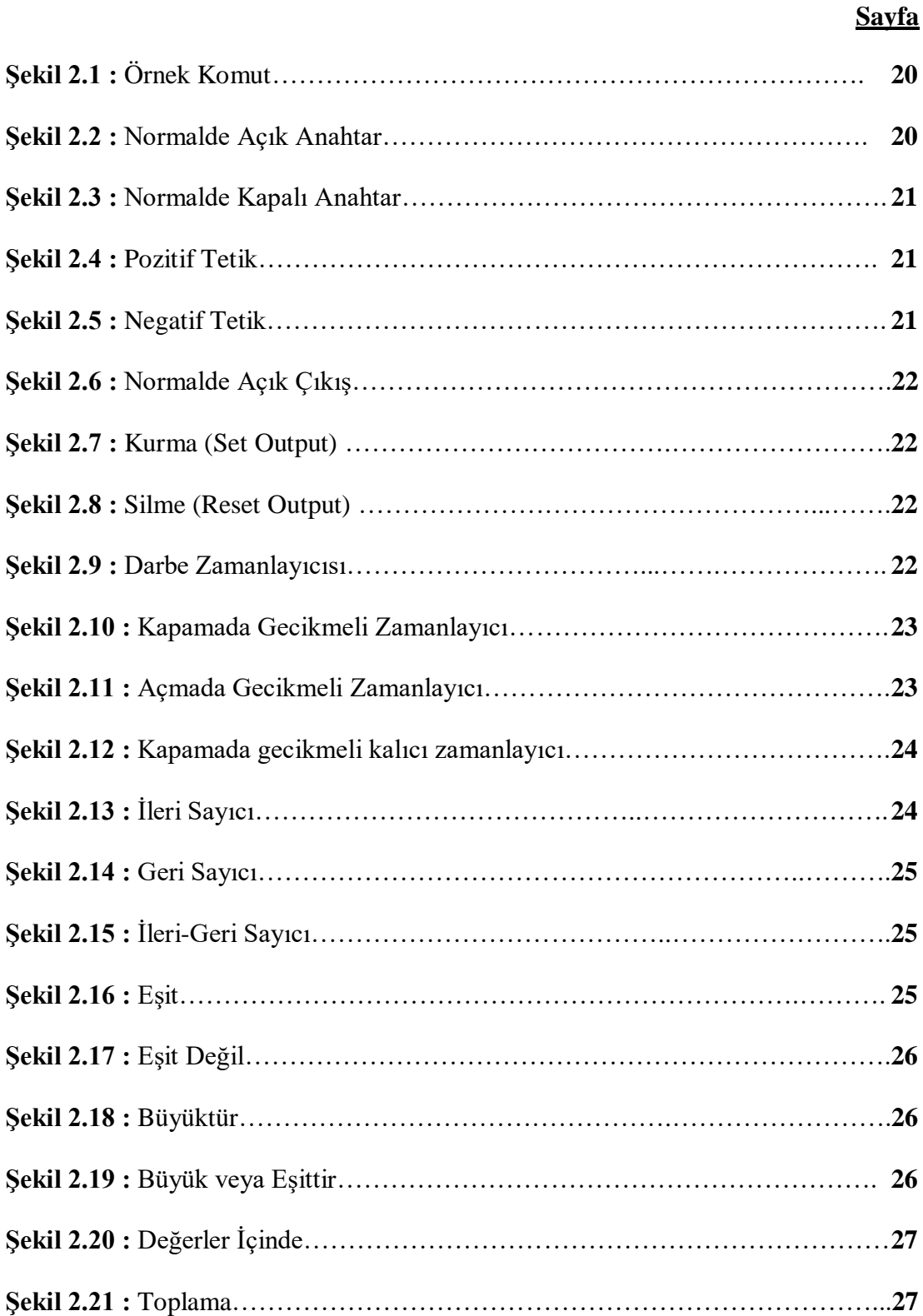

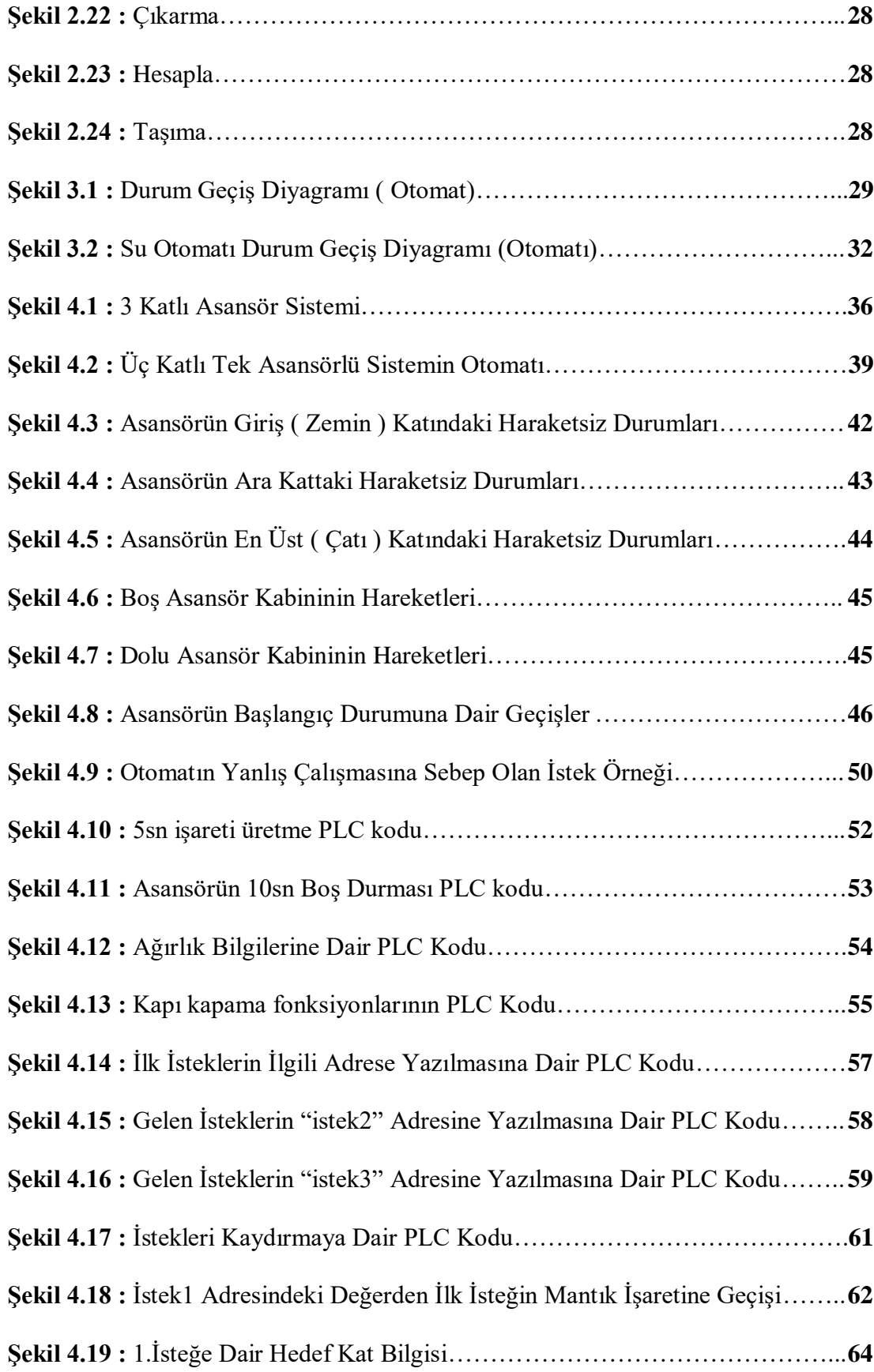

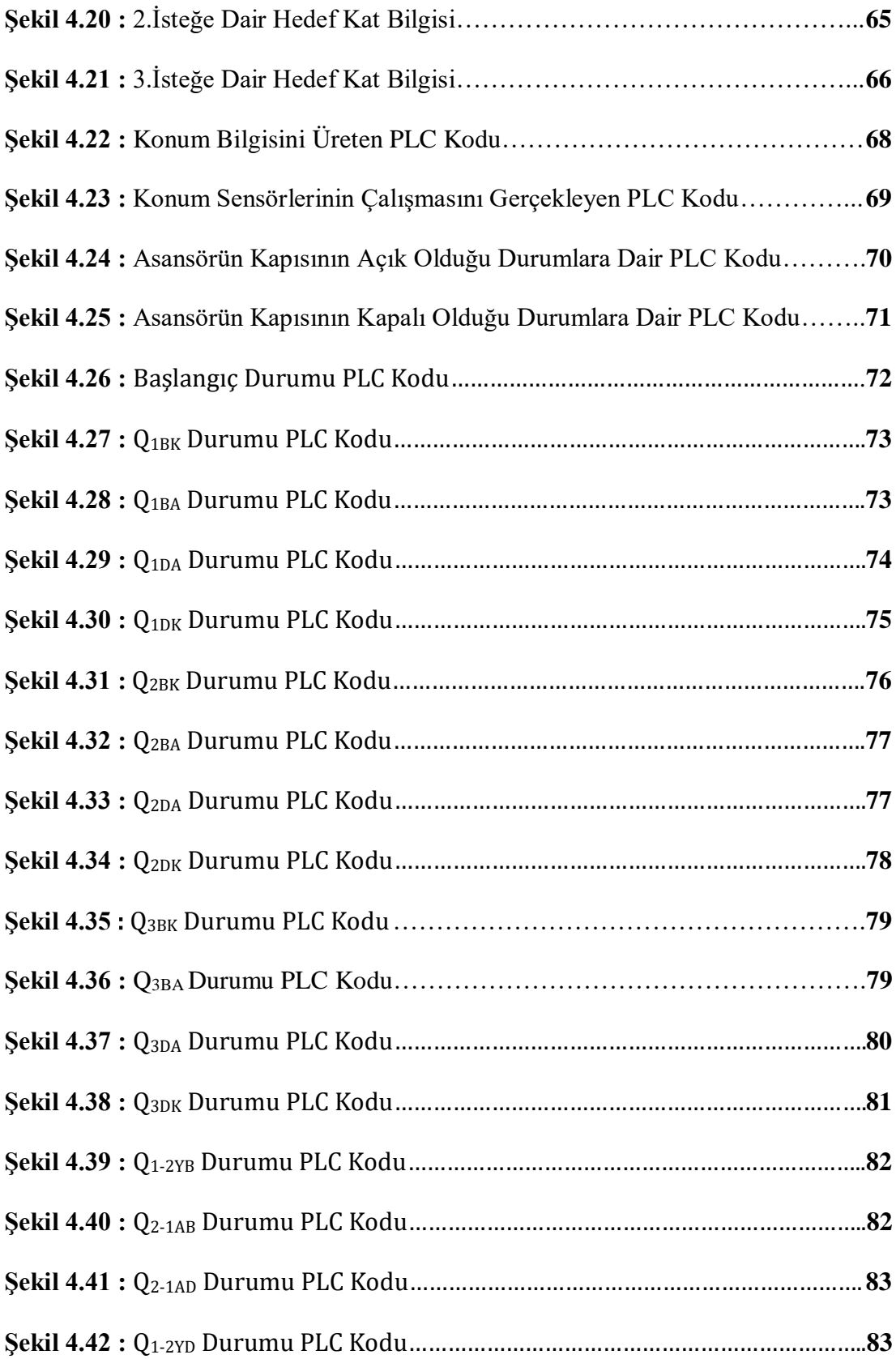

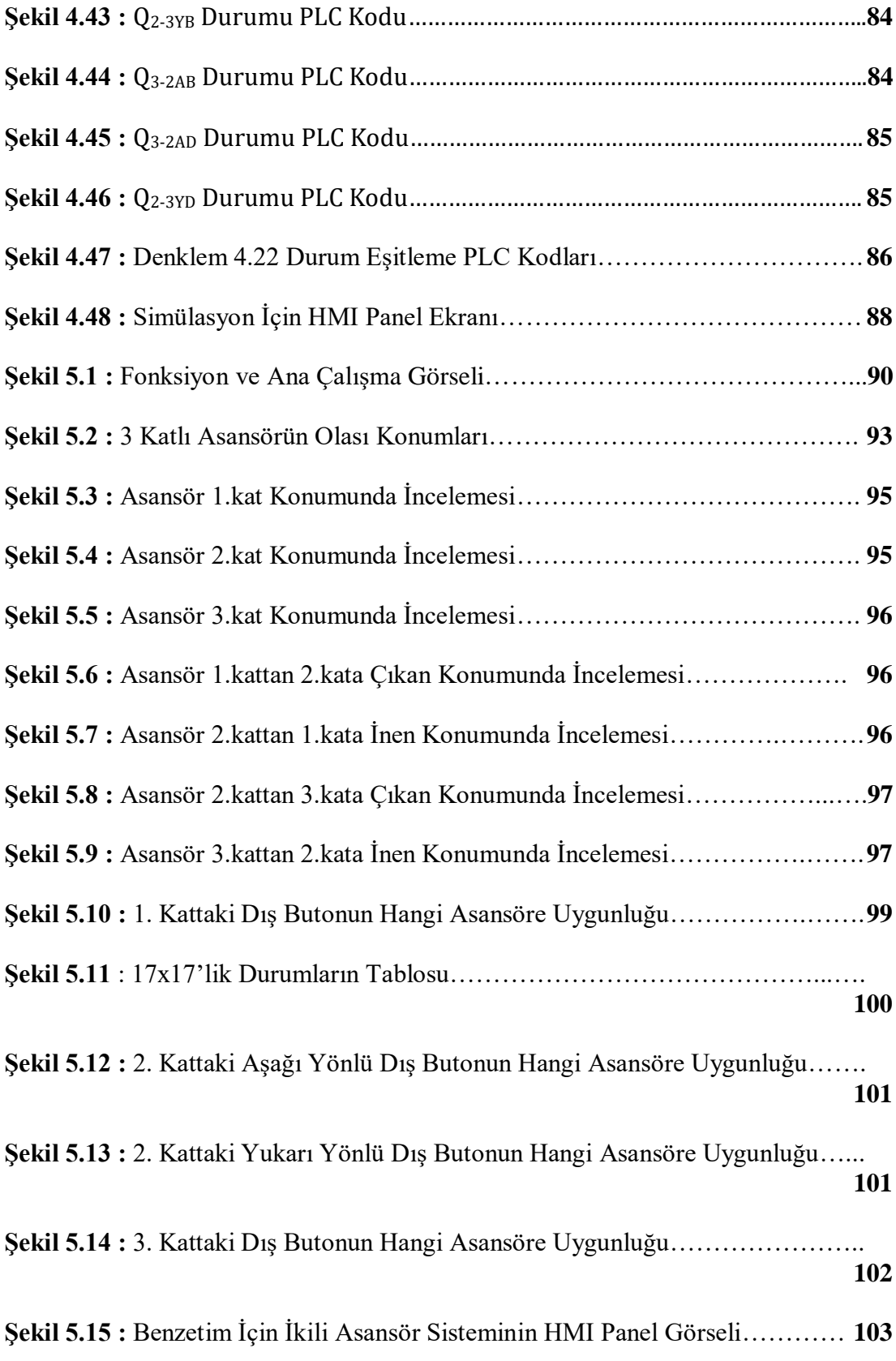

#### **İKİLİ BİR ASANSÖR KUMANDA SİSTEMİNİN PLC İLE GERÇEKLENMESİ**

#### **ÖZET**

<span id="page-12-0"></span>Teknoloji geliştikçe kullandığımız teknolojik cihazlar giderek küçüldü, daha az enerji harcamaya başladı ve daha akıllı olmaya başladı. PLC'de elektroniğin endüstriyel anlamda geldiği en son noktalardan biridir. Kullanılan asansörlerin çoğunun ortak problemleri makine dairelerinin çok yer kaplaması, olası bir arızaya müdahalenin uzun sürmesi ve özellikle çoklu asansör sistemlerinde optimizasyonları düşük seviyelerde. Bu tezin konusunu oluşturan problemin temel kaynağını da bu problemler oluşturmaktadır. Durumlara göre değerlendirmeler yapıp, değerlendirmeler ışığında hareketlerine karar veren makinalarda durumların biribiriyle çakışmadan atlanmadan gerçeklenebilmesi için, matematiksel modeller kullanılmalıdır. Asansörlerin temel davranışlarını matematiksel olarak modellemek adına bir sürü modelleme yöntemi mevcuttur ancak endüstriyel uygulamalarda kolay uygulanabilirliği ile otomat yöntemi öne çıkmaktadır. PLC modellemede otomat yöntemi büyük kolaylıklar sağlamaktadır. Bundan ötürü projemize otomat yöntemini öğrenip benimseyerek başladık. Devam aşamasında hizmet halinde olan asansörlerin çalışmalarını inceleyerek kendi asansörümüzün tasarımını yaptık. Ardından

tasaramımızı otomat yöntemiyle birleştirerek asansörümüzün otomatını çıkarmış olduk. Otomatı çıkardıktan sonra benzetim programında tek asansörün benzetimini yapmaya başladık. Tek asansörlü üç katlı sistemin benzetimini bitirdikten sonra isi asansörlü üç katlı sisteme geçtik. Tek asansörlü üç asansörlü sistemden biriktirdiğimiz bilgi birikimimizin üstüne koyarak iki asansörlü üç katlı sistemin benzetimine başladık. İki asansörlü sistemde tek asansörlü sistemden farklı olarak daha çok optimize bir şekilde iki asansörün çalışmasıyla ilgili durumların tablolarını çıkarıp tablolara göre benzetime soktuk. Bunun sonucunda dış butonlardan gelen isteklere göre asansörler yolunun üzerindeki yolcuyu alıyor, daha yakın olan asansör yolcuyu almak için o yöne gidiyor ve alıyor. Bütün çalışmalarımızı benzetim programı üzerinden yürüttüğümüz için sistemin gerçek ortamda tasarlanması için yapılması gerekenleri anlattık. Projeyi gerçeklemek isteyen birinin kabin tasarımı, sesnsörler, makine dairesi, kesintisiz güç kaynağı, iç ve dış düğmeler, motor gibi parametrelerle ilgili ek çalışmalar yapması gerekmektedir. Gelecekte bu projenin üstüne ek çalışma yapmak isteyenler 2 asansörlü sistemin daha fazla asansörle veya daha fazla katlı bir bina için veya her ikisi için birden asansörün optimizasyonunu daha kısa şekilde nasıl yapabileceği hakkında çalışmalar yapmasını öneriyoruz.

### **PROJECT TITLE IN ENGLISH HERE**

#### **SUMMARY**

<span id="page-14-0"></span>As technology developed, the technological devices we use became smaller, started spending less energy and started getting smarter. At Industrial area PLC is one of the last places electronics come to. The common problems of most of the elevators used are machine flats take up a lot of space, it takes a long time to respond to a possible malfunction and especially their optimization in elevator systems is at low levels. The subject of this thesis the main source of these problems. Machines making evaluations and deciding on their actions in the light of the evaluations by circumstances, be in order for the states to be realized in the machines without conflicting with each other, mathematical models should be used. Many modeling methods are available for modeling basic behavior of elevators with mathematical analyzes but in industrial applications the automato method stands out with its easy applicability. Automato method provides great convenience at modeling in PLC. Therefore, we started with learning the automato method in our project. We examined of the elevators that are in service at the sector and we designed our own elevator by light of other elevators. Then we combined our elevator design with otomato knowledgement and take and output which is an elevator designed with automato. After designed automato of an elevator with tree floor, we started simulating elevator on simulation programme. After completing the simulation of the one elevator with three floors, we started to a two elevators with three floors system.

We started the simulation of the two elevators system, with putting on of our knowledge where we have accumulated from one elevator system. In two elevator system, unlike one elevator system we drawed tables of the states related to the operation of the two elevators in a more optimized way. And simulated it according to the tables. As a result, according to requests from external buttons the elevators pick up the passenger on the way, the closer elevator picks up the passengers. We carry out all our work through the simulation program. We explained what needs to be done to design the system in real environment. Who wants to make the project in real life should carry about also cabinet design, sensors, engine room, uninterruptible power supply, internal and external buttons, motor, etc. Who want to do additional work on this project in the future by adding extra elevator or floor or two of them should find more efficient and shorter optimization methods ruther than us.

# <span id="page-16-0"></span>**1 GİRİŞ**

### <span id="page-16-1"></span>*1.1 Projenin Amacı*

Kullanılan eski asansör sistemlerinin bakım maliyetlerinin yüksek olması, yapılan tasarımın değiştirilemez veya zor değiştirilebilir olması, az güvenilir bir yapıya sahip olması ve verimlilik açısından sorun yaşamaları. Eş zamanlı çalışması planlanan ikili bir asansör sistemi ilk olarak Otomat yaklaşımı ile modellenecek ve sistem PLC kullanılarak gerçeklenecektir.

### <span id="page-16-2"></span>*1.2 Literatür Araştırması*

Yaptığımız tezin başka bir örneği Dünya çapında bulunamamıştır. O yüzden de uluslararası ve ulusal alanda yapılmış bizim konumuzu içeren veya bizim konumuza bir şekilde değinen makale ve kitaplar derlenmiştir. [1], [2] ve [3] numaralı kitaplarda tasarım kısmında kullanılacak otomasyon yöntemi ayrıntılı bir şekilde açıklanmıştır. Bu kaynaklar kullanılarak tasarımın bilimsel temellendirilmesi de yapılacaktır. [6] ve [7] numaralı makaleler yurtdışında PLC ile asansör sistem tasarımı yapılmış ve ayrıntılı bir şekilde açıklanmış kaynaklar fakat bu kaynaklarda tasarımda otomasyon yöntemi kullanılmamıştır. Yurt içinde ise [5] ve [8] numaralı makalelerde PLC ile asansör tasarımı yapılmış fakat yine otomasyon yöntemi kullanılmamıştır. [4] numaralı makalede ise otomasyon yöntemi kullanılarak PLC tasarımı yapılmıştır fakat tasarımda asansör tasarlanmamıştır. Biz bu tezi yazarken bütün bu kaynaklardan işimize yarayan kısımları kullanarak fakültede ve Türkiye'de daha önce yazılmamış bir tez yazacağız.

## <span id="page-17-0"></span>**2 PROGRAMLANABİLİR MANTIKSAL DENETLEYİCİ NEDİR**

PLC ( Programmable Logic Controller), otomasyon sistemlerinin kumanda ve kontrol işlevlerinin gerçeklenmesini sağlayan özel bir endüstriyel bilgisayar olarak tanımlanabilir. İnsan gücünden büyük tasarruf ettiren PLC, endüstrinin birçok alanında yaygın olarak kullanılmaktadır.

PLC (Programlanabilir Mantıksal Kontrolör), fabrikalardaki üretim bölümlerinde veya makinelerin kontrolü gibi işlemlerin denetiminde kullanılan otomasyon cihazıdır. Normal bilgisayarların aksine PLC'nin birçok giriş ve çıkışı (I/O) vardır. En büyük artıları ise elektriksel gürültülere, sıcaklık farklarına ve mekanik darbelere karşı dayanıklı tasarlanmalarıdır. Farklı markaların PLC'leri kendilerine göre bir işletim sistemi yüklerler. Bu denetleyici sistem, giriş bilgilerini gözle görülmeyecek hızlarla tarayarak yazılan programa uygun çıkış bilgilerine dönüştürecek şekilde çalışır. PLC, kısa sürede daha çok ve kaliteli ürün üretme, çok düşük hata oranlarına sahip üretim yapma gibi unsurların ön plana çıkmasında büyük rol oynar.

### <span id="page-17-1"></span>*2.1 Siemens Programlanabilir Mantıksal Denetleyici ve TIA Portal İncelenmesi*

Siemens S7-1500 serisi PLC'ler küçük veya orta ölçekli otomasyon uygulamaları için geliştirilmiştir. "TIA Portal STEP 7 Basic" veya "TIA Portal STEP 7 Professional" yazılımı ile programlanabilir.

#### <span id="page-17-2"></span>**2.1.1 Programlanabilir Mantıksal Denetleyicinin Bölümleri**

PLC'ler merkezi işlem birimi (CPU), bellek birimi (RAM, ROM, PROM vb.), giriş birimi (IN) ve çıkış birimi (OUT) olmak üzere 4 ana bölümden oluşur.

#### <span id="page-17-3"></span>**2.1.1.1 Merkezi işlem birimi**

CPU, PLC'nin çalışmasını düzenleyen, bütün aritmetik ve mantıksal işlemleri gerçekleyen, zamanlama, sayma gibi görevleri üstlenen birimdir.

#### <span id="page-18-0"></span>**2.1.1.2 Bellek birimi**

Giriş, görüntü, veri, program hafızası gibi kısımlara ayrılmıştır. Her bellek alanının farklı işlevleri mevcuttur.

#### <span id="page-18-1"></span>**2.1.1.3 Giriş birimi**

Giriş birimi, kumanda edilen sistemle ilgili algılama elemanlarından gelen analog veya sayısal işaretleri PLC'nin anlayacağı lojik gerilim seviyelerine dönüştüren birimdir.

#### <span id="page-18-2"></span>**2.1.1.4 Çıkış birimi**

Çıkış birimi, PLC'de hesaplanan çıkış noktalarına ilişkin lojik gerilim voltajını, kontrol edilen sistemdeki kontaktör, röle, selenoid gibi kumanda elemanlarını sürmeye uygun elektriksel işaretlere dönüştüren birimdir.

#### <span id="page-18-3"></span>**2.1.2 Programlama**

Programlama, uygun bir dil kullanılarak sistemin istenen biçimde çalışmasını sağlar. Günümüzde 5 farklı programlama dili ( biçimi) kullanılmaktadır.

- Komut ( STL: Statement List, IL: Instruction List)
- Yapısal metin dili ( ST: Structured Text)
- Merdiven diyagramı (LAD: Ladder Diagram)
- Fonksiyon blok diyagramı ( FBD: Function Block Diagram)
- Ardışıl fonksiyon grafı ( SFC: Sequential Function Charts)

Her bir dilin kendine ait özellikleri ve tercih edilme nedenleri vardır. Bu çalışmamızda, merdiven diyagramı ( LAD) dili ile çalışmalarımızı sürdürdük. Merdiven diyagramı, açık kapalı kontak simgeleri ile mantıksal ilişkinin gösterildiği grafiksel bir programlama dilidir. Elektriksel kumanda devrelerine benzerliğinden dolayı yaygın bir biçimde kullanılmaktadır.

Programlamaya başlamadan önce TIA Portal uygulamasında sırasıyla;

- TIA Portal açılış sayfasındaki "Create new project" başlığı seçilir.
- "Project name" alanına proje adı yazıldıktan sonra "Create" düğmesine basılır.
- Açılan sayfada "Configure a device" başlığı seçilir ve "Add new device" düğmesine basılır.

- Açılan sayfada PLC sınıfı ardından listeden uygulama yapılacak işlemci seçilir ve "Add" düğmesine basılır.

Bu işlemler ile kullanılacak işlemci, çevre birimleri ve özellikleri tanımlanmış olur. Donanım kurulumu ve programların yazılacağı proje sayfası açılır, böylece programı yazma işlemine hazır oluruz. Donanım seçimi yapıldıktan sonra "Project tree/ PLC\_x / Program block" yolu izlenir ve "Main[OB1]" program bloğu açılarak program yazmaya hazır hale gelir. Gerekli bağlantılar (bağlantı ayarları, IP adresi ve iletişim arayüzü) yapıldıktan sonra programı PLC'ye aktarmak ve PLC'den programı almak mümkündür.

### <span id="page-19-0"></span>**2.1.2.1 Komutlar**

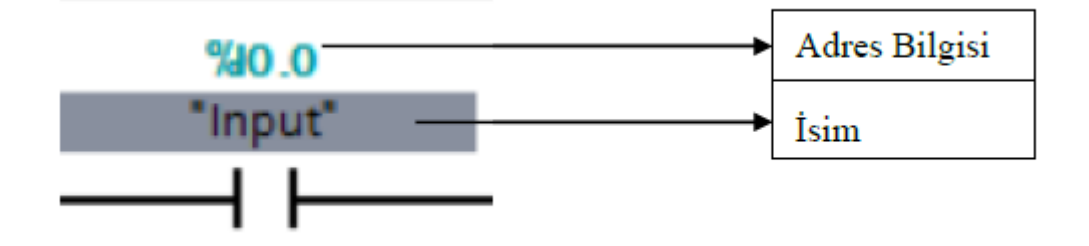

<span id="page-19-1"></span>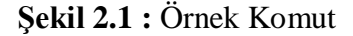

Her bir komutun belirli bir adres bilgisi vardır. Bunlar Input (Giriş) için I, Output (Çıkış) için Q, Memory (Bellek) için M gibi harflerin başına "%" işareti (bir adresi ifade ettiğini belirtir.) getirilerek belirlenir. Ayrıca komuta göre bellekte kapladığı boyut değişmektedir. Bu yüzden "Double" ve "Word" gibi boyut belirten ifadeler de vardır.

Aşağıda en çok kullanılan bazı komutları ve projemizde kullandığımız komutları tanımlamaktayız. "<??.?>" ile gösterilen alanlar adres veya veri belirtilmesi gerektiğini ifade etmektedir. İsimler ise "Rename tag" kısmından yazılmaktadır.

#### **Temel işlem komutları**

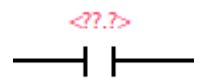

<span id="page-19-2"></span>**Şekil 2.2 :** Normalde Açık Anahtar

Şekil 2.2'de görülen normalde açık anahtar, basıldığında 1, basılmadığında 0 değerini gösterir.

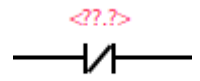

**Şekil 2.3 :** Normalde Kapalı Anahtar

<span id="page-20-0"></span>Şekil 2.3'de görülen normalde kapalı anahtar, basıldığında 0, basılmadığında 1 değerini gösterir.

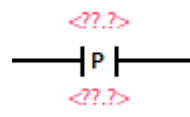

<span id="page-20-1"></span>**Şekil 2.4 :** Pozitif Tetik

Şekil 2.4'de görülen pozitif tetikte üstteki kısma yazılan adres değeri 0 iken 1 yapıldığında (yükselen kenar) çıkışa 1 gönderir. Aşağısında bulunan bellek adresi tanımlanır, bellek adresinin başka bir yerde kullanılmadığından emin olunması gerekir.

$$
\begin{array}{c}\n\text{and } \\
\mathsf{N} \\
\hline\n\text{and } \\
\text{and } \\
\text{and } \\
\hline\n\end{array}
$$

<span id="page-20-2"></span>**Şekil 2.5 :** Negatif Tetik

Şekil 2.5'de görülen negatif tetikte üstteki kısma yazılan adres değeri 1 iken 0 yapıldığında (düşen kenar) çıkışa 1 gönderir. Aşağısında bulunan bellek adresi tanımlanır, bellek adresinin başka bir yerde kullanılmadığından emin olunması gerekir.

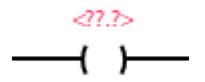

<span id="page-21-0"></span>**Şekil 2.6 :** Normalde Açık Çıkış

Şekil 2.6'da görülen normalde açık çıkış, girişinde 1 işareti varsa (üzerinden akım geçtiğinde) 1, girişinde 0 işareti varsa 0 değerini verir.

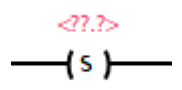

**Şekil 2.7 :** Kurma (Set Output)

<span id="page-21-1"></span>Şekil 2.7'de görülen kurma, girişine herhangi bir zamanda 1 uygulandığında sürekli 1 işareti verir. (Aynı adres bir başka yerde silme komutu ile silinene kadar)

 $47.7$  $\neg$ (R)

<span id="page-21-2"></span>**Şekil 2.8 :** Silme (Reset Output)

Şekil 2.8'de görülen silme, girişine herhangi bir zamanda 1 uygulandığında sürekli 0 işareti verir. (Aynı adres bir başka yerde kurma komutu ile kurulana kadar)

#### **Zamanlama komutları**

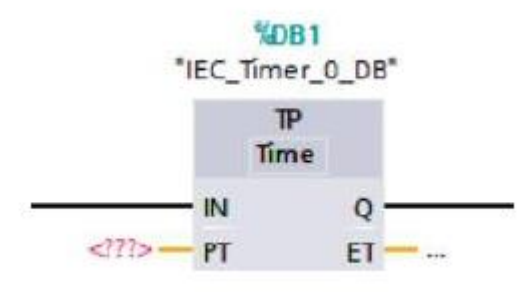

<span id="page-21-3"></span>**Şekil 2.9 :** Darbe Zamanlayıcısı

Şekil 2.9'daki darbe zamanlayıcısı: Çıkış=0 iken giriş=1 yapılırsa etkin duruma geçer, çıkış=1 olur ve zaman sayacı işlemeye başlar. Geçen süre (ET), ayar süresi (PT) değerine eşit olduğunda zaman sayacı durur ve çıkış=0 olur.

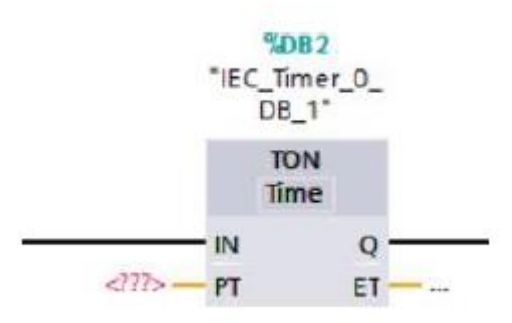

<span id="page-22-0"></span>**Şekil 2.10 :** Kapamada Gecikmeli Zamanlayıcı

Şekil 2.10'daki kapamada geciklemeli zamanlayıcı: Çıkış=0 iken giriş=1 yapılırsa zaman sayacı işlemeye başlar ve geçen süre (ET), ayar süresi (PT) değerine eşit olduğunda çıkış=1 olur. Herhangi bir anda giriş=0 yapılırsa sayaç (ET) ve çıkış=0 olur.

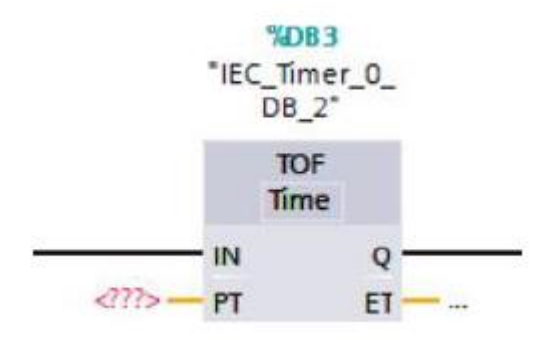

<span id="page-22-1"></span>**Şekil 2.11 :** Açmada Gecikmeli Zamanlayıcı

Şekil 2.11'deki açmada geciklemeli zamanlayıcı: Çıkış=0 iken giriş=1 yapılırsa çıkış=1 olur.Giriş 1'den 0'a değiştirildiğinde zaman sayacı işlemeye başlar ve geçen süre (ET), ayar süresi (PT) değerine eşit olduğunda çıkış=0 olur. Herhangi bir anda giriş=1yapılırsa sayaç (ET)=0 ve çıkış=1 olur.

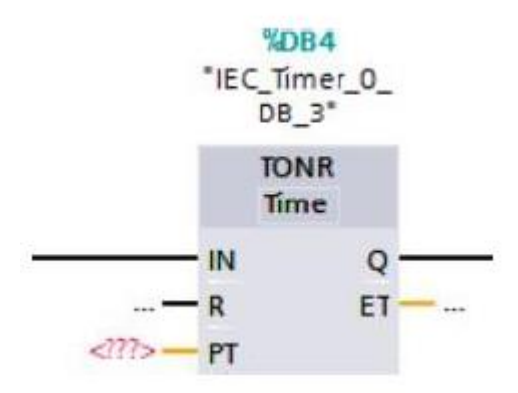

<span id="page-23-0"></span>**Şekil 2.12 :** Kapamada gecikmeli kalıcı zamanlayıcı

Şekil 2.12'deki kapamada geciklemeli kalıcı zamanlayıcı: Çıkış=0 iken giriş=1 yapılırsa zaman sayacı işlemeye başlar ve geçen süre (ET), ayar süresi (PT) değerine eşit olduğunda çıkış=1 olur. Herhangi bir anda giriş=0 yapılırsa sayaç (ET) ve çıkış=0 olmaz, bu sıfırlama R=1 yapılarak sağlanır.

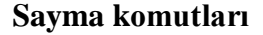

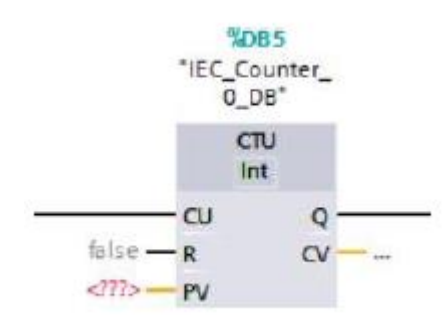

<span id="page-23-1"></span>**Şekil 2.13 :** İleri Sayıcı

Şekil 2.13'teki ileri sayıcı, CU girişine uygulanan işaretin her çıkan kenarında sayılan değeri (CV) bir (tamsayı) arttıran, sayılan değer ayarlanan değere eşit veya büyük (CV >= PV) olduğunda bir çıkış işareti (Q=1) üreten sayıcıdır. Bu sayıcıda sayılan değeri (CV) sıfırlamak için R=1 yapılır.

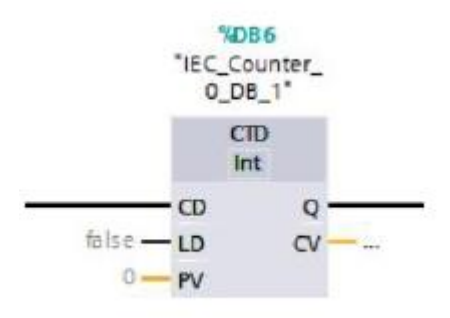

<span id="page-24-0"></span>**Şekil 2.14 :** Geri Sayıcı

Şekil 2.14'teki geri sayıcı, CD girişine uygulanan işaretin her çıkan kenarında sayılan değeri (CV) bir (tamsayı) azaltan, sayılan değer 0 veya negatif (CV <= 0) olduğunda bir çıkış işareti (Q=1) üreten sayıcıdır.

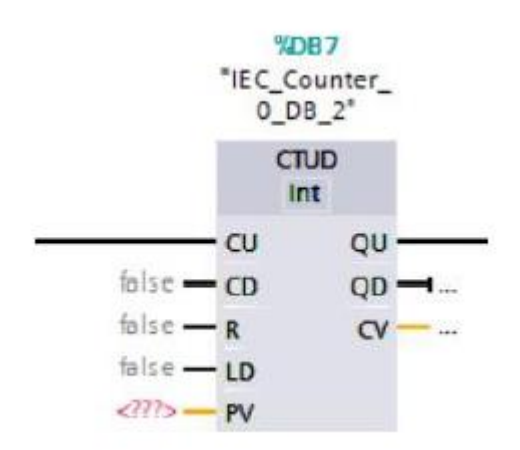

<span id="page-24-1"></span>**Şekil 2.15 :** İleri-Geri Sayıcı

Şekil 2.15'teki ileri-geri sayıcı, hem ileri hem de geri sayma işlevine sahip bir sayıcıdır.

#### **Karşılaştırma komutları**

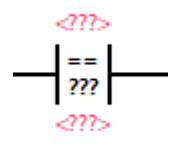

<span id="page-24-2"></span>**Şekil 2.16 :** Eşit

Şekil 2.16'daki eşit: Üst tarafa giriş için uygun adres, alt tarafa ise karşılaştırmak istediğimiz adres veya büyüklük yazılır. Büyüklük için Real, Int gibi türü seçilir. Giriş alttaki değere eşit olduğunda çıkış=1 olur.

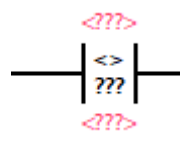

<span id="page-25-0"></span>**Şekil 2.17 :** Eşit Değil

Şekil 2.17'deki eşit değil: Üst tarafa giriş için uygun adres, alt tarafa ise karşılaştırmak istediğimiz adres veya büyüklük yazılır. Büyüklük için Real, Int gibi türü seçilir. Giriş alttaki değere eşit değilse (giriş alttaki değerden farklıysa) çıkış=1 olur.

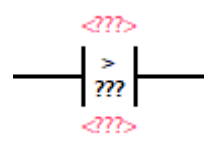

<span id="page-25-1"></span>**Şekil 2.18 :** Büyüktür

Şekil 2.18'deki büyüktür: Üst tarafa giriş için uygun adres, alt tarafa ise karşılaştırmak istediğimiz adres veya büyüklük yazılır. Giriş alttaki değerden büyük olduğunda çıkış=1 olur. Aynı komutun küçüktür şeklindeki hali de mevcuttur.

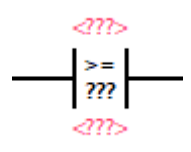

<span id="page-25-2"></span>**Şekil 2.19 :** Büyük veya Eşittir

Şekil 2.19'daki büyük veya eşit: Üst tarafa giriş için uygun adres, alt tarafa ise karşılaştırmak istediğimiz adres veya büyüklük yazılır. Giriş alttaki değerden büyük veya değere eşit olduğunda çıkış=1 olur. Aynı komutun küçük veya eşittir şeklindeki hali de mevcuttur.

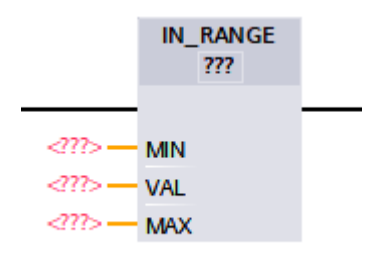

<span id="page-26-0"></span>**Şekil 2.20 :** Değerler İçinde

Şekil 2.20'deki değerler içinde: Alan içinde: "???" yerinden verinin tipi (Real,Int,..) seçilir. MIN ve MAX değerler tanımlandıktan sonra VAL kısmına adres girilir. Adresteki değer MIN-MAX değerleri arasında ise çıkış=1 olur.

#### **Matematiksel komutlar**

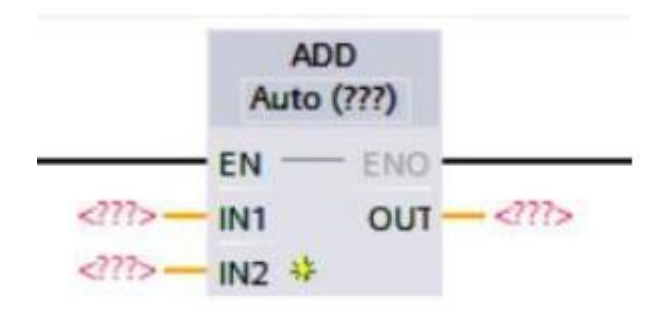

<span id="page-26-1"></span>**Şekil 2.21 :** Toplama

Şekil 2.21'deki toplama komutu giriş 1 olduğunda IN1+IN2 = OUT işlemini yapar. IN2'nin yanındaki sarı yıldıza tıklanarak giriş (input) sayısı arttırılabilir. "Auto(???)" kısmından veri tipi seçilebilir veya Auto özelliği sayesinde kendi algılayabilir.

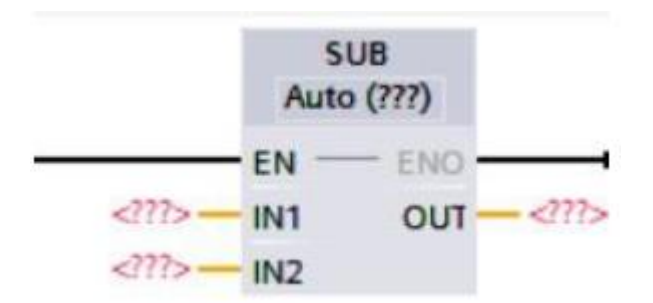

<span id="page-27-0"></span>**Şekil 2.22 :** Çıkarma

Şekil 2.22'deki çıkarma komutu giriş 1 olduğunda IN1-IN2 = OUT işlemini yapar. "Auto(???)" kısmından veri tipi seçilebilir veya Auto özelliği sayesinde kendi algılayabilir.

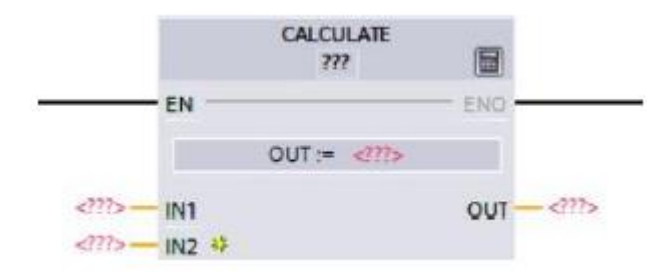

**Şekil 2.23 :** Hesapla

<span id="page-27-1"></span>Şekil 2.23'deki hesapla: IN2'nin yanındaki sarı yıldıza tıklanarak giriş (input) sayısı arttırılabilir. "OUT:= <???>" yazılan yere yapmak istediğimiz işlem tanımlanır. "???" yerinden veri tipi seçilir.

#### **Aktarma komutu**

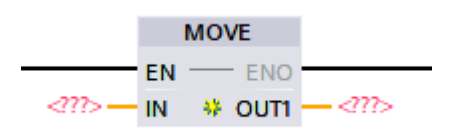

<span id="page-27-2"></span>**Şekil 2.24 :** Taşıma

Şekil 2.24'teki taşıma komutu giriş 1 olduğunda IN'deki değeri OUT1'e yazar. OUT1'in yanındaki sarı yıldıza tıklanarak çıkış sayısı arttırılabilir.

Daha birçok farklı komut vardır, üstte tanımlanan komutlar sıklıkla kullanılan ve çalışmamızda kullandığımız komutlardır.

# <span id="page-28-0"></span>**3 OTOMAT YÖNTEMİ**

Otomat ya da durum geçiş diyagramı, başlangıç durumunu, durumları, olayları ve durum geçişlerini içeren grafiksel bir gösterimdir. Gösterimde kullanılacak olaylar durum geçişlerini sağlamaktadır. Otomat modelini çizmeye başlamadan önce durumları ve bu durumlar arasında geçişleri sağlayacak olayları doğru saptamak gerekir. Şekil 3.1'de verilen durum geçiş diyagramında; boşta bulunan giren okla tanımlanan A başlangıç durumunu; yuvarlaklar içinde belirtilen A, B, C ve D durumları; çizilen oklar durum geçişlerini; oklar üzerinde belirtilen x, y, z olayları ifade etmektedir. [3]

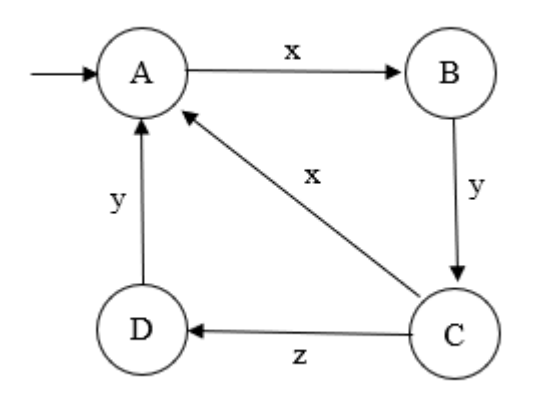

<span id="page-28-2"></span>**Şekil 3.1 :** Durum Geçiş Diyagramı ( Otomat)

### <span id="page-28-1"></span>*3.1 Durum Geçiş Fonksiyonlarının Elde Edilmesi*

Otomat yönteminde, çizilen diyagramdan mantık fonksiyonlarına geçiş yapmak için ilgili duruma getiren ( giren oklar üzerindeki) ve çıkaran ( çıkan oklar üzerindeki) olaylar kullanılır. Bu fonksiyonlara, durum geçiş fonksiyonu denir.

Durum geçiş fonksiyonları, s durumlu bir otomat için başlangıç durumu hariç diğer durumlar denklem 3.1'deki ifade ile bulunur. [10]

$$
Q_i = \sum_{j=1}^{m} q_j \cdot T_{j,i} + q_i \cdot \prod_{k=1}^{n} \bar{T}_{i,k} \quad , \qquad i \neq j, i \neq k \tag{3.1}
$$

Denklem 3.1'de,

Q<sup>i</sup> , durum geçiş fonksiyonu çıkarılan ilgili durumu ( sonraki durumu);

q<sup>j</sup> , Q<sup>i</sup> sonraki durumuna gelen mevcut durumu;

 $T_{j,i}$ ,  $q_j$  mevcut durumundan  $Q_i$  sonraki durumuna getiren (giren oklar üzerindeki) olayları;

q<sup>i</sup> , mevcut durumu;

Ti,k , q<sup>i</sup> mevcut durumundan Q<sup>k</sup> sonraki durumuna götüren ( çıkan oklar üzerindeki) olayları;

m , Q<sup>i</sup> durumuna geçişi sağlayan olayların sayısını;

n , Q<sup>i</sup> durumundan çıkışa sebep olan olayların sayısını;

gösterir. [10]

Başlangıç durumu, denklem 3.2'deki ifade ile bulunur.

$$
Q_1 = \prod_{k=2}^{s} \overline{q}_k \tag{3.2}
$$

Denklem 3.2'de,

Q<sup>1</sup> , başlangıç durumunu;

q<sup>k</sup> , başlangıç durumundan farklı durumu;

s , Otomatın durum sayısını;

gösterir.

Başlangıç durumu kısaca başlangıç durumu hariç diğer durumların değillerinin çarpımına eşittir.

### <span id="page-30-0"></span>*3.2 Durum Geçiş Fonksiyonlarının Elde Edilmesine İlişkin Örnek*

25 kuruş, 50 kuruş ve 1 lira bozuk parayı alabilen bir su otomatı, 75 kuruş karşılığında bir şişe su vermektedir. Para girişinden 75 kuruş veya üstü bir para atıldığında para girişinin kapatılmasını sağlayan bir işaret üretilecek ve OK düğmesine basıldığında 75 kuruş karşılığında 1 şişe su verilecek ve para üstü iade edilecektir. Eğer, 20 saniye içinde en az 75 kuruş atılmaz veya eksik para atıldıktan sonra OK düğmesine basılırsa atılan para iade edilecektir.

Çözüme ilişkin otomat modelini çizmeden önce başlangıç durumunu, durumları, olayları ve durum geçişlerini doğru saptamak gerekir.

Başlangıç durumu, su otomatının içinde para olmaması durumu olarak alınır.

Diğer durumlar, su otomatının içinde 25kr (kuruş), 50kr, 75kr, 1tl (lira), 1.25tl (önce 25 kr sonra 1tl atılırsa) ve 1,5tl (önce 50 kr sonra 1tl atılırsa) olmasıdır. Farklı bir para otomatın içinde olamaz çünkü örnek problemde "para girişinden 75 kuruş veya üstü bir para atıldığında para girişinin kapatılmasını sağlayan bir işaret üretilecek" ifadesi vardır.

Olaylar, otomata 25kr atılması, 50kr atılması, 1tl atılması, 20 saniye boyunca işlem yapılmaması ve OK düğmesine basılmasıdır.

Durumlar ve olaylar ile uygun durum geçişleri de bulununca artık örneğe ilişkin otomat modelini çizmeye hazır hale gelinir.

Şekil 3.2'de örneğe ilişkin otomat modelinin çizimi mevcuttur.

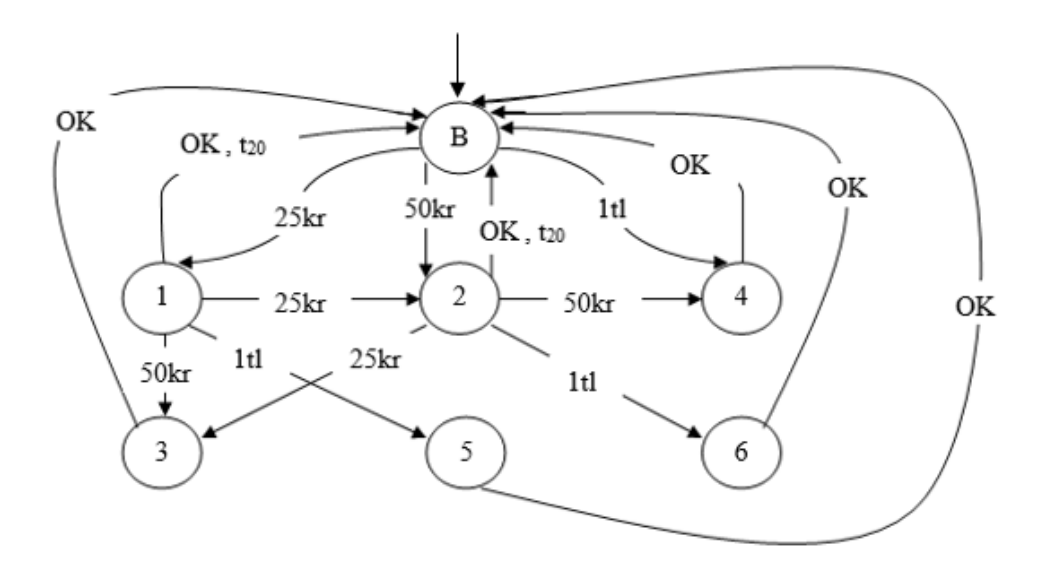

<span id="page-31-0"></span>**Şekil 3.2 :** Su Otomatı Durum Geçiş Diyagramı (Otomatı)

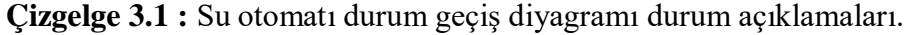

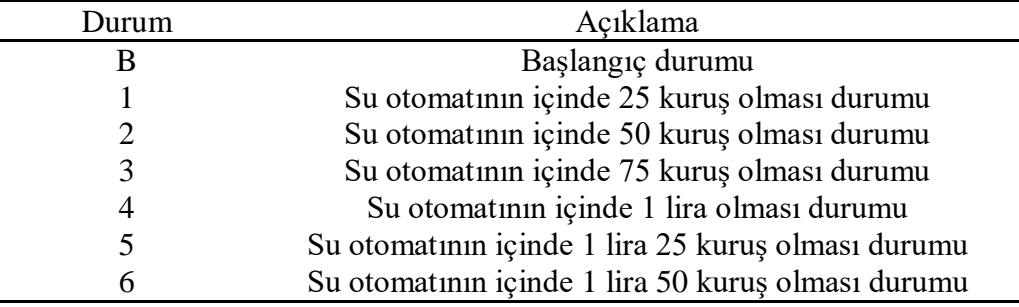

**Çizelge 3.2 :** Su otomatı durum geçiş diyagramı olay açıklamaları.

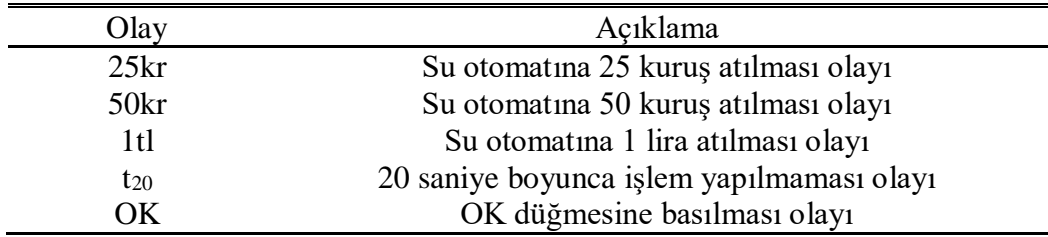

Denklem 3.2 yardımı ile başlangıç durumuna ve Denklem 3.1 yardımı ile diğer durumlara ait durum geçiş fonksiyonları Denklem 3.3'deki gibi bulunur;

$$
Q_B = \bar{q}_1 \cdot \bar{q}_2 \cdot \bar{q}_3 \cdot \bar{q}_4 \cdot \bar{q}_5 \cdot \bar{q}_6
$$
  
\n
$$
Q_1 = q_B \cdot 25kr + q_1 \cdot \overline{OK} \cdot \bar{t}_{20} \cdot 25kr \cdot 50kr \cdot 1tl
$$
  
\n
$$
Q_2 = q_B \cdot 50kr + q_1 \cdot 25kr + q_2 \cdot \overline{OK} \cdot \bar{t}_{20} \cdot 25kr \cdot 50kr \cdot 1tl
$$
  
\n
$$
Q_3 = q_1 \cdot 50kr + q_2 \cdot 25kr + q_3 \cdot \overline{OK}
$$
  
\n
$$
Q_4 = q_B \cdot 1tl + q_2 \cdot 50kr + q_4 \cdot \overline{OK}
$$
  
\n
$$
Q_5 = q_1 \cdot 1tl + q_5 \cdot \overline{OK}
$$
  
\n
$$
Q_6 = q_2 \cdot 1tl + q_6 \cdot \overline{OK}
$$
  
\n
$$
q_B = Q_B \cdot q_1 = Q_1 \cdot q_2 = Q_2 \cdot q_3 = Q_3 \cdot q_4 = Q_4 \cdot q_5 = Q_5 \cdot q_6 = Q_6
$$
  
\n(3.3)

Böylece durum geçiş diyagramı sağlanmış olur. Ancak bir problem çözümünde hangi durumda ne olacağına karar vereceğimiz çıkış fonksiyonları da bulunmaktadır.

Bu örnekteki çıkışlarımız 25 kuruşun iade edilmesi, 50 kuruşun iade edilmesi, bir şişe su verilmesi ve para girişinin kapatılmasını sağlayan işaret olmak üzere 4 çıkışımız vardır.

25 kuruşun iadesi 1. durumdan 20 saniye geçmesi üzerine veya 1. durumda, 4.durumda veya 6.durumda iken OK düğmesine basılması ile gerçekleşir. 50 kuruşun iadesi 2. durumdan 20 saniye geçmesi üzerine veya 2. durumda, 5.durumda veya 6.durumda iken OK düğmesine basılması ile gerçekleşir. 6. durumda 75 kuruş iade olacağı için hem 25 kuruş hem de 50 kuruş iadesi gerçekleşmektedir. Bir şişe su verilmesi yeterli para varken yani 3, 4, 5 veya 6 durumundan birinde iken OK düğmesine basılması ile gerçekleşmektedir. Para girişinin kapatılmasını sağlayan işaret ise 3, 4, 5 veya 6 durumundan birinde olması ile gerçeklenir.

**Çizelge 3.3 :** Su otomatı çıkış açıklamaları.

| Cıkıs        | Acıklama                                     |
|--------------|----------------------------------------------|
| 25kr iade    | Su otomatından 25 kuruş iade edilmesi çıkışı |
| 50kr iade    | Su otomatından 50 kuruş iade edilmesi çıkışı |
| Su verilmesi | Su otomatından su verilmesi çıkışı           |
| Para_almama  | Su otomatının para girişini kapama çıkışı    |

Buna ilişkin çıkış fonksiyonları denklem 3.4'teki gibi bulunur;

$$
25kr\_iade = q_1 \cdot t_{20} + OK \cdot (q_1 + q_4 + q_6)
$$
  
\n
$$
50kr\_iade = q_2 \cdot t_{20} + OK \cdot (q_2 + q_5 + q_6)
$$
  
\n
$$
Su\_verilmesi = OK \cdot (q_3 + q_4 + q_5 + q_6)
$$
  
\n
$$
Para\_almama = q_3 + q_4 + q_5 + q_6
$$
  
\n(3.4)

Örneğe ilişkin otomat modeli çizildikten sonra denklem 3.3 ve denklem 3.4'teki gibi mantıksal fonksiyonlara çevrilir.

### <span id="page-33-0"></span>*3.3 Otomattan Programlanabilir Mantıksal Denetleyiciye Geçiş*

Problemi PLC'de gerçeklemek için bulunan durum geçiş fonksiyonlarını ve çıkış fonksiyonlarını doğrudan kullanmak yeterlidir. İşlem kolaylığı için büyük problemlerde ara fonksiyonlar tanımlanabilir ve kullanılabilir. Denklem 3.1'de verilen  $T_{j,i}$  ve  $T_{i,k}$  yani olaylar anlık işaretlerdir. PLC ile gerçeklemede, anlık olaylar veya işaretler için, çıkan ve düşen kenarı algılama komutları kullanılır [11,12]. Ancak, pratikte anlık olayların PLC tarafından okunması çok güvenli değildir. Bu durumun önüne geçmek için olayları tanımlarken sürekli mantıksal işaretler kullanılır. Ayrık olay sistemlerinde, durumlar arası geçişe sebep olan girişler olay olarak kullanıldığında anlık işaret olarak varsayılır. Ancak, PLC'ye geçişte, belirli koşullar altında, girişler doğrudan sürekli mantıksal işaretler olarak tanımlanabilir. Eğer Denklem 3.1'de T<sub>ij</sub> = T<sub>ik</sub> koşulunu sağlayan, bir duruma hem girişi hem de aynı durumdan çıkışı sağlayan, bir işaret varsa o işaret, anlık işarete dönüştürülerek kullanılmalıdır. Bir durum için gelen ok ve çıkan ok üzerinde aynı olay yok ise, o olay sürekli mantıksal işaret ile tanımlanır.

# <span id="page-34-0"></span>**4 ÜÇ KATLI TEK ASANSÖRLÜ SİSTEMİN KONTROLÖR TASARIMI**

Bu bölümde, üçüncü bölümde anlatılan otomat yöntemi ile üç katlı tek asansörlü bir sistemin PLC yazılımının tasarımı ve benzetimi anlatılacaktır. Yapılan yazılım deney seti ile gerçeklenmeyip sadece bilgisayar ortamında simüle edileceği için pratikteki asansör sisteminden farklar ortaya çıkmaktadır. Bunlara yeri geldikçe değinilecek, yapılan tasarımda ne gibi değişikliklerle gerçeklemeye uygun hale getireleceğinden bahsedilecektir.

### <span id="page-34-1"></span>*4.1 Problem Tanımı Hakkında*

Şekil 4.1'de PLC yazılımında benzetimde kullanılan ve gerçekleme için gerekli olabilecek detaylar belirtilmiştir.

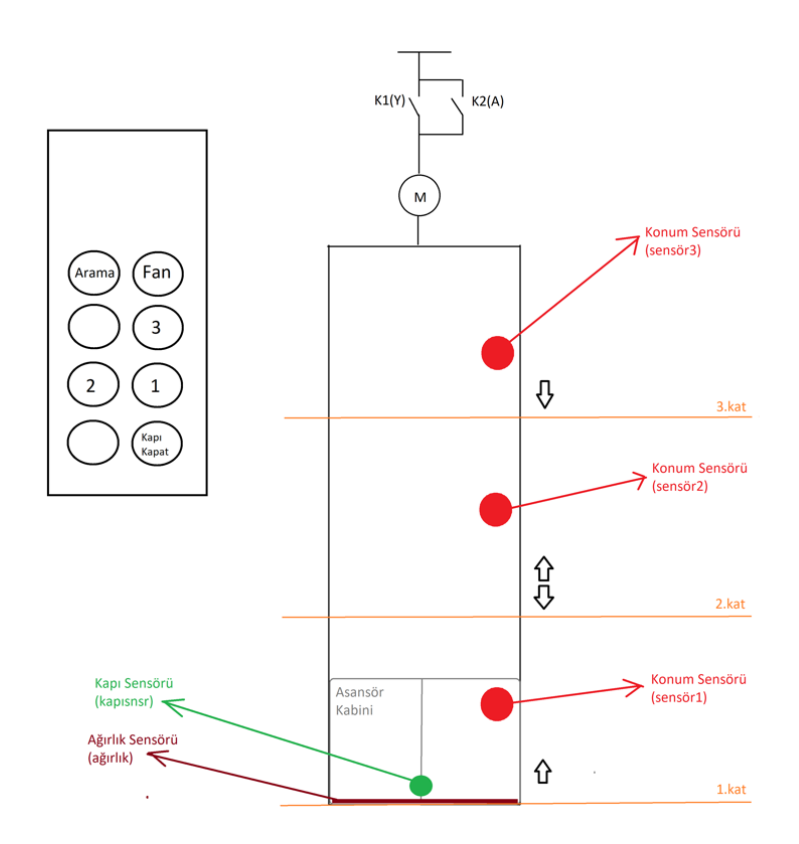

<span id="page-35-2"></span>**Şekil 4.1 :** 3 Katlı Asansör Sistemi

#### <span id="page-35-0"></span>**4.1.1 Motor çalışması**

Gerçekleme için kullanılacak motorun aşağı ve yukarı çıkışları, şekil 4.1'de K1(Y) ve K2(A) ile gösterilmiştir. Bu motor çıkışlarını sağlamak üzere PLC yazılımımızda şekil 2.15'teki ileri-geri sayıcı komutu kullanılmıştır. Bu farka göre asansörün yukarı yönlü hareketi ile sayıcı ileri sayma işlevini, asansörün aşağı yönlü hareketi ile geri sayma işlevini gerçekleştirmektedir. Gerçeklemedeki asansörün yerden yüksekliği veya konumu bu sayıcı ile benzetime aktarılmıştır.

#### <span id="page-35-1"></span>**4.1.2 Sensörler**

Şekil 4.1'deki sensörleri inceleyecek olursak;

Kapının önünde biri olup olmadığını gösteren kapı sensörü, benzetimde aç-kapa (on-off) anahtar ile sağlanmaktadır.
İçerideki insanların ağırlığını gösteren ağırlık sensörü, benzetimdd bir analog giriş olarak elle girebileceğimiz bir değerdir.

Konum sensörü olarak belirtilen sensör1, sensör2 ve sensör3 asansörün hangi katta olduğunu ve hangi kata vardığını gösteren sensörlerdir. Gerçeklemede bu konum sensörleri herhangi bir katta 2 adet sensörün yerlerine oturarak kullanılır. Böylece sensörlerden biri bozulursa çalışmaya devam edebilmesini veya arıza tespitinin kolay olmasını sağlar. benzetimde ise bu sensörler ileri-geri sayıcı ile elde ettiğimiz konum bilgisinin eşitliği karşılaştırması yapılarak kullanılmıştır.

#### **4.1.3 Butonlar**

Şekil 4.1'deki butonları inceleyecek olursak;

Yukarı ve aşağı ok yönleri ile gösterilen butonlar dış butonları, dikdörtgen kutu içerisinde arama, fan, kapı kapat, 1, 2 ve 3 olarak gösterilen iç butonları göstermektedir.

1.kat herhangi bir asansör sisteminin en alt katı veya zemin katı olarak düşünülebilir, buradan sadece yukarı yönlü hareket olabileceği için tek dış buton vardır. Aynı şekilde 3.kat herhangi bir asansör en üst katı olarak düşünülebilir, buradan sadece aşağı yönlü hareket olabileceği için tek dış buton vardır. 2.kat ise herhangi bir asansör sisteminin ara katını temsil etmektedir ve optimizasyon için dışarıda bekleyen yolcunun gideceği yöne basması gereklidir. Bu yüzden aşağı ve yukarı yönlü olmak üzere 2 adet dış buton mevcuttur. Tekli asansör sistemi için benzetimde herhangi bir optimizasyon yapılmasa da, çalışmanın ileri kısımlarında olan ikili asansör sisteminde bu optimizasyon üzerine çalışılmıştır. Burada bu buton ayrımını kullanmak, ikili asansör sistemindeki her asansör için buradaki yazılımı kullanmamızın önünü açmıştır.

Arama ve fan butonları doğrudan çıkış bağlantılıdır ve asansörün hareketini etkilememektedir. Gerçeklemede bu butonlar işlevsel olsa da benzetimde bu butonlar kullanılmamıştır.

1, 2 ve 3 olarak gösterilen butonlar iç butonlar olup içerideki yolcuların hangi kata gitmek istediğini belirtmektedir.

Gerçeklemede asansör kapısı açıkken belirli bir süre beklemektedir, bunu benzetimde 5 saniye olarak belirledik. Kapı kapat butonu, bu beklemeyi ortadan kaldırmak içindir.

Boş çemberler ise asansörün tasarımını geliştirmek için eklenebilecek kapı açma, dur, alarm veya 4, 5, 6… gibi butonları temsil etmektedir.

# *4.2 Sistemin Otomat Çözümü*

Bölüm 4.2'de belirtildiği üzere sistemimizde gitmek istenilen katı hedefleyen 3 adet iç ve dışarıdaki yolcunun asansörü çağırmasını sağlayan 4 adet dış buton vardır. Ayrıca kapının kapanmasını sağlayan 1 adet buton vardır. Yukarı-aşağı yönlü hareket eden asansör sistemimizin kontrolü için gerekli olan 5 adet sensör bilgisi vardır. Bunlar içerideki yükün kontrolü için ağırlık sensörü, kapının önünde birinin olup olmadığını algılayan kapı sensörü ve asansörün hangi katta olduğunu gösteren konum sensörleridir. Bu durumlara uygun asansör sisteminin otomat çözümü Şekil 4.2'te gösterilmiştir.

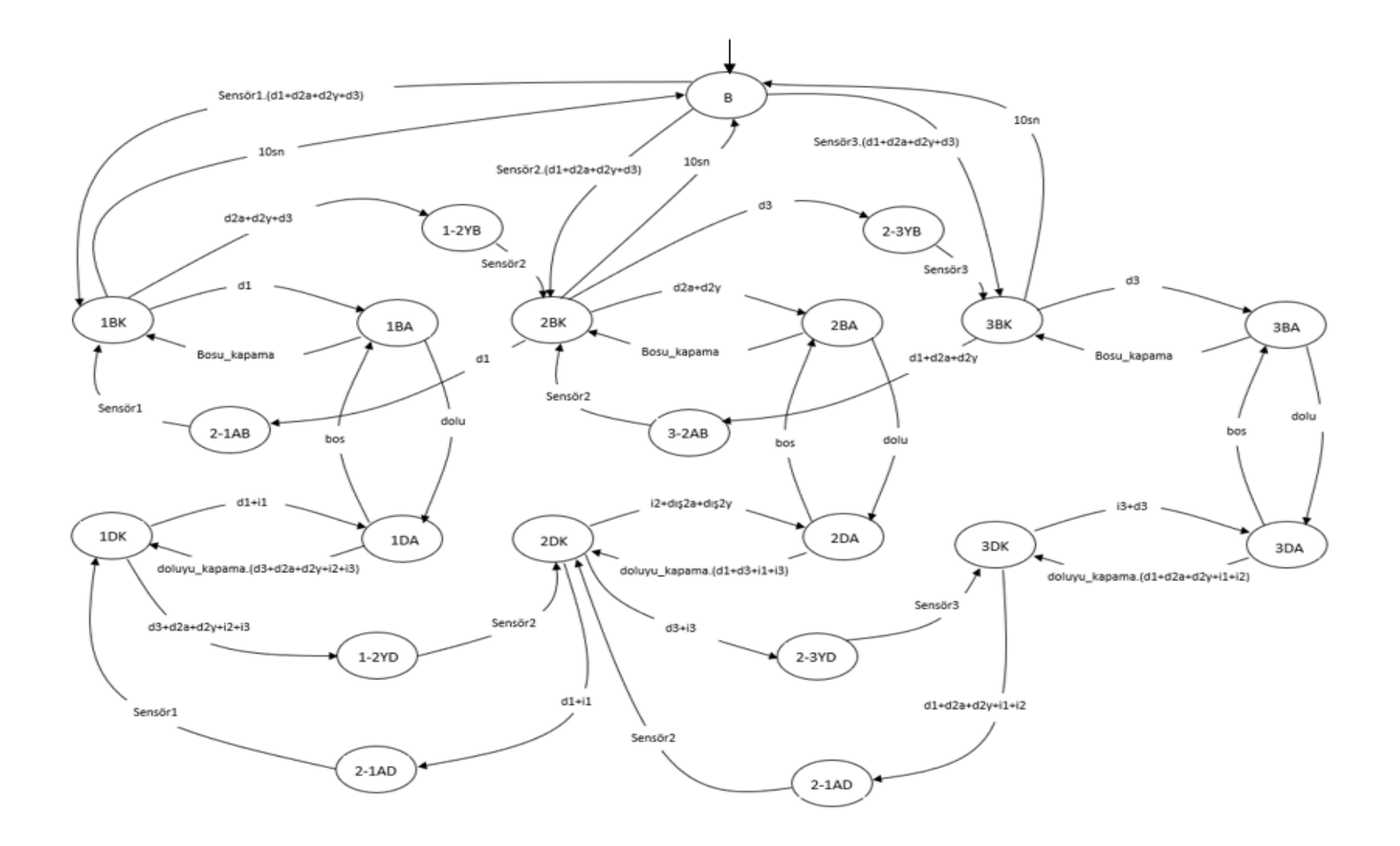

**Şekil 4.2 :** Üç Katlı Tek Asansörlü Sistemin Otomatı

| Durum   | Açıklama                                             |  |  |
|---------|------------------------------------------------------|--|--|
| B       | Başlangıç durumu                                     |  |  |
| 1BK     | Asansörün 1. katta boş ve kapısı kapalı olma durumu  |  |  |
| 1BA     | Asansörün 1. katta boş ve kapısı açık olma durumu    |  |  |
| 1DA     | Asansörün 1. katta dolu ve kapısı açık olma durumu   |  |  |
| 1DK     | Asansörün 1. katta dolu ve kapısı kapalı olma durumu |  |  |
| 2BK     | Asansörün 2. katta boş ve kapısı kapalı olma durumu  |  |  |
| 2BA     | Asansörün 2. katta boş ve kapısı açık olma durumu    |  |  |
| 2DA     | Asansörün 2. katta dolu ve kapısı açık olma durumu   |  |  |
| 2DK     | Asansörün 2. katta dolu ve kapısı kapalı olma durumu |  |  |
| 3BK     | Asansörün 3. katta boş ve kapısı kapalı olma durumu  |  |  |
| 3BA     | Asansörün 3. katta boş ve kapısı açık olma durumu    |  |  |
| 3DA     | Asansörün 3. katta dolu ve kapısı açık olma durumu   |  |  |
| 3DK     | Asansörün 3. katta dolu ve kapısı kapalı olma durumu |  |  |
| $1-2YB$ | Asansörün 1. kattan 2. kata yukarı yönde boş olarak  |  |  |
|         | gitmesi durumu                                       |  |  |
| $2-1AB$ | Asansörün 2. kattan 1. kata aşağı yönde boş olarak   |  |  |
|         | gitmesi durumu                                       |  |  |
| $1-2YD$ | Asansörün 1. kattan 2. kata yukarı yönde dolu olarak |  |  |
|         | gitmesi durumu                                       |  |  |
| $2-1AD$ | Asansörün 2. kattan 1. kata aşağı yönde dolu olarak  |  |  |
|         | gitmesi durumu                                       |  |  |
| $2-3YB$ | Asansörün 2. kattan 3. kata yukarı yönde boş olarak  |  |  |
|         | gitmesi durumu                                       |  |  |
| $3-2AB$ | Asansörün 3. kattan 2. kata aşağı yönde boş olarak   |  |  |
|         | gitmesi durumu                                       |  |  |
| $2-3YD$ | Asansörün 2. kattan 3. kata yukarı yönde dolu olarak |  |  |
|         | gitmesi durumu                                       |  |  |
| $3-2AD$ | Asansörün 3. kattan 2. kata aşağı yönde dolu olarak  |  |  |
|         | gitmesi durumu                                       |  |  |

**Çizgelge 4.1 :** Üç katlı tek asansörlü sistemin otomatı durum açıklamaları.

| Olay                | Açıklama                                                                                         |  |  |
|---------------------|--------------------------------------------------------------------------------------------------|--|--|
| i1                  | Asansörün kabin içi 1. kata gitme butonuna basılması<br>olay1                                    |  |  |
| i2                  | Asansörün kabin içi 2. kata gitme butonuna basılması<br>olay1                                    |  |  |
| i3                  | Asansörün kabin içi 3. kata gitme butonuna basılması<br>olay1                                    |  |  |
| d1                  | Asansörün 1. kattaki dıştan çağrılma butonuna basılması<br>olay1                                 |  |  |
| d2a                 | Asansörün 2. kattaki dıştan aşağı yönlü çağrılma butonuna<br>basılması olayı                     |  |  |
| d2y                 | Asansörün 2. kattaki dıştan yukarı yönlü çağrılma<br>butonuna basılması olayı                    |  |  |
| d3                  | Asansörün 3. kattaki dıştan çağrılma butonuna basılması<br>olay <sub>1</sub>                     |  |  |
| Sensör1             | Asansörün 1. katta olduğunu konum sensörü yardımıyla<br>okunma olayı                             |  |  |
| Sensör <sub>2</sub> | Asansörün 2. katta olduğunu konum sensörü yardımıyla<br>okunma olayı                             |  |  |
| Sensör <sub>3</sub> | Asansörün 3. katta olduğunu konum sensörü yardımıyla<br>okunma olayı                             |  |  |
| bos                 | Asansörün ağırlık sensörü yardımıyla boş olduğu<br>bilgisinin okunma olayı                       |  |  |
| dolu                | Asansörün ağırlık sensörü yardımıyla dolu olduğu<br>bilgisinin okunma olayı                      |  |  |
| Bosu_kapama         | Boş asansörün kapısının kapanması için gerekli şartların<br>sağlanması olayı                     |  |  |
| doluyu_kapama       | Dolu asansörün kapısının kapanması için gerekli şartların<br>sağlanması olayı                    |  |  |
| 10 <sub>sn</sub>    | Asansörün herhangi bir katta boş ve kapısı kapalı bir<br>şekilde 10 saniye boyunca durması olayı |  |  |

**Çizelge 4.2 :** Üç katlı tek asansörlü sistemin otomatı olay açıklamaları.

# *4.3 Sistemin Otomat Çözümünün İncelenmesi*

Asansör sisteminde, durum geçiş diyagramı çizilirken olası durumlar ve olaylar saptanmıştır. Bu çıkarımlara göre asansör herhangi bir katta boş ve kapısı kapalı, boş ve kapısı açık, dolu ve kapısı açık, dolu ve kapısı kapalı olmak üzerinde 4 farklı şekilde bulunabilir. Şekil 4.3, şekil 4.4 ve şekil 4.5'te asansörün hareketi harici olabilecek durumlar ve durumlar arası geçişler gösterilmiştir.

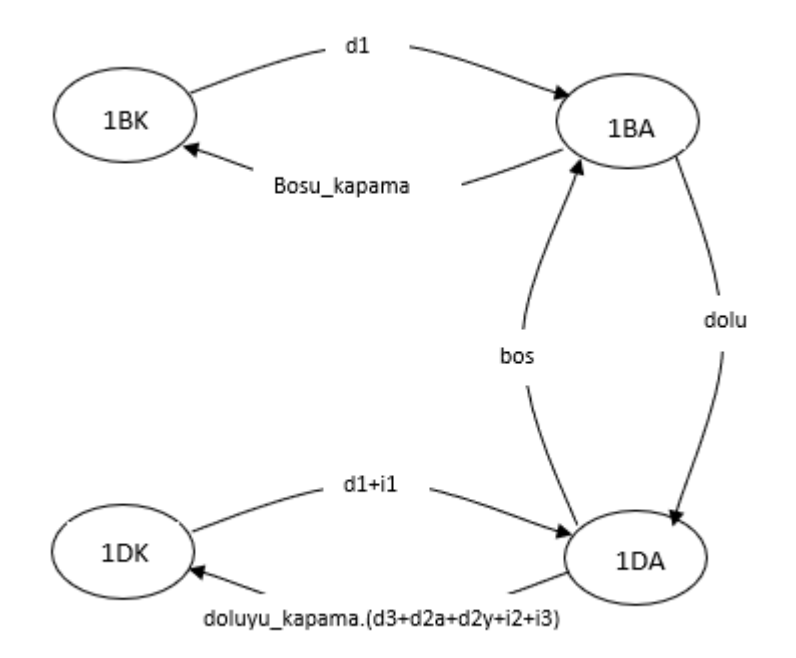

**Şekil 4.3 :** Asansörün Giriş ( Zemin ) Katındaki Haraketsiz Durumları

Asansör boş ve kapısı kapalı iken bulunduğu kattaki dış butona dair istek olduğunda kapısı açılır. Boş asansörün kapısı, kapanması için gerekli şartların sağlanması olayı ile kapanır. Kabine insan gelmesi veya kabinden insan çıkması üzerine ağırlık sensöründen boş veya dolu olduğuna dair bilgi alınır. Asansör dolu ve kapısı kapalı iken olduğu katın dış veya iç butonuna dair istek olduğunda kapısı açılır. Dolu asansörün kapısının kapanması için gerekli şartların sağlanması olayı ve bulunduğu kat haricindeki katlardan herhangi birinin dış veya iç butonuna dair istek

olması gerekir. Asansördeki kat sayısı arttırıldığında şekil 4.3'teki 1DA durumundan 1DK durumuna geçişi sağlayan butonlar toplamı işlemi genişletilmesi yeterlidir.

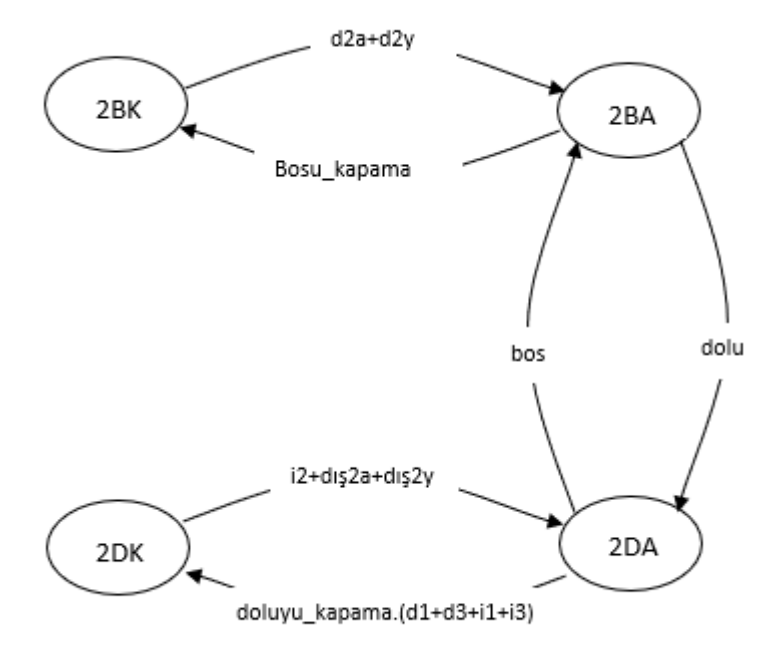

**Şekil 4.4 :** Asansörün Ara Kattaki Haraketsiz Durumları

Asansör boş ve kapısı kapalı iken bulunduğu kattaki dış butona dair istek olduğunda kapısı açılır. Boş asansörün kapısı, kapanması için gerekli şartların sağlanması olayı ile kapanır. Kabine insan gelmesi veya kabinden insan çıkması üzerine ağırlık sensöründen boş veya dolu olduğuna dair bilgi alınır. Asansör dolu ve kapısı kapalı iken olduğu katın dış veya iç butonuna dair istek olduğunda kapısı açılır. Dolu asansörün kapısının kapanması için gerekli şartların sağlanması olayı ve bulunduğu kat haricindeki katlardan herhangi birinin dış veya iç butonuna dair istek olması gerekir. Asansördeki kat sayısı arttırıldığında 2DA durumundan 2DK durumuna geçişi sağlayan butonlar toplamı işlemi genişletilmesi ve şekil 4.4'teki ara kata dair durumlar kümesi arttırılacak kat sayısı kadar eklenmesi gerekir.

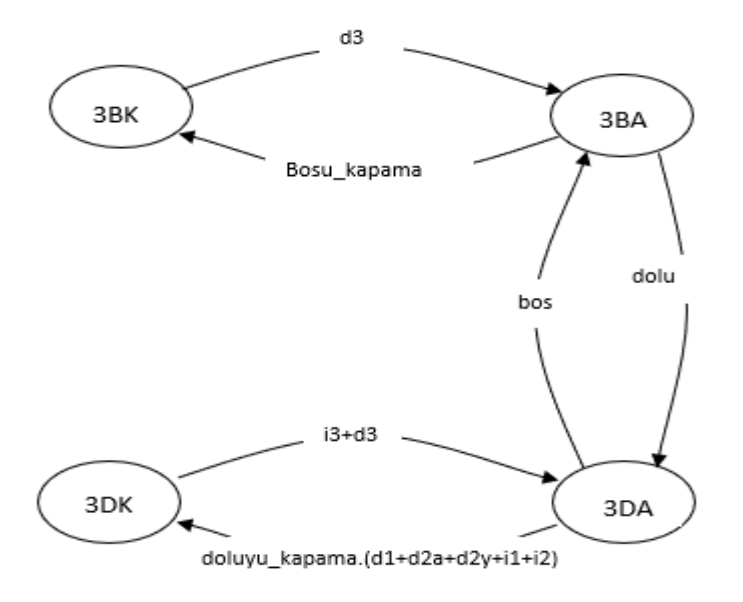

**Şekil 4.5 :** Asansörün En Üst ( Çatı ) Katındaki Haraketsiz Durumları

Asansör boş ve kapısı kapalı iken bulunduğu kattaki dış butona dair istek olduğunda kapısı açılır. Boş asansörün kapısı, kapanması için gerekli şartların sağlanması olayı ile kapanır. Kabine insan gelmesi veya kabinden insan çıkması üzerine ağırlık sensöründen boş veya dolu olduğuna dair bilgi alınır. Asansör dolu ve kapısı kapalı iken olduğu katın dış veya iç butonuna dair istek olduğunda kapısı açılır. Dolu asansörün kapısının kapanması için gerekli şartların sağlanması olayı ve bulunduğu kat haricindeki katlardan herhangi birinin dış veya iç butonuna dair istek olması gerekir. Asansördeki kat sayısı arttırıldığında şekil 4.5'teki 3DA durumundan 3DK durumuna geçişi sağlayan butonlar toplamı işlemi genişletilmesi yeterlidir.

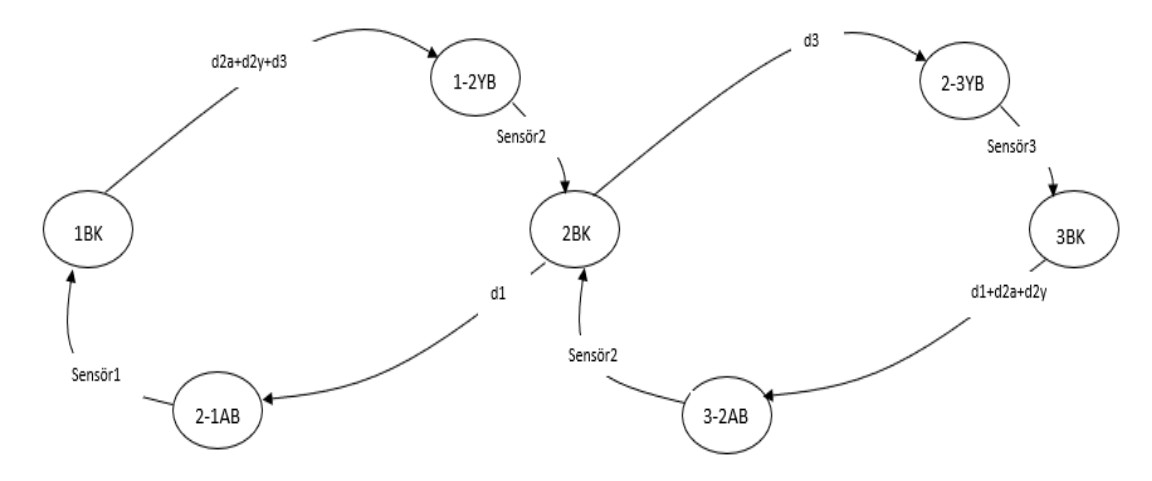

**Şekil 4.6 :** Boş Asansör Kabininin Hareketleri

Şekil 4.6'da boş bir asansörün ilgili katlara dair yukarı yönlü veya aşağı yönlü hareketlerine ait durumlar ve katlara varınca boş ve kapısı kapalı bir şekilde durmasına dair durumlar gösterilmiştir. Harekete geçme durumu ilgili kata dair dış buton isteklerinden oluşur, çünkü boş asansör kabininin içerisinden butona basılması diye bir olay yoktur. Asansörün durmasını sağlayan olay ise ilgili kata vardığına dair konum sensörünün verdiği bilgidir. Yukarı veya aşağı yönlü hareketi sağlayan durum sayısı kat sayısı arttırıldığında, katların arasına girecek şekilde artar. Bu durumlar doğrudan motora bağlanabileceği gibi, benzetim için doğrudan konum bilgisi üreten sayıcıya bağlanacaktır.

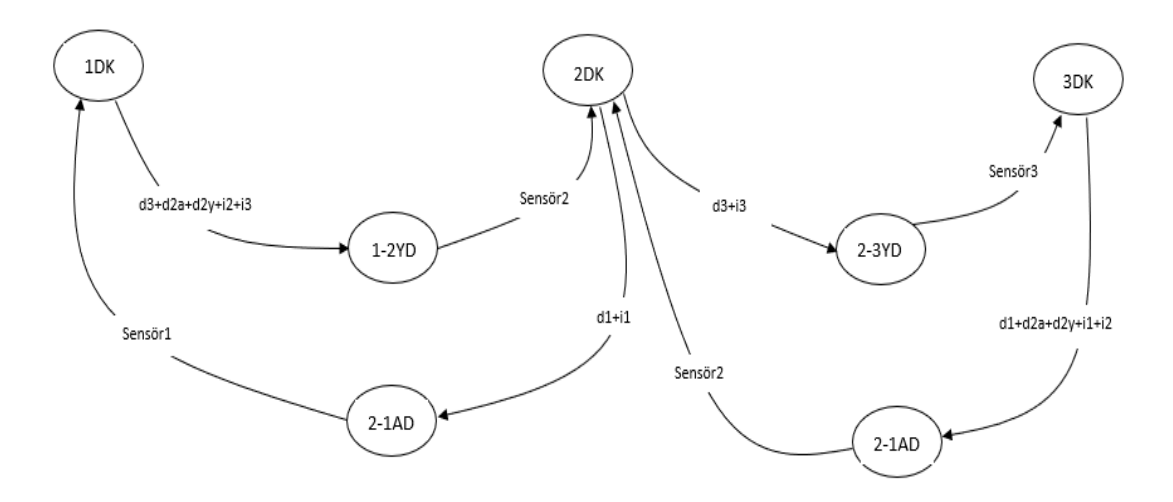

**Şekil 4.7 :** Dolu Asansör Kabininin Hareketleri

Şekil 4.7'de dolu bir asansörün ilgili katlara dair yukarı yönlü veya aşağı yönlü hareketlerine ait durumlar ve katlara varınca dolu ve kapısı kapalı bir şekilde durmasına dair durumlar gösterilmiştir. Harekete geçme durumu ilgili kata dair dış veya iç buton isteklerinden oluşur. Asansörün durmasını sağlayan olaylar ise ilgili kata vardığına dair konum sensörünün verdiği bilgidir. Yukarı veya aşağı yönlü hareketi sağlayan durum sayısı kat sayısı arttırıldığında, katların arasına girecek şekilde artar. Bu durumlar doğrudan motora bağlanabileceği gibi, benzetim için doğrudan konum bilgisi üreten sayıcıya bağlanacaktır.

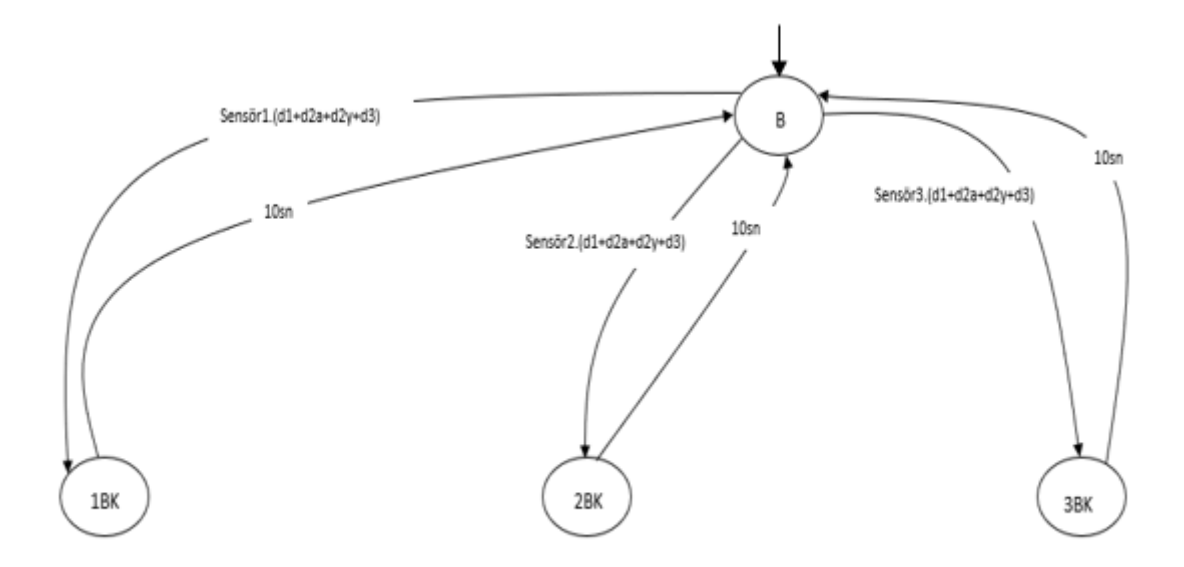

**Şekil 4.8 :** Asansörün Başlangıç Durumuna Dair Geçişler

Asansör herhangi bir katta boş ve kapısı kapalı bir şekilde 10 saniye boyunca beklemesi ile başlangıç durumuna geçer. Başlangıç durumunda iken gerçeklemede, kabin içi ışıkların kapatılması, fan çalışıyorsa durdurulması gibi tasarrufa yönelik çıkış fonksiyonları yazılır. benzetimde başlangıç durumuna dair çıkış fonksiyonu kullanılmamıştır. Asansörün başlangıç konumundan tekrar boş ve kapısı kapalı durumuna gelmesi için herhangi bir dış butona basılması yeterlidir. Hali hazırda asansörün bulunduğu kat konum sensörleri yardımıyla bilinir. Asansörün kat sayısının arttırılması halinde başlangıç konumundan yeni eklenen katların boş ve kapısı kapalı olduğu durumlarına aynı bağlantılr yapılır.

### *4.4 Sistemin Otomat Çözümünden Durum Geçiş Fonksiyonlarının Çıkartılması*

Üç katlı tek asansörlü sistemin, Şekil 4.2'deki durum geçiş diyagramına bakılarak, Denklem 3.2 yardımı ile başlangıç durumuna ve Denklem 3.1 yardımı ile diğer durumlara ait durum geçiş fonksiyonları aşağıdaki denklemlerdeki gibi bulunur;

```
Q_{\text{bagling}} = \bar{q}_{2BK}. \bar{q}_{2DA}. \bar{q}_{2DK}. \bar{q}_{3-AB}. \bar{q}_{3-AD}. \bar{q}_{3BA}. \bar{q}_{3BK}. \bar{q}_{3DK}. \bar{q}_{1-2YB}. \bar{q}_{1-2'B}.
2YD . \bar{q}_{1BA} . \bar{q}_{1BK} . \bar{q}_{1DK} . \bar{q}_{2-1AB} . \bar{q}_{2-1AD} . \bar{q}_{2-3YB} . \bar{q}_{2-3YD} . \bar{q}_{2BA} (4.1)
```
 $Q<sub>1BK</sub> = (q<sub>baslangic</sub> . sensor1. (ilk_.istek_dI<sub>s1</sub> + ilk_.istek_dI<sub>s2a</sub> + ilk_.istek_dI<sub>s2y</sub> +$ ilk\_istek\_dış3))+( $q_{2-1AB}$ . sensor1)+ ( $q_{1BA}$ . Bosu\_kapama) + ( $q_{1BK}$ . ilk\_istek\_dış1  $\overline{\text{ilk}_\text{1} \text{istek}_\text{2} \text{dis2a}}$  .  $\overline{\text{ilk}_\text{1} \text{istek}_\text{2} \text{dis2y}}$  .  $\overline{\text{ilk}_\text{1} \text{istek}_\text{2} \text{dis23}}$  .  $\overline{\text{10sn}_\text{2} \text{Bekleme}}$  (4.2)

 $Q<sub>1BA</sub> = (q<sub>1BK</sub>$ . ilk\_istek\_dış1) + (q<sub>1DA</sub>. Bos) + (q<sub>1BA</sub>. Dolu . Bosu\_Kapama) (4.3)

 $Q<sub>1DA</sub> = (q<sub>1BA</sub> \cdot Dolu) + (q<sub>1DK</sub> \cdot (ilk<sub>1</sub>) \cdot (q<sub>1</sub> + ilk<sub>2</sub>) \cdot (d<sub>1BA</sub> \cdot (q<sub>1DA</sub> \cdot \overline{Bos}).$ (Doluyu Kapama + ( ilk istek dış2a . ilk istek dış2y . ilk istek dış3 .  $\overline{\text{ilk}_\text{istek}_\text{ic2}}$ .  $\overline{\text{ilk}_\text{istek}_\text{ic3}}$ ))

Q1DK = (q1DA . Doluyu\_Kapama . (ilk\_istek\_dış2a + ilk\_istek\_dış2y + ilk\_istek\_dış3 + ilk\_istek\_iç2 + ilk\_istek\_iç3)) + (q<sub>2-1AD</sub> . sensor1) + (q<sub>1DK</sub>. ilk\_istek\_dış2a . ilk istek dış2y . ilk istek dış3 . ilk istek iç1 . ilk istek iç2 . ilk istek iç3 .  $\overline{\text{ilk}_1 \text{stek}_2 \text{dig1}}$  (4.5)

 $Q_{2BK} = (q_{Baslangic} \cdot sensor2 \cdot (ilk_sizek_dI) + ilk_istek_dI)$ <br>  $q_{1sk} = (q_{Baslangic} \cdot sensor2 \cdot (ilk_sizek_dI) + ilk_istek_dI)$  $ilk\_istek_dsp(3)) + (q_{1-2YB} . sensor2) + (q_{3-2AB} . sensor2) + (q_{2BA} . Bosu_Kapama)$  $+$  (q<sub>2BK</sub> . ilk istek dış1 . ilk istek dış2a . ilk istek dış2y . ilk istek dış3 . 10sn\_Bekleme) (4.6)  $Q_{2BA} = (q_{2BK} \cdot (ilk\_istek_dsg2a + ilk_systek_dsg2y)) + (q_{2DA} \cdot Bos) + (q_{2BA} \cdot Dolu)$ . Bosu\_Kapama) (4.7)

 $Q_{2DA} = (q_{2BA} \cdot Dolu) + (q_{2DK} \cdot (ilk\_istek_i c2 + ilk\_istek_d s2a + ilk\_istek_d s2y))$  $+$  (q<sub>2DA</sub> x  $\overline{Bos}$  . (Doluyu Kapama + (ilk istek dış1 . ilk istek dış3 . ilk istek iç1 .  $\overline{\text{ilk}_\text{.} \text{istek}_\text{.}(3)}$  (4.8)

 $Q_{2DK} = (q_{2DA} \nvert$ . Doluyu\_Kapama . (ilk\_istek\_dış1 + ilk\_istek\_dış3 + ilk\_istek\_iç1 + ilk\_istek\_iç3)) +  $q_{3-2AD}$ . sensor2) +  $(q_{1-2YD}$ . sensor2) +  $(q_{2DK}$ . ilk\_istek\_iç1. ilk istek iç2 . ilk istek iç3 .ilk istek dış1 . ilk istek dış2a . ilk istek dış2y .  $\overline{ilk}$  istek dis3) (4.9)

 $Q_{3BK} = (q_{Baslanetic}$ . sensor3. (ilk\_istek\_dış1 + ilk\_istek\_dış2a + ilk\_istek\_dış2y + ilk istek dış3))+(q<sub>2-3YB</sub> . sensor3)+(q<sub>3BA</sub> . Bosu Kapama) + (q<sub>3BK</sub> . ilk istek dış1 .  $i$ lk\_istek\_dış2a .  $i$ lk\_istek\_dış2y .  $i$ lk\_istek\_dış3 . 10sn\_Bekleme) (4.10)

 $Q_{3BA} = (q_{3BK} \cdot ilk \cdot(\text{size} \cdot \text{diag}) + (q_{3DA} \cdot \text{Bos}) + (q_{3BA} \cdot \text{Dolu} \cdot \text{Bosu} \cdot \text{Kapama})$  (4.11)

 $Q_{3DA} = (q_{3BA} \cdot Dolu) + (q_{3DK} \cdot (ilk\_istek\_ic3 + ilk\_istek\_dis3)) + (q_{3DA} \cdot Bos \cdot$  $(Doluyu_Kapama + (ilk_jstek_dış1. ilk_jstek_dış2a. ilk_jstek_dış2y).$  $\overline{\text{ilk}_\text{istek}_\text{i}(1)}$ .  $\overline{\text{ilk}_\text{istek}_\text{i}(2)}$ ))) (4.12)

 $Q<sub>3DK</sub> = (q<sub>3DA</sub>$ . Doluyu\_Kapama . (ilk\_istek\_dış1 + ilk\_istek\_dış2a + ilk\_istek\_dış2y + ilk\_istek\_iç1 + ilk\_istek\_iç2)) +  $(q_{2\cdot 3yD} \cdot$  sensor3) +  $(q_{3DK} \cdot$ ilk\_istek\_dış2a . ilk\_istek\_dış2y . ilk\_istek\_dış1 . ilk\_istek\_iç1 . ilk\_istek\_iç2 .  $i$ lk\_istek\_iç3 .  $i$ lk\_istek\_dış3) (4.13)  $Q_{1-2YB} = (q_{1BK} \cdot (ilk\_istek_ds2a + ilk_s)z2a + ilk_s2y + ilk_s)z4aq3) + (q_{1-2YB} \cdot$  $\overline{\text{sensor2}}$  (4.14)

$$
Q2-1AB = (q2BK.ilk_istek_dsg1) + (q1-2AB. sensor1)
$$
\n(4.15)

$$
Q_{2-1AD} = (q_{2DK}.(ilk\_istek\_dis1 + ilk\_istek\_ic1) + (q_{2-1AD}.sensor1)
$$
(4.16)

$$
Q_{1\text{-2YD}} = (q_{1DK} \cdot (ilk\_istek_dsg2a + ilk\_istek_dsg2y + ilk\_istek_dsg3 + ilk\_istek_icg2 + ilk\_istek_icg3)) + (q_{1\text{-2YD}} \cdot \overline{\text{sensor2}})
$$
\n(4.17)

$$
Q_{2-3YB} = (q_{2BK} \cdot ilk\_istek_dsg) + (q_{2-3YB} \cdot sensor3)
$$
\n(4.18)

$$
Q_{3\text{-}2AB} = (q_{3BK} \cdot (ilk\_istek\_dis1 + ilk\_istek\_dis2a + ilk\_istek\_dis2y)) + (q_{3\text{-}2AB} \cdot (4.19)
$$
\n
$$
\frac{1}{12}
$$

 $Q_{3-2AD} = (q_{3DK} \nvert (ilk\_istek_d1s1 + ilk\_istek_d2 + ilk\_istek_d1s2a + ilk\_istek_d1s2y$  $+$  ilk\_istek\_iç2)) + (<sub>q3-2AD</sub> . sensor2) (4.20)

$$
Q2-3YD = (q2DK. (ilk_istek_dsg) + ilk_istek_isg)) + (q2-3YD. sensor3)
$$
 (4.21)

 $q_{\text{baslangic}} = Q_{\text{baslangic}}$ ,  $q_{1\text{-2YB}} = Q_{1\text{-2YB}}$ ,  $q_{1\text{-2YD}} = Q_{1\text{-2YD}}$ ,  $q_{1BA} = Q_{1BA}$ ,  $q_{1BK} = Q_{1BK}$ ,  $q_{1DA} = Q_{1DA}$ ,  $q_{1DK} = Q_{1DK}$ ,  $q_{2-1AB} = Q_{2-1AB}$ ,  $q_{2-3YB} = Q_{2-3YB}$ ,  $q_{2-3YD} = Q_{2-3YD}$ ,  $q_{2BA} = Q_{2BA}$ ,  $q_{2BK} = Q_{2BK}$ ,  $q_{2DA} = Q_{2DA}$ ,  $q_{2DK} = Q_{2DK}$ ,  $q_{3-2AB} = Q_{3-2AD} = Q_{3-2AD}$  $q_{3BA} = Q_{3BA}$ ,  $q_{3BK} = Q_{3BK}$ ,  $q_{3DA} = Q_{3DA}$ ,  $q_{3Dk} = Q_{3Dk}$  (4.22)

# *4.5 Hedef Katlı Butonlardan İlk İstek Komutuna Geçiş*

Asansör sisteminin çalışma prensibi düşünüldüğünde herhangi bir kata gitme veya herhangi bir kattan çağrılma butonlarına bir kere basılır ve o istek gerçekleşene kadar kalıcı olur. Şekil 4.2'deki otomat modeli incelendiğinde asansörün dolu ve kapısı veya boş ve kapısı kapalı olduğu durumlardan gelen isteğe bağlı olarak kapısını açma veya harekete geçme durumlarına geçiş söz konusudur. Gelen isteğin kalıcı olması gerekliliğiyle bu istekler pozitif kenar tetikleme komutu ile ifade edilmez, eğer böyle ifade etmeye çalışılırsa asansör gelene kadar sürekli butona basma-çekme işleminin uygulanması gerekir. Bu sebeple gelen isteğe göre mantıksal fonksiyon setlenerek bu istek yerine getiriline kadar 1 kalması ve istek yerine getirildiğinde resetlenerek 0 olması sağlanmalıdır. Bu durumda şekil 4.2'deki otomat modelinde sorunlar ortaya çıkmaktadır.

Örneğin, 1.katta boş ve kapısı kapalı bir şekilde duran asansör hem 2.kattan hem de üçüncü kattan çağrıldığında asansör şekil 4.9'daki sorun ile karşılaşır.

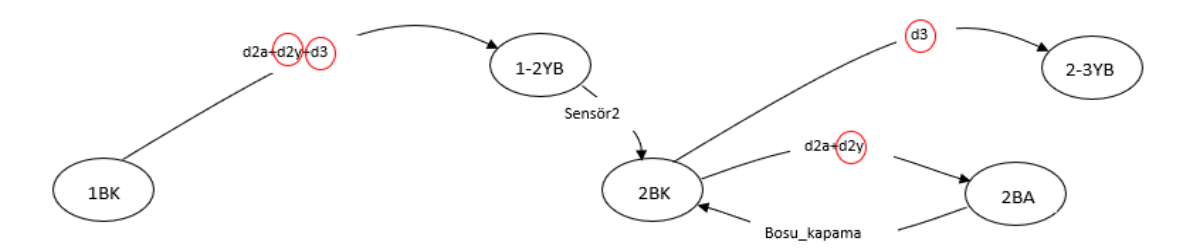

**Şekil 4.9 :** Otomatın Yanlış Çalışmasına Sebep Olan İstek Örneği

Şekil 4.9'da görüldüğü üzere asansör 1. katta iken (1BK durumunda) 2.kattan çarğrılması (d2y olayı) ve 3.kattan çağrılması (d3 olayı) üzerine önce 1-2YB durumuna gelir. Asansör ikinci kata vardığında d2y ve d3 olayları hala 1 (set) konumundadır. İsteğin resetlenmesi için kapının açılması gerekir ancak 2BK durumundaki asansör hem 2BA hem de 2-3YB durumuna geçişi vardır. Bu sorundan dolayı gelen istekler doğrudan otomatta kullanılamaz. Buna çözüm olarak gelen

istekleri bir liste şeklinde hafızada tutup sadece ilk istek dikkate alınmıştır. Bu yüzden bölüm 4.5'teki denklem setinde "ilk\_istek\_x" biçiminde mantıksal ifadeler kullanılmıştır. İstek listesinin çalışması bölüm 4.7'de PLC yazılımı incelenirken anlatılacaktır.

## *4.6 Sistemin Otomat Çözümünden Programlanabilir Mantıksal Denetleyiciye Geçiş*

Bu bölümde asansör sisteminin PLC yazılımının yapılması ve benzetimi için gerekli olan kısımlar incelenecektir. Öncelikle bölüm 2.1.2'deki adımlar izlenerek program yazmaya hazır hale getirilir.

### **4.6.1 Zamanlama Gerektiren İşaretlerin Programlanabilir Mantıksal Denetleyiciye Aktarılması**

Tasarımda 5 saniye ve 10 saniye olmak üzere iki adet zamanlayıcı kullanılmıştır.

#### **4.6.1.1 Asansörün kapısının 5 saniye açık kalmasını sağlayan işaret**

Asansörün kapısı açılınca saymaya başlayan zamanlayıcı, 5 saniye dolduğunda 1 işareti verecektir. Bu sayede şekil 4.10'daki "5sn" işareti kapının 5 saniye geçtikten sonra tekrar kapanmasını sağlar. Bu işaret durum geçiş fonksiyonlarındaki boş ve dolu asansörün kapısının kapanmasını sağlayan fonksiyonda kullanılır.

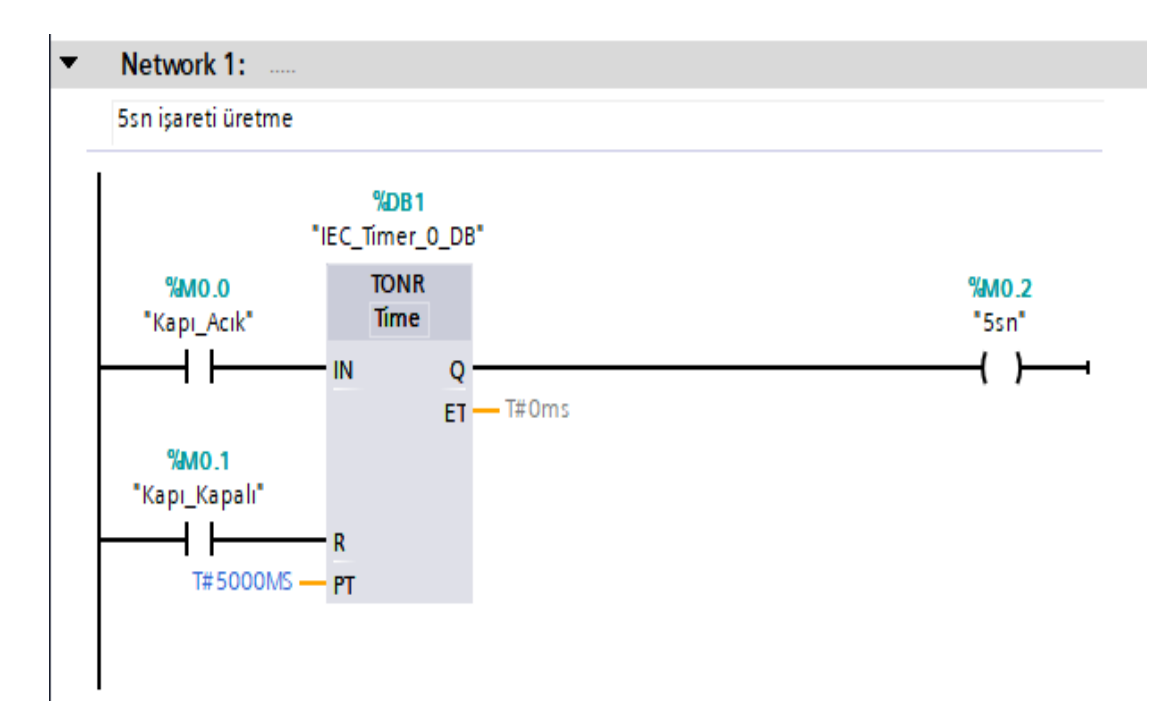

**Şekil 4.10 :** 5sn işareti üretme PLC kodu

## **4.6.1.2 Boştaki asansörün 10 saniye bekledikten sonra başlangıç konumuna geçmesini sağlayan işaret**

Asansör herhangi bir katta boş ve kapısı kapalı durumuna geçtiğinde başlayan zamanlayıcı, 10 saniye dolduğunda 1 işareti verecektir. Bu sayede şekil 4.11'deki "10sn\_Bekleme" işareti 10 saniye geçtikten sonra otomatın başlangıç durumuna geçmesini sağlar.

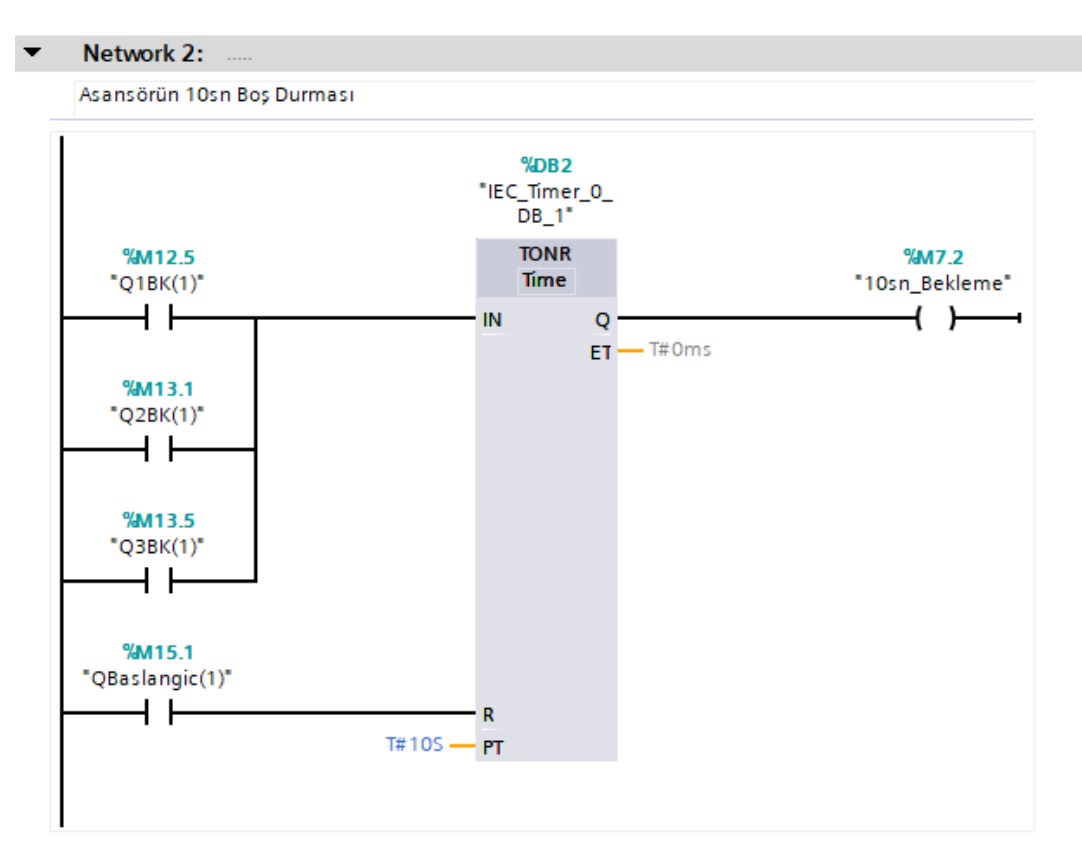

**Şekil 4.11 :** Asansörün 10sn Boş Durması PLC kodu

#### **4.6.2 Ağırlık Bilgisinin Programlanabilir Mantıksal Denetleyiciye Aktarılması**

benzetimde ağırlık bilgisi elle girilen bir değer olup %MW1 adresinde saklanmaktadır. Gerçeklemede bu bilgi ağırlık sensöründen elde edilir. Ağırlık bilgisi 0'dan büyük ise asansörün dolu, 0'a eşit olduğunda asansörün boş olduğu bilgisi elde edilir. Şekil 4.12'deki network 5'te görülen MIN = 1 değeri asansörün içinde biri olduğu bilgisini içinde saklarken,  $MAX = 600$  değeri isteğe göre arttırılabilir, örnek değerdir. Şekil 4.12'deki network 6'da görülen değer network 5'teki MAX değere eşit olmalıdır. Bu sayede asansör aşırı yük durumunda çalışmasının önüne geçilir.

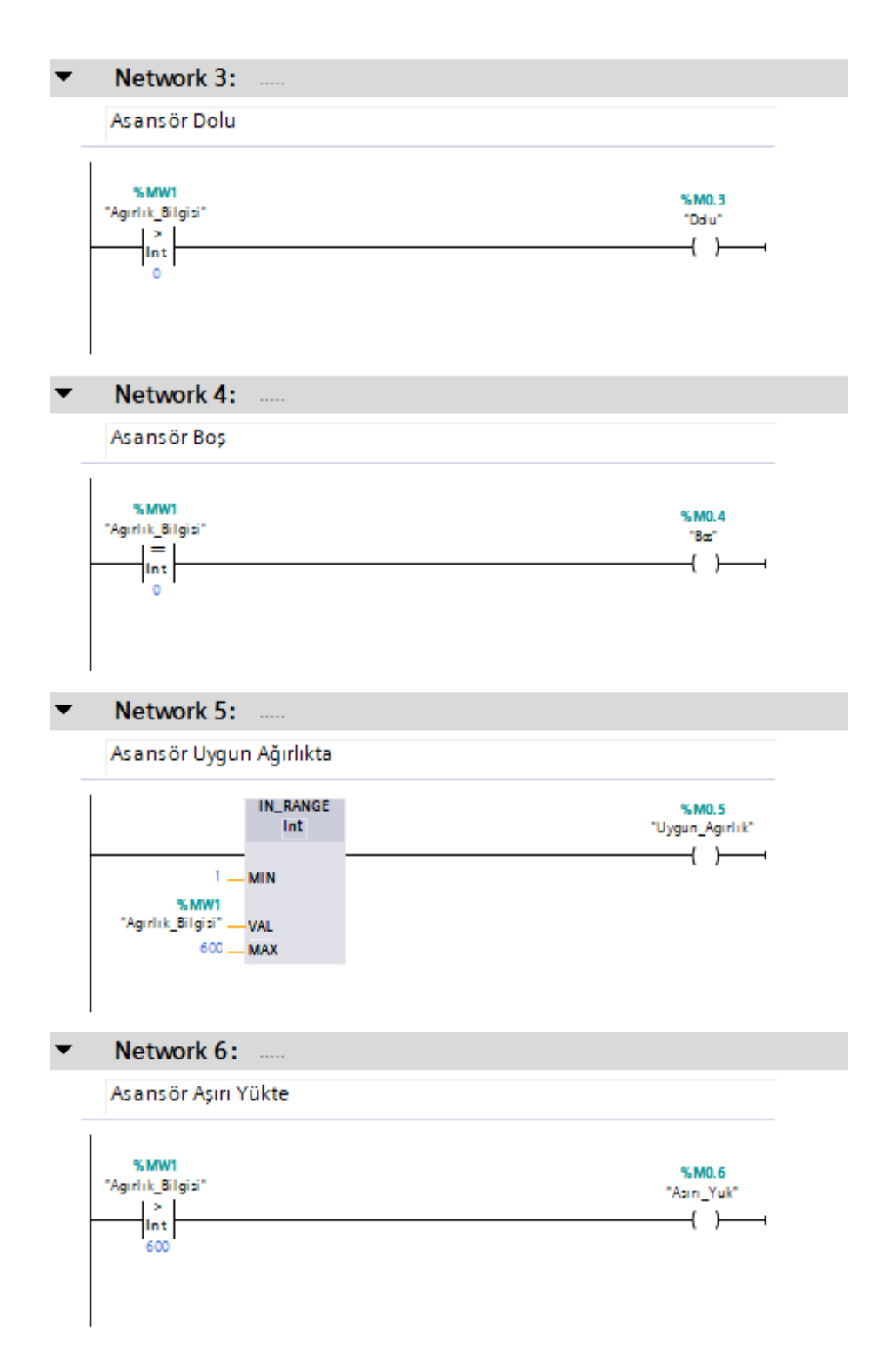

**Şekil 4.12 :** Ağırlık Bilgilerine Dair PLC Kodu

#### **4.6.3 Boş ve Dolu Asansörün Kapısını Kapama Fonksiyonlarının Programlanabilir Mantıksal Denetleyiciye Aktarılması**

Şekil 4.13'te network 7'de asansörün kapısının önünde biri yoksa ve 5 saniye geçtiyse denklem 4.23'teki fonksiyon elde edilip PLC'ye aktarılmıştır. Bu fonksiyon otomatta boş asansörün kapısını kapamada kullanılan fonksiyondur.

Bosu Kapama = 5sn . Kapı Sensoru . hmı kapı sensörü (4.23)

Şekil 4.13'te network 8'de asansörün kapısının önünde biri yoksa ve 5 saniye geçtiyse veya içeriden kapı kapama butonuna basıldıysa denklem 4.24'teki fonksiyon elde edilip PLC'ye aktarılmıştır. Bu fonksiyon otomatta dolu asansörün kapısını kapamada kullanılan fonksiyondur.

Doluyu Kapama = Kapı Sensoru . hmı kapı sensörü . (5sn + Kapı\_Kapama\_Butonu + hmı\_kapı\_kapama) . Uygun\_Agırlık (4.24)

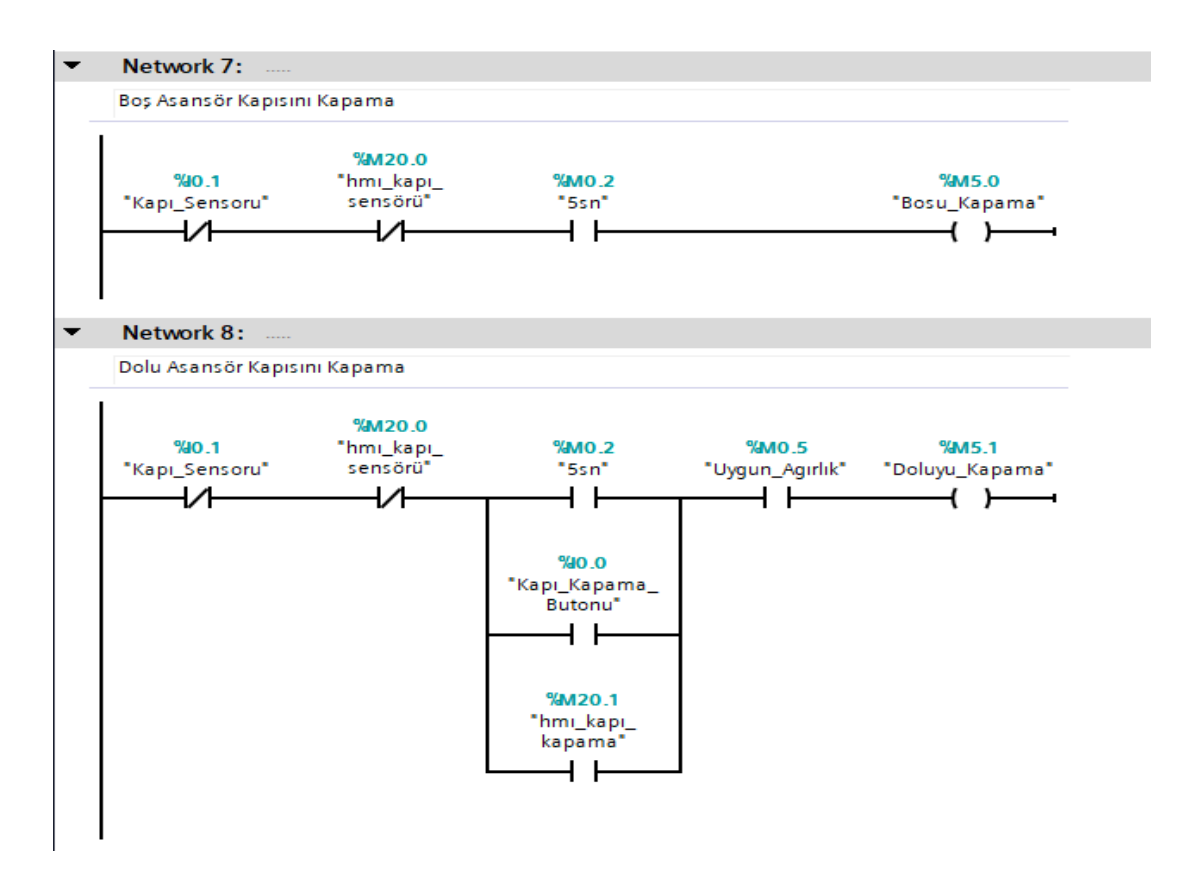

**Şekil 4.13 :** Kapı kapama fonksiyonlarının PLC Kodu

## **4.6.4 İç ve Dış Butonlarından İstek Listesine Geçişin Programlanabilir Mantıksal Denetleyiciye Aktarılması**

Çizelge 4.3'e göre her hareketi sağlayan butona karşılık gelen bir integer değeri atanır.

| Olay | Açıklama                                 | <b>PLC</b>                                          | Integer Değeri |
|------|------------------------------------------|-----------------------------------------------------|----------------|
|      |                                          | Görünümü                                            |                |
| d1   | Asansörün 1. kattaki dıştan çağrılma     | dis1                                                |                |
|      | butonuna basılması olayı                 |                                                     |                |
| d2a  | Asansörün 2. kattaki dıştan aşağı yönlü  | dis2a                                               | 2              |
|      | çağrılma butonuna basılması olayı        |                                                     |                |
| d2y  | Asansörün 2. kattaki dıştan yukarı yönlü | $\frac{d_{15}}{2y}$                                 | 3              |
|      | çağrılma butonuna basılması olayı        |                                                     |                |
| d3   | Asansörün 3. kattaki dıştan çağrılma     | $\mathrm{d}$ <sub>1</sub> $\mathrm{s}$ <sub>3</sub> | 4              |
|      | butonuna basılması olayı                 |                                                     |                |
| i1   | Asansörün kabin içi 1. kata gitme        | $i \in I$                                           | 5              |
|      | butonuna basılması olayı                 |                                                     |                |
| i2   | Asansörün kabin içi 2. kata gitme        | $i \in 2$                                           | 6              |
|      | butonuna basılması olayı                 |                                                     |                |
| i3   | Asansörün kabin içi 3. kata gitme        | iç3                                                 | 7              |
|      | butonuna basılması olayı                 |                                                     |                |

**Çizgelge 4.3 :** Butona karşılık gelene integer değerleri.

Öncelikle 3 katlı asansör sistemi olduğu için 3 adet adres %MW adresi isteklere ayrılır. Sonrasında ilk basılan ilk istek, ardından basılanlar ikinci ve üçüncü istek olarak adreslere yazılır. Otomattaki geçişleri ilk istek kontrol eder ve ilk isteğin bulunduğu kata gidip kapısı açıldığında ilk istek gerçekleşmiş olur. Şekil 4.14'te ilk istek kısmının doldurulmasına ait PLC kodu bulunmaktadır. Dış butonlar doğrudan "istek1" için ayrılan %MW22 adresine yazılırken, iç butonlar uygun ağırlık kontrolü ile birlikte yazılmaktadır. Böylece benzetimde içeride biri olmadığında iç butona basılamaz fiziksel gerçekliği sağlanmaktadır. İlk istek olduğuna dair kontrol, ayrılan 3 adresin de "0" integer değerine eşit olması ile gerçekleşir. Başlangıçta 0'a eşit olan bu adresler kapı açılma işlemi ile de 0'a eşitlendiği için bu kontrol yeterlidir.

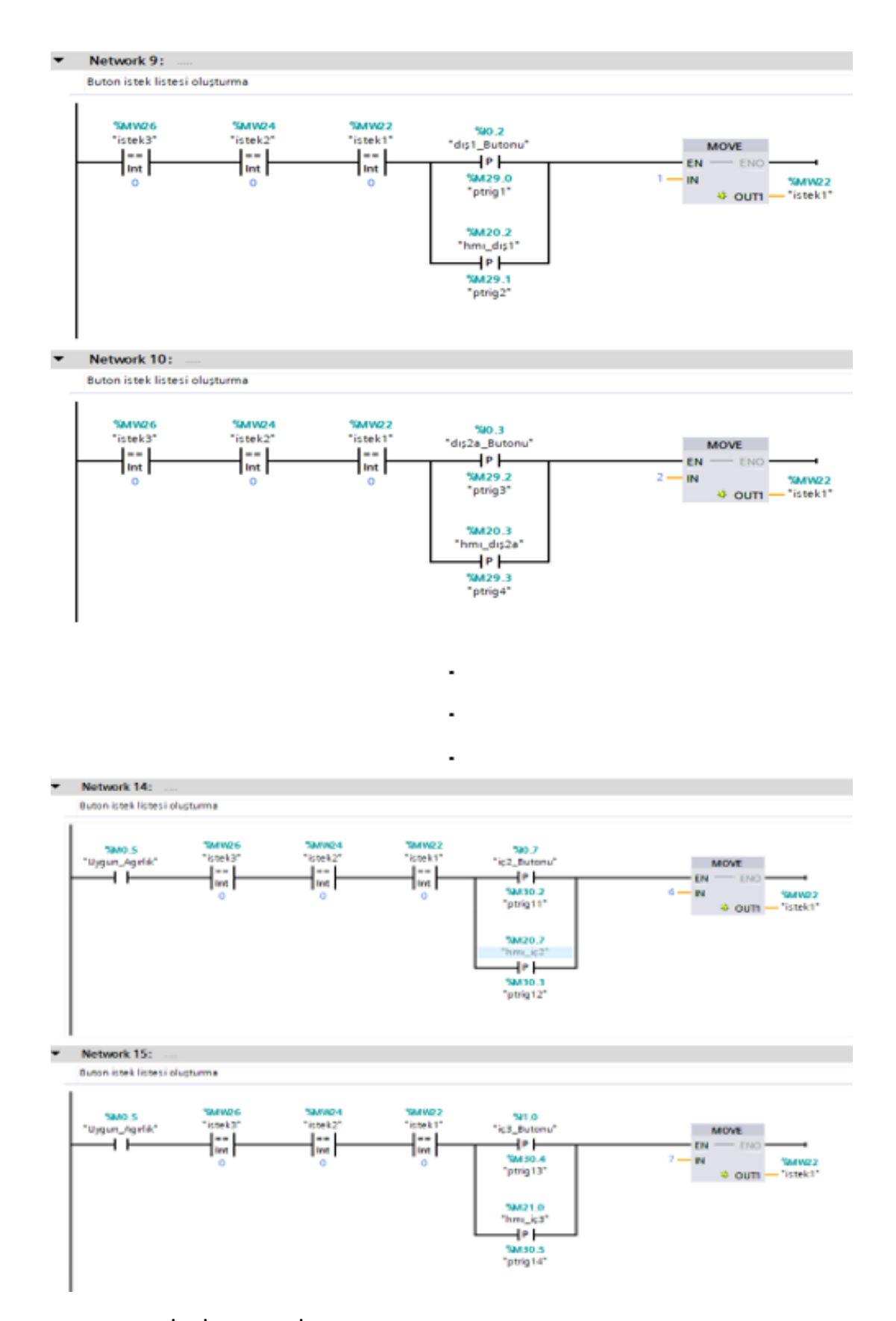

**Şekil 4.14 :** İlk İsteklerin İlgili Adrese Yazılmasına Dair PLC Kodu

Çizelge 4.3'e göre 1 ve 5 değerleri 1. katta, 2, 3 ve 6 değerleri 2. katta, 4 ve 7 değerleri 3. katta asansörün kapısının açılmasını sağlamaktadır. Bu yüzden 2. ve 3. istekleri yazarken aynı kata dair başka isteğin olup olmadığı kontrol edilmektedir, yoksa yazılmaktadır. Şekil 4.15'te gelen isteğin "istek1" için ayrılan %MW22 adresi dolu ise "istek2" olarak %MW24 adresine, şekil 4.16'da gelen isteğin "istek1" için ayrılan %MW22 adresi ve "istek2" olarak %MW24 adresi dolu ise "istek3" olarak %MW26 adresine yazılmasına dair PLC kodları mevcuttur.

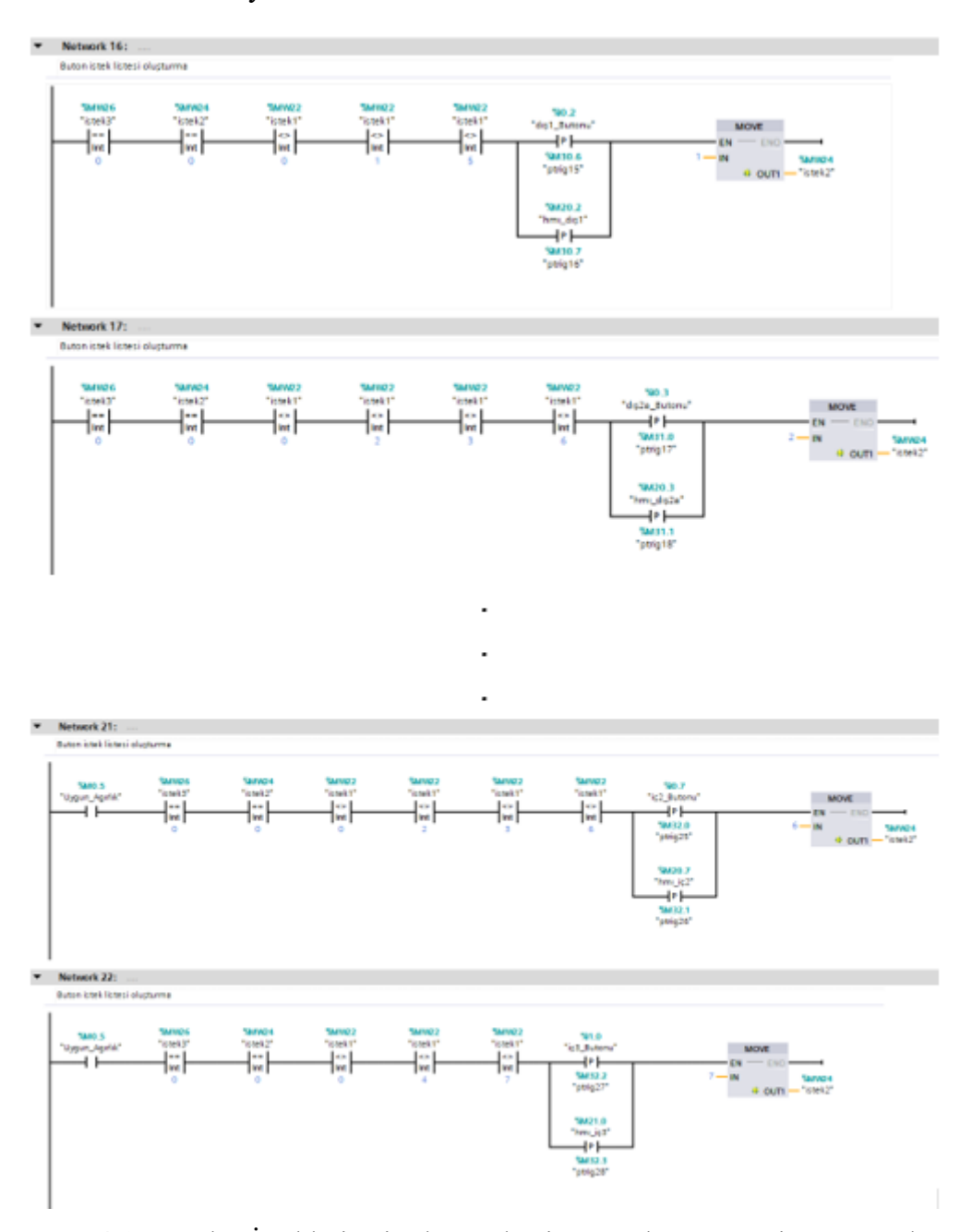

**Şekil 4.15 :** Gelen İsteklerin "istek2" Adresine Yazılmasına Dair PLC Kodu

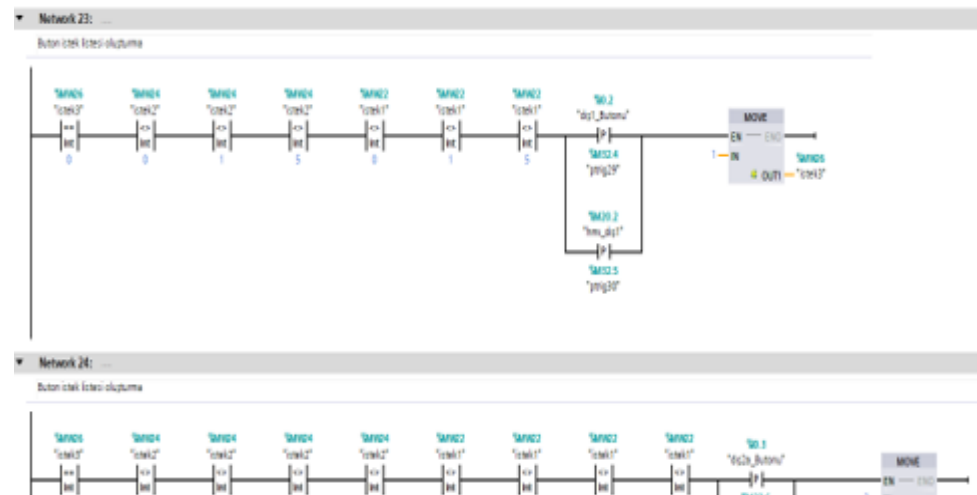

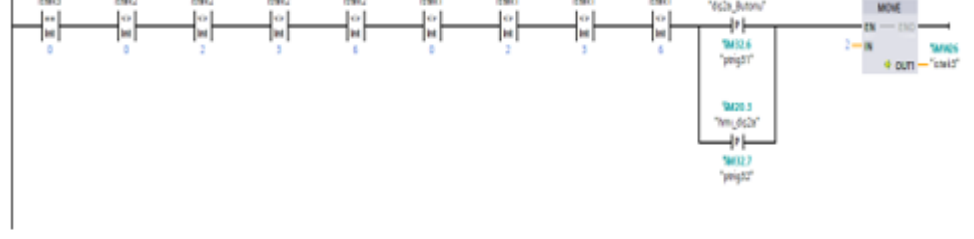

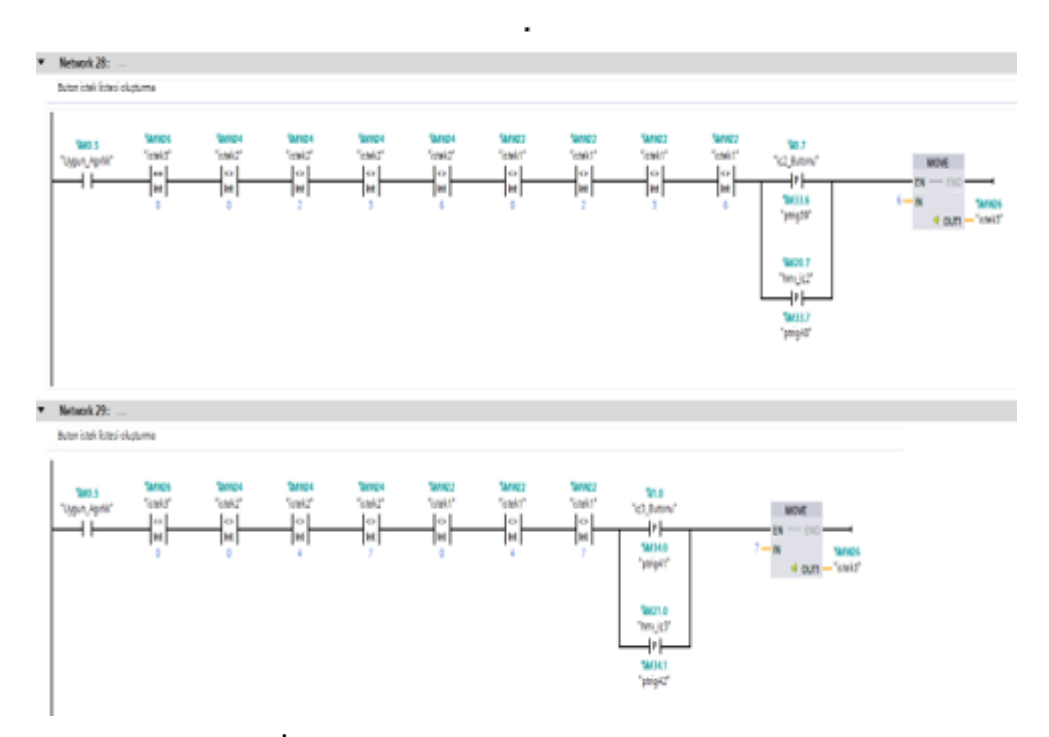

**Şekil 4.16 :** Gelen İsteklerin "istek3" Adresine Yazılmasına Dair PLC Kodu

Butonlara dair %I.x ile tanımlanan adresler gerçeklemede doğrudan butona bağlanabilecek sayısal girişlerdir, %M.x ile tanımlanan adresler ise benzetimde kullandığımız butonların adresleridir.

Şekil 4.17'de kapı her açıldığında ilk istek yerine getirleceği için öncelikle "istek1" adresi sıfırlanır (Network 30). Ardından birden fazla istek kaydedilmesi durumunda "istek2" adresi dolu ise oradaki istek "istek1" adresine aktarılır ve "istek2" adresi sıfırlanır (Network 31). Son olarak birden fazla istek kaydedilmesi durumunda "istek3" adresi de dolu ise oradaki istek "istek2" adresine aktarılır ve "istek3" adresi sıfırlanır (Network 32).

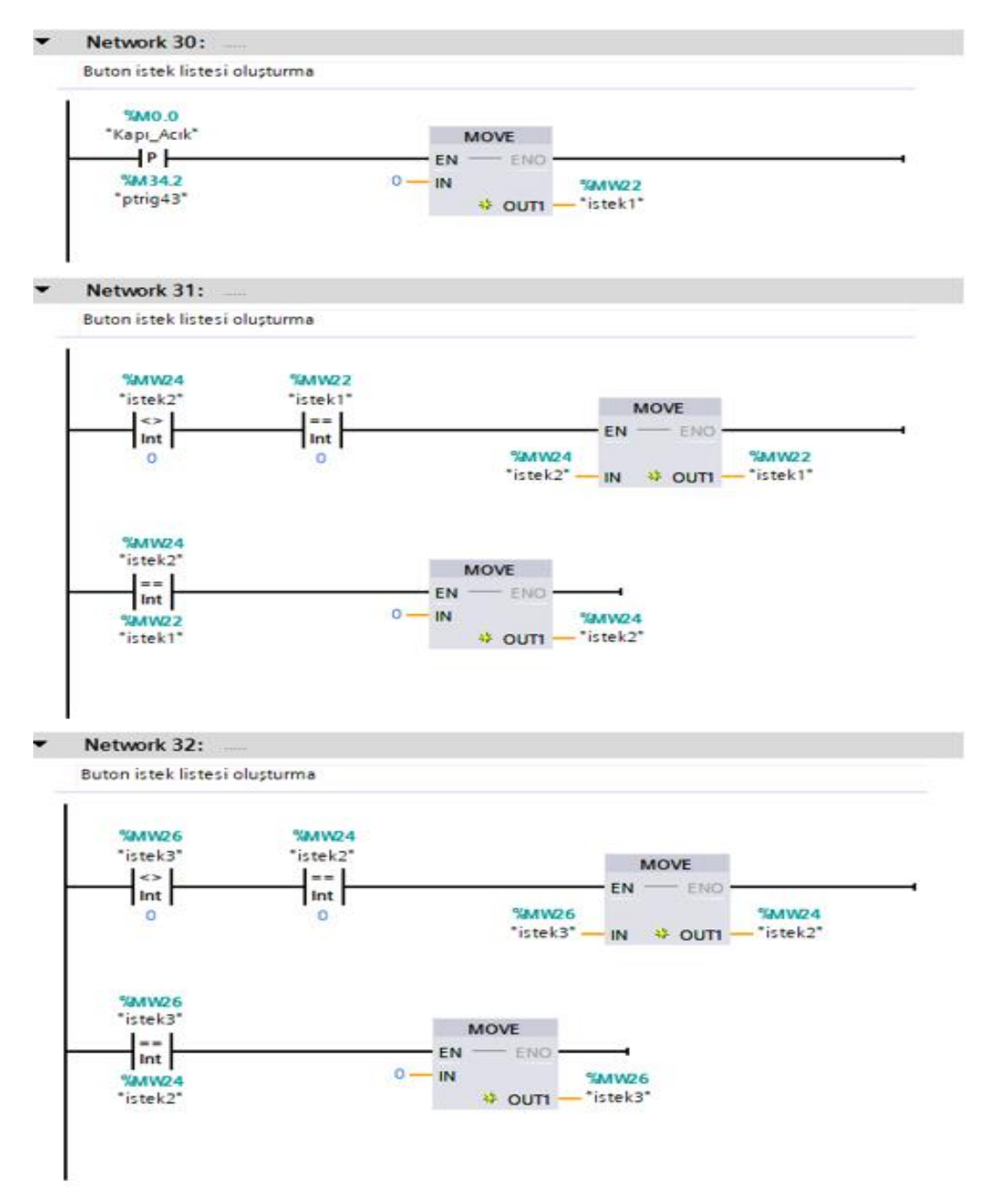

**Şekil 4.17 :** İstekleri Kaydırmaya Dair PLC Kodu

Otomatın çalışmasını sağlayan ilk isteğin ne olduğu bilgisi ise Şekil 4.18'deki dönüştürme yardımı ile sağlanır. Böylece butonlara basıldığında ilk isteğin ne olduğu ve diğer isteklerin sıraya alındığı durumlar gerçeklenmiş olur.

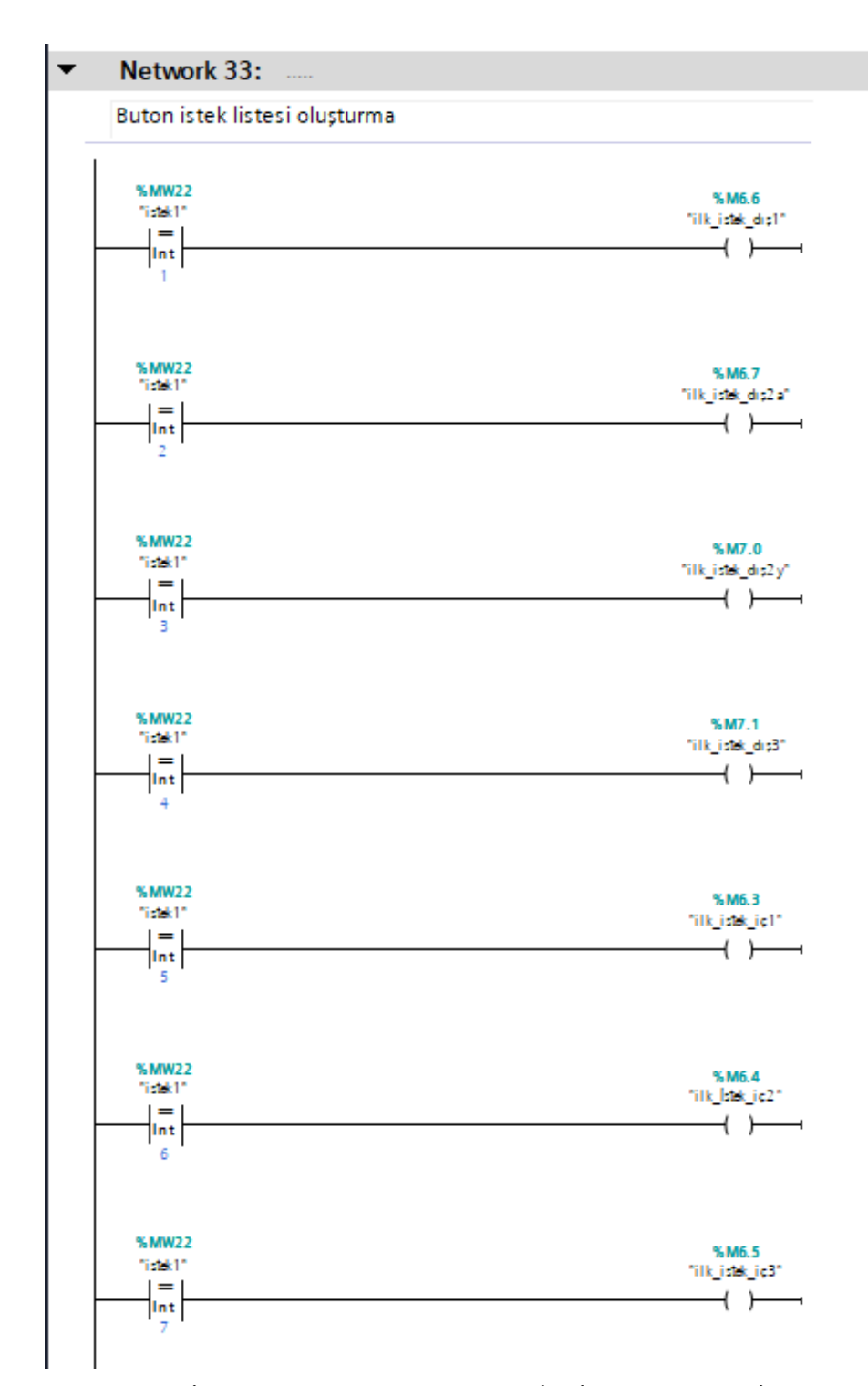

**Şekil 4.18 :** İstek1 Adresindeki Değerden İlk İsteğin Mantık İşaretine Geçişi

## **4.6.5 Buton İstek Listesini Benzetimde Görüntülemek İçin Gereken Ara Fonksiyonların Programlanabilir Mantıksal Denetleyiciye Aktarılması**

Çizelge 4.3'e göre asansörün hedef katının 1.kat olması 1 ve 5, 2.kat olması 2,3 ve 6, 3.kat olması 4 ve 7 değerleri ile sağlanmaktadır. Ayrıca 3 kat olduğu için "istek1", "istek2" ve "istek3" olmak üzere 3 adres istekleri saklamaktadır. benzetimde takibi kolay olması adına bu adreslerdeki değerlerden hangi isteğin kaçıncı kat olduğuna dair kod bloğu aşağıdadır.

Şekil 4.19'da 1.isteğin hangi kat olduğuna dair kod bloğu mevcuttur.

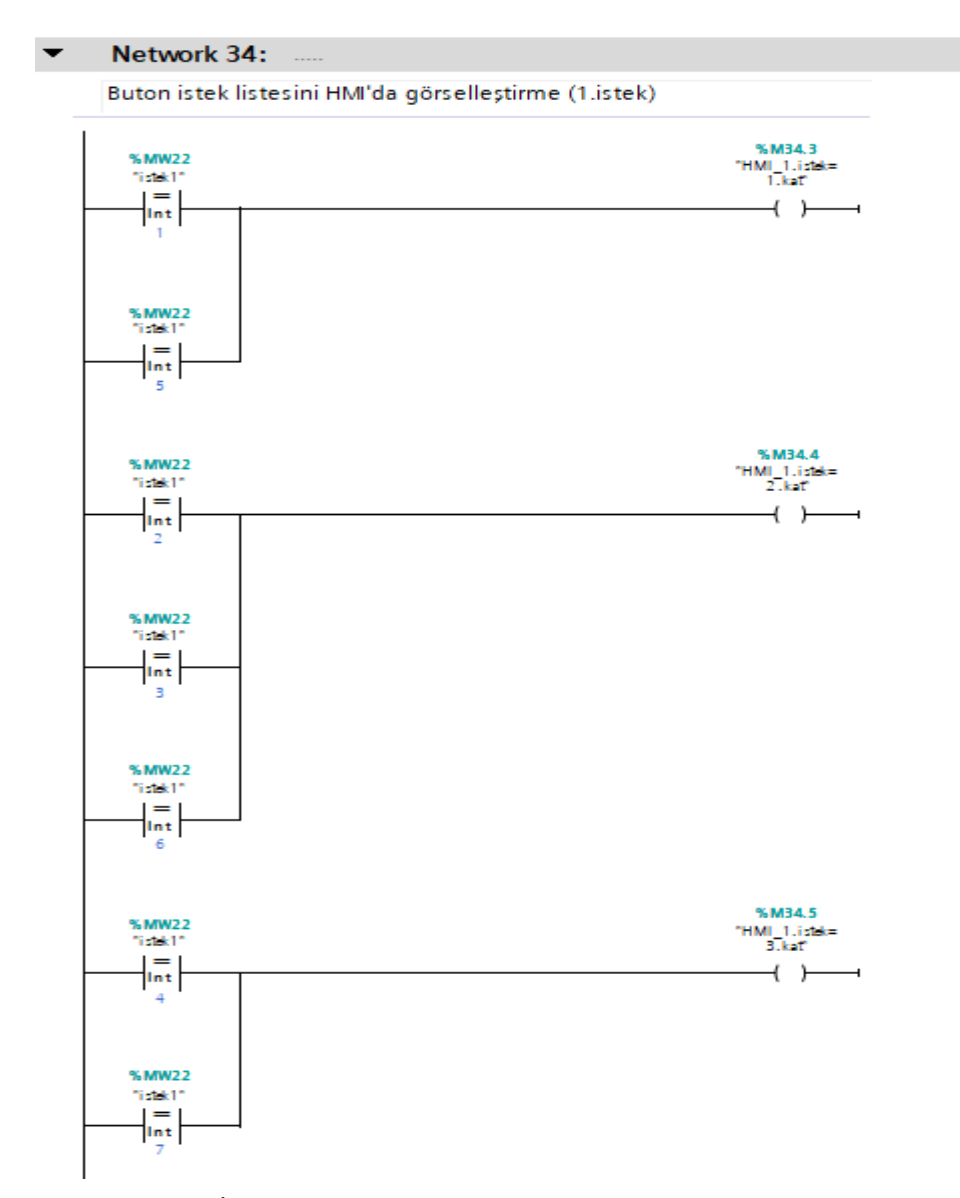

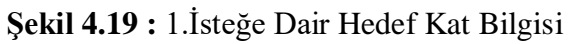

Şekil 4.20'de 2.isteğin hangi kat olduğuna dair kod bloğu mevcuttur.

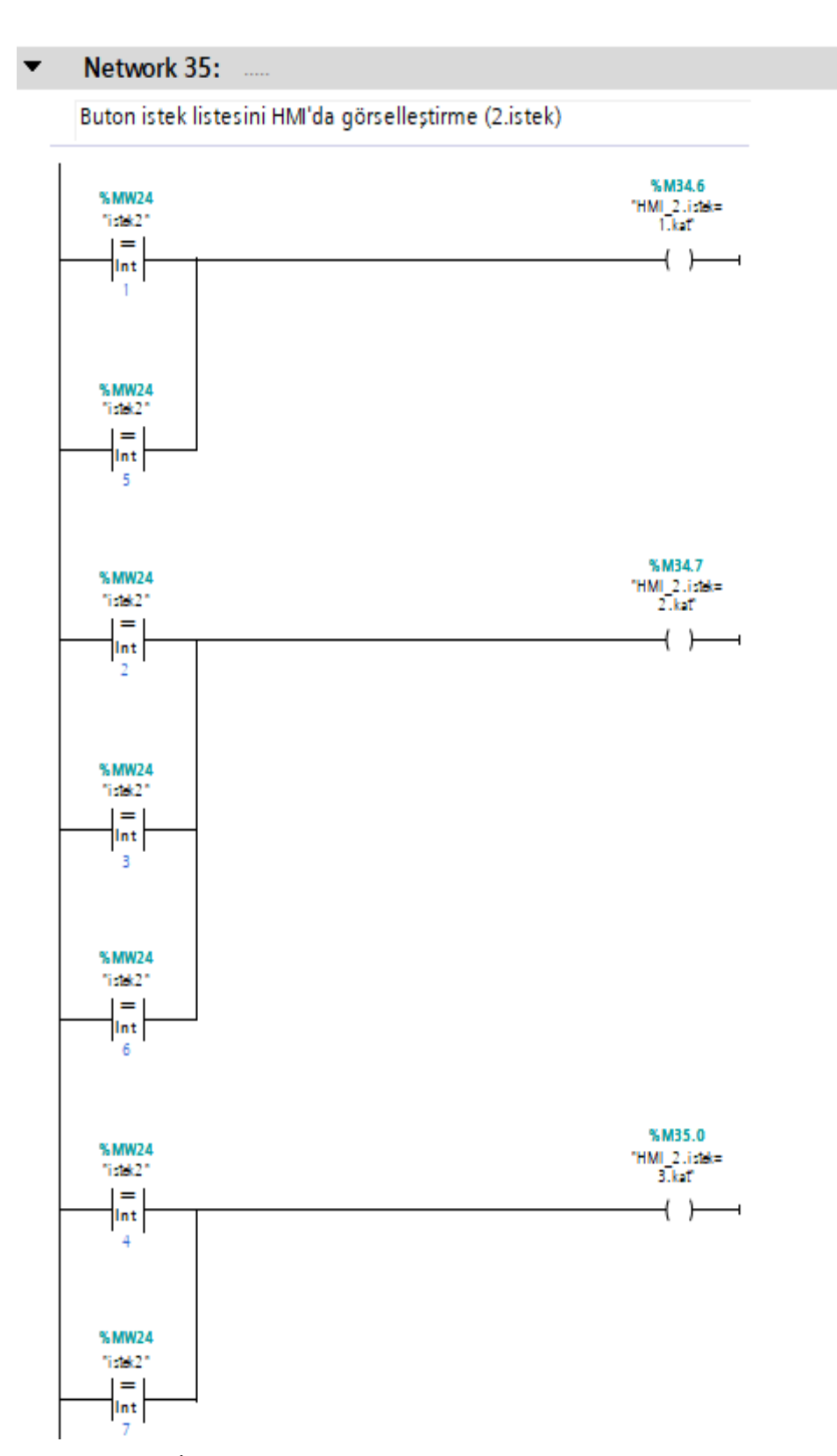

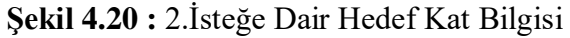

Şekil 4.21'de 3.isteğin hangi kat olduğuna dair kod bloğu mevcuttur.

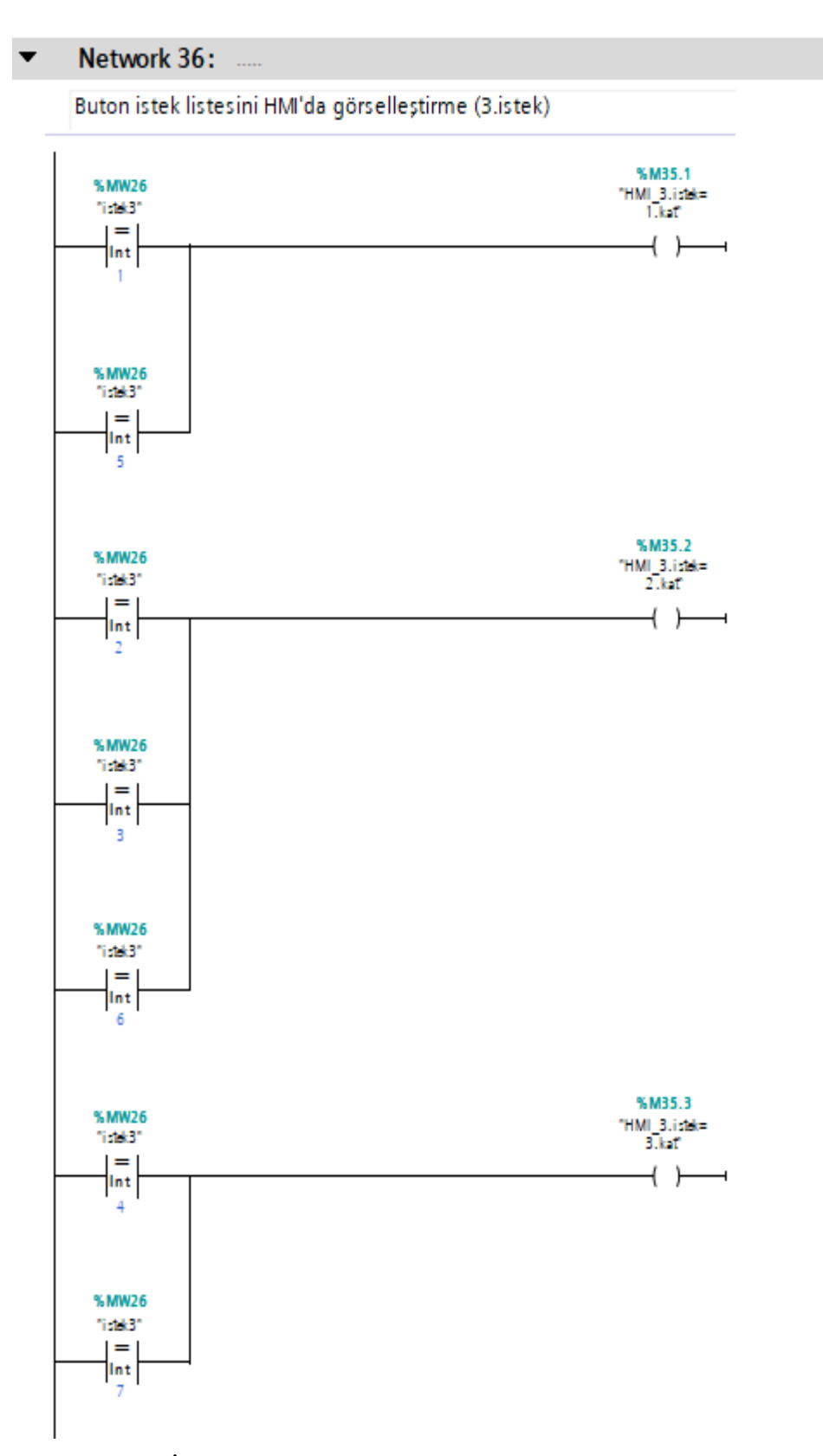

**Şekil 4.21 :** 3.İsteğe Dair Hedef Kat Bilgisi

### **4.6.6 Asansörün Hareketinin Programlanabilir Mantıksal Denetleyiciye Aktarılması**

Bölüm 4.2.1'de bahsedilen benzetim ortamında çalışmanın etkisi ile asansör hareketi bir sayıcı tarafından gerçeklenmektedir. Şekil 4.19'daki 0 ile 50 arasında değerler almasına ayarlanan ileri-geri sayıcı, asansörün yukarı yönde hareket ettiği durumlarda PLC'nin kendi içinde tanımlı olan 1Hz'lik işaret yardımı ile ileri, asansörün aşağı yönde hareket ettiği durumlarda ise yine PLC'nin kendi içinde tanımlı olan 1Hz'lik işaret yardımı ile geri saymaktadır. Bu durumda 0 zemin seviyesini, 50 ise en üst katın seviyesini göstermektedir.

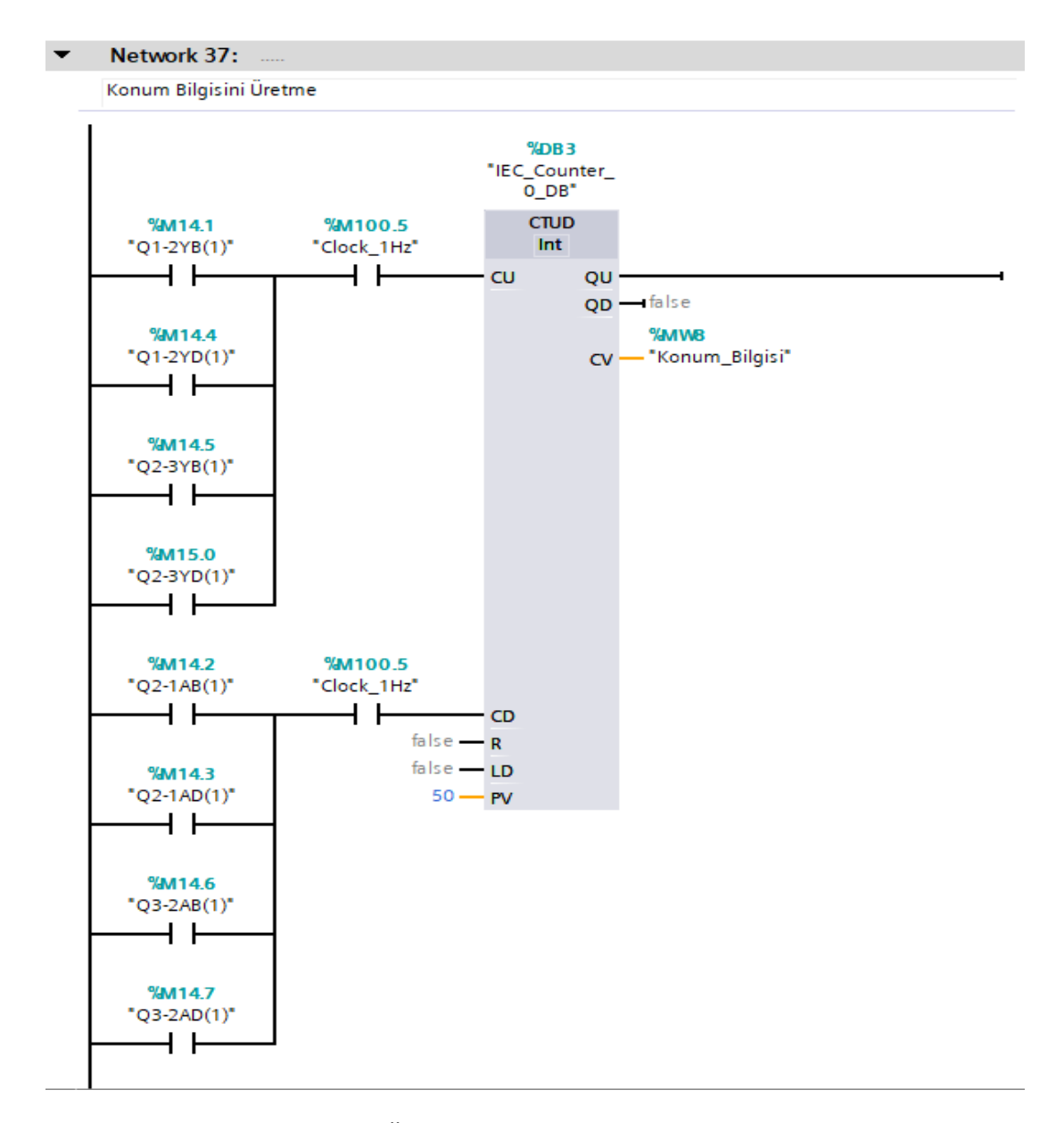

**Şekil 4.22 :** Konum Bilgisini Üreten PLC Kodu

## **4.6.7 Sensör Bilgilerinin Programlanabilir Mantıksal Denetleyiciye Aktarılması**

Bölüm 4.7.5'ten de anlaşılacağı üzere, üretilen konum bilgisine göre asansörün hangi katta olduğu bilgisini okuyan konum sensörleri uygun integer değeri karşılaştırması ile gerçeklenmiştir.

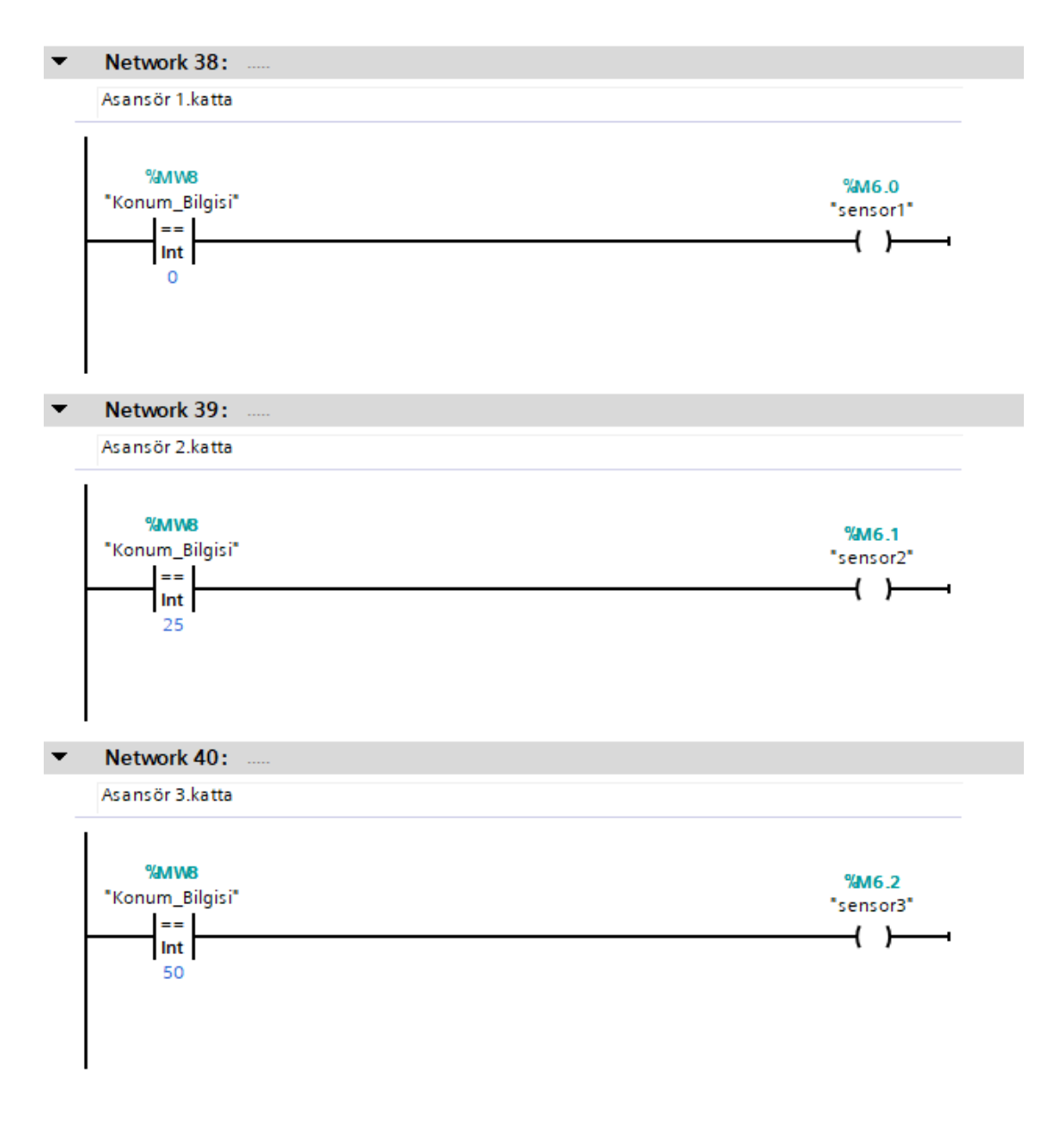

**Şekil 4.23 :** Konum Sensörlerinin Çalışmasını Gerçekleyen PLC Kodu

### **4.6.8 Asansör Kapısının Açık ve Kapalı Olduğu Durumların Programlanabilir Mantıksal Denetleyiciye Aktarılması**

Gerçeklemede asansörün kapısını açmaya yarayan çıkış fonksiyonu olarak kullanılacak PLC kodu, benzetimde kapının açık veya kapalı olduğuna dair bilgi vermesi ile ifade edilmiştir. Şekil 4.21'de asansör kapısının açık ve Şekil 4.22'de asansör kapısının kapalı olmasına dair PLC kodu ifade edilmiştir. Çizelge 4.1'de asansörün kapısının açık olduğu 6 durum belirtilmiştir. Başlangıç durumu, asansör hareketinin olduğu durumlar ve kapısının kapalı olduğu belirtilen durumlar olmak üzere kalan 15 durumda da asansörün kapısı kapalıdır.

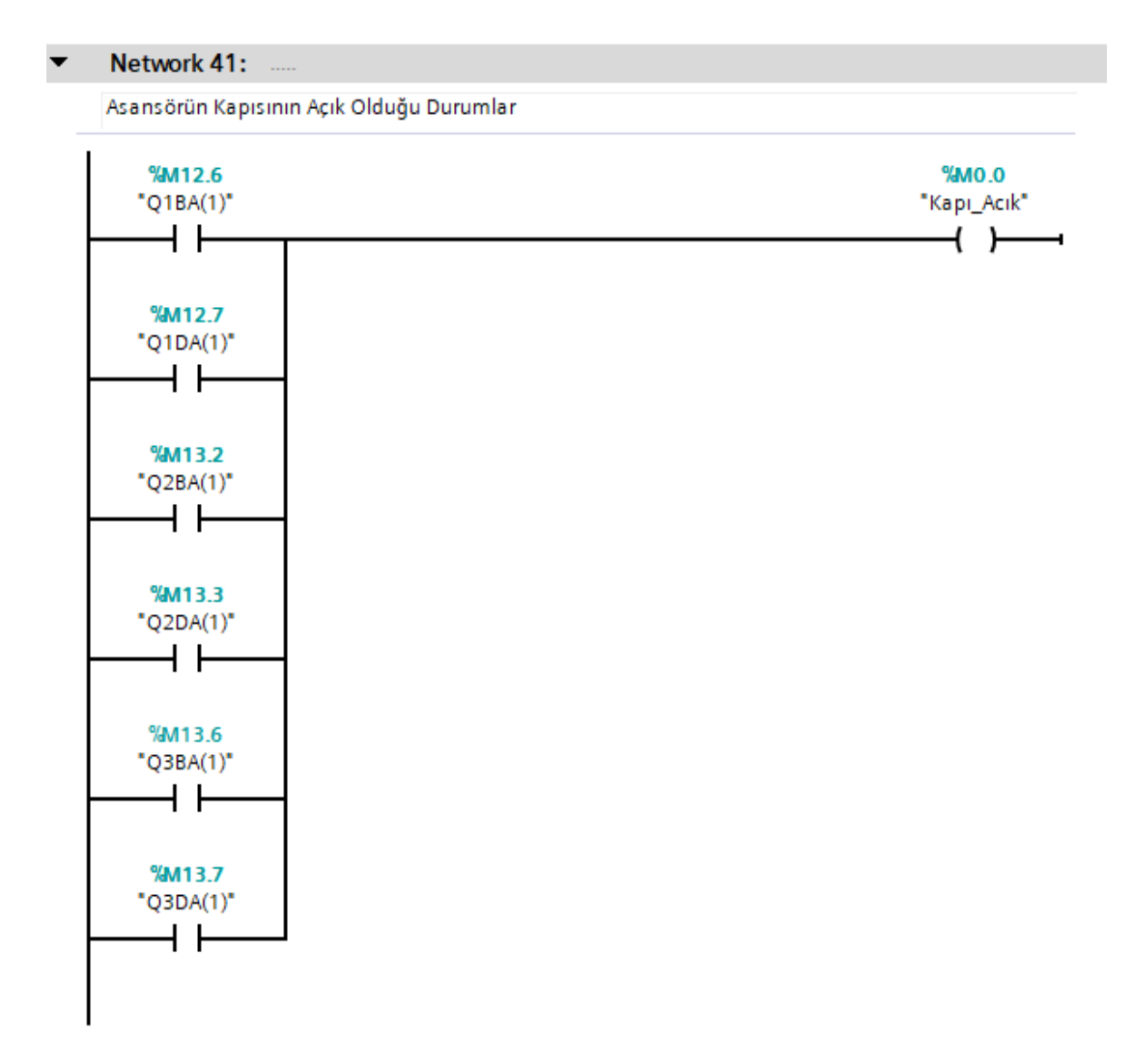

**Şekil 4.24 :** Asansörün Kapısının Açık Olduğu Durumlara Dair PLC Kodu

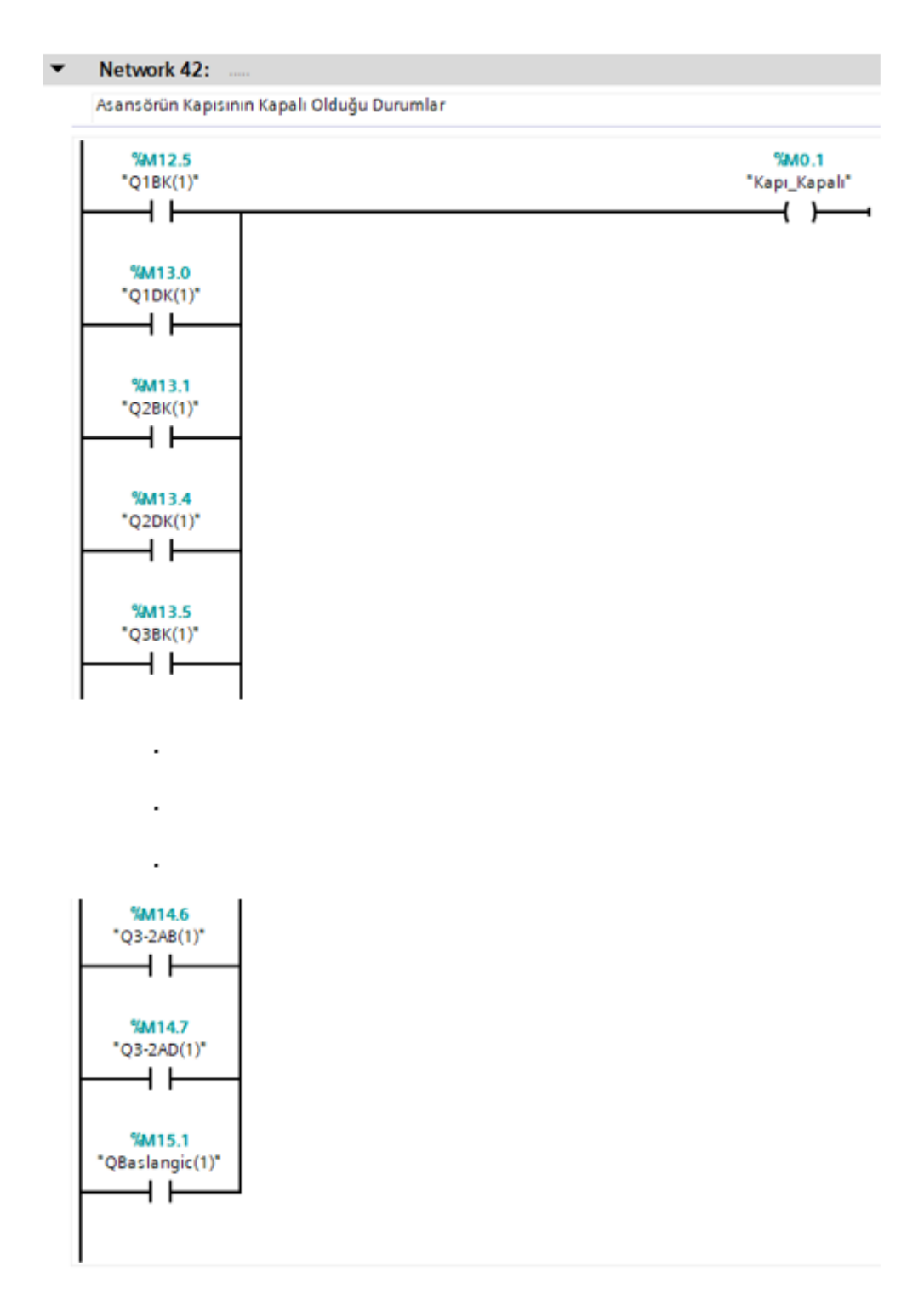

**Şekil 4.25 :** Asansörün Kapısının Kapalı Olduğu Durumlara Dair PLC Kodu

Şekil 4.22'de belirtilen 15 durumdan bir kısmı gösterilmiştir, 3 nokta ile ifade edilen yerde diğer durumlar da yazılıdır.

### **4.6.9 Durum Geçiş Fonksiyonlarının Programlanabilir Mantıksal Denetleyiciye Aktarılması**

Bu bölümde, bölüm 4.5'te çıkartılan durum geçiş fonksiyonlarının PLC'ye aktarılması gösterilmiştir.

 $Q_{\text{bagling}} = Q_{\text{2BK}}$ .  $Q_{\text{2DA}}$ .  $Q_{\text{2DK}}$ .  $Q_{\text{3-ZAB}}$ .  $Q_{\text{3-ZAD}}$ .  $Q_{\text{3BK}}$ .  $Q_{\text{3DA}}$ .  $Q_{\text{3DK}}$ .  $Q_{\text{1-ZYB}}$ .  $Q_{\text{1-ZYB}}$ . 2YD .  $q_{1BA}$  .  $q_{1BK}$  .  $q_{1DK}$  .  $q_{2-1AB}$  .  $q_{2-1AD}$  .  $q_{2-3YB}$  .  $q_{2-3YD}$  .  $q_{2BA}$  (4.1)

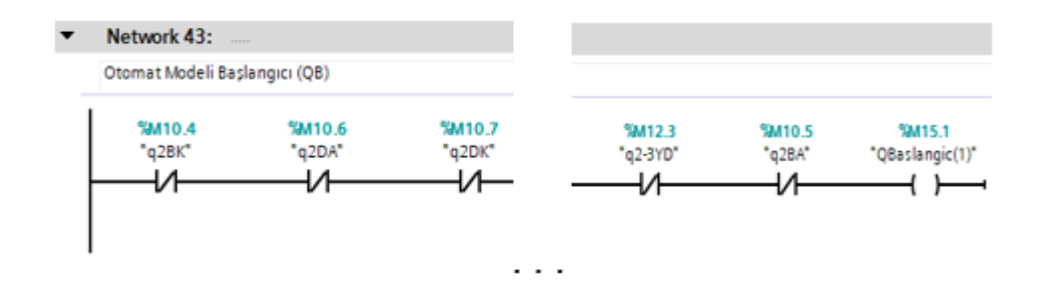

**Şekil 4.26 :** Başlangıç Durumu PLC Kodu

 $Q<sub>1BK</sub> = (q<sub>baslanguç</sub> . sensor1. (ilk_.istek_dış1 + ilk_.istek_dış2a + ilk_.istek_dış2y +$ ilk\_istek\_dış3))+( $q_{2-1AB}$ . sensor1)+ ( $q_{1BA}$ . Bosu\_kapama) + ( $q_{1BK}$ . ilk\_istek\_dış1  $\overline{\text{ilk}_\text{.} \text{istek}_\text{.} \text{dig2a}}$  .  $\overline{\text{ilk}_\text{.} \text{istek}_\text{.} \text{dig3}}$  .  $\overline{\text{10sn}_\text{.} \text{Bekleme}}$  ) (4.2)
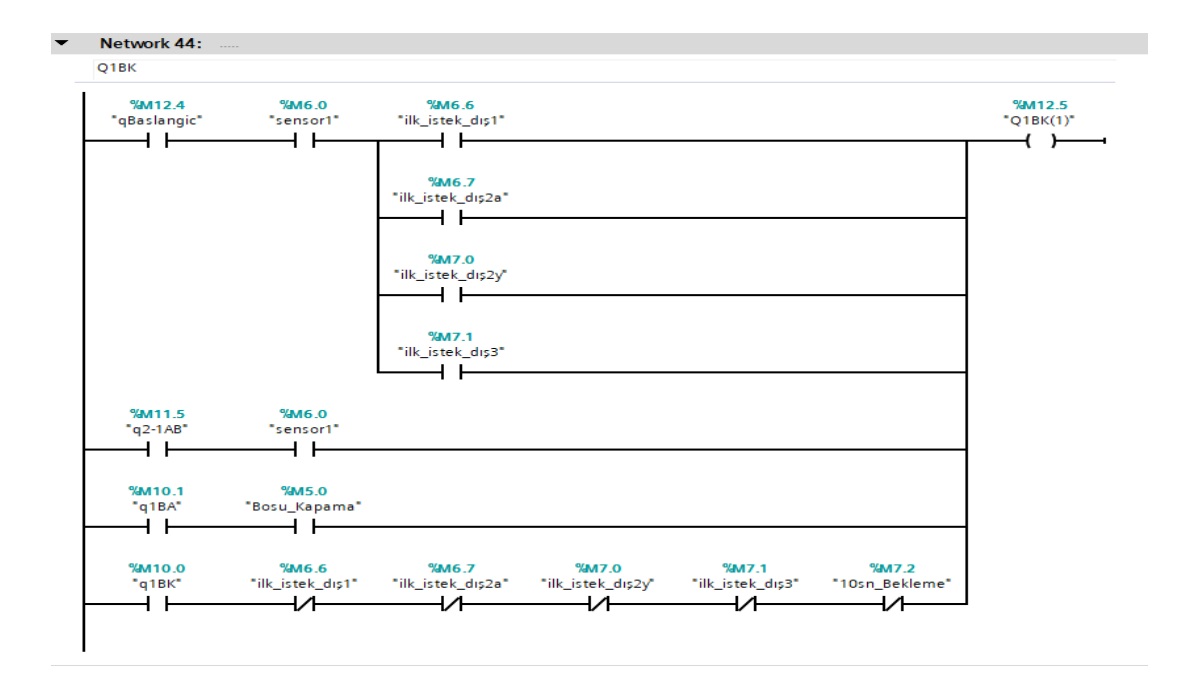

### **Şekil 4.27 :** Q1BK Durumu PLC Kodu

 $Q_{1BA} = (q_{1BK} \cdot ilk\_istek_dI) + (q_{1DA} \cdot Bos) + (q_{1BA} \cdot Dou \cdot Bosu_Kapama)$  (4.3)

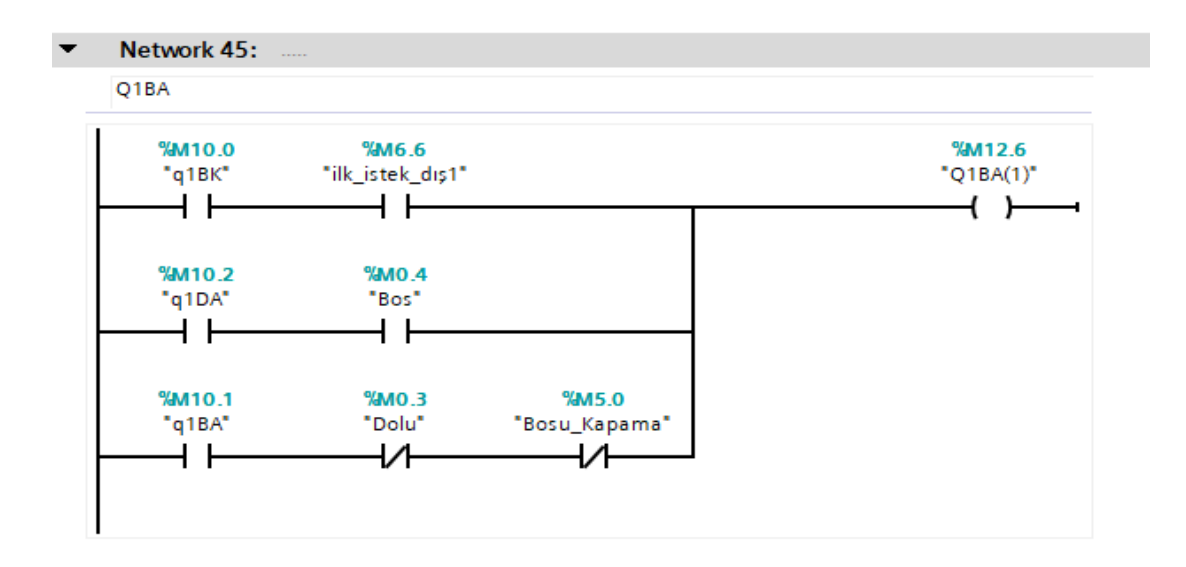

**Şekil 4.28 :** Q1BA Durumu PLC Kodu

Q1DA = (q1BA . Dolu) + (q1DK . (ilk\_istek\_iç1 + ilk\_istek\_dış1)) + (q1DA . Bos . (Doluyu\_Kapama + ( ilk\_istek\_dış2a . ilk\_istek\_dış2y . ilk\_istek\_dış3 .  $\overline{\text{ilk}_\text{.} \text{istek}_\text{.} \text{i} \cdot \text{c}^2}$ .  $\overline{\text{ilk}_\text{.} \text{istek}_\text{.} \text{i} \cdot \text{c}^3}$ ))

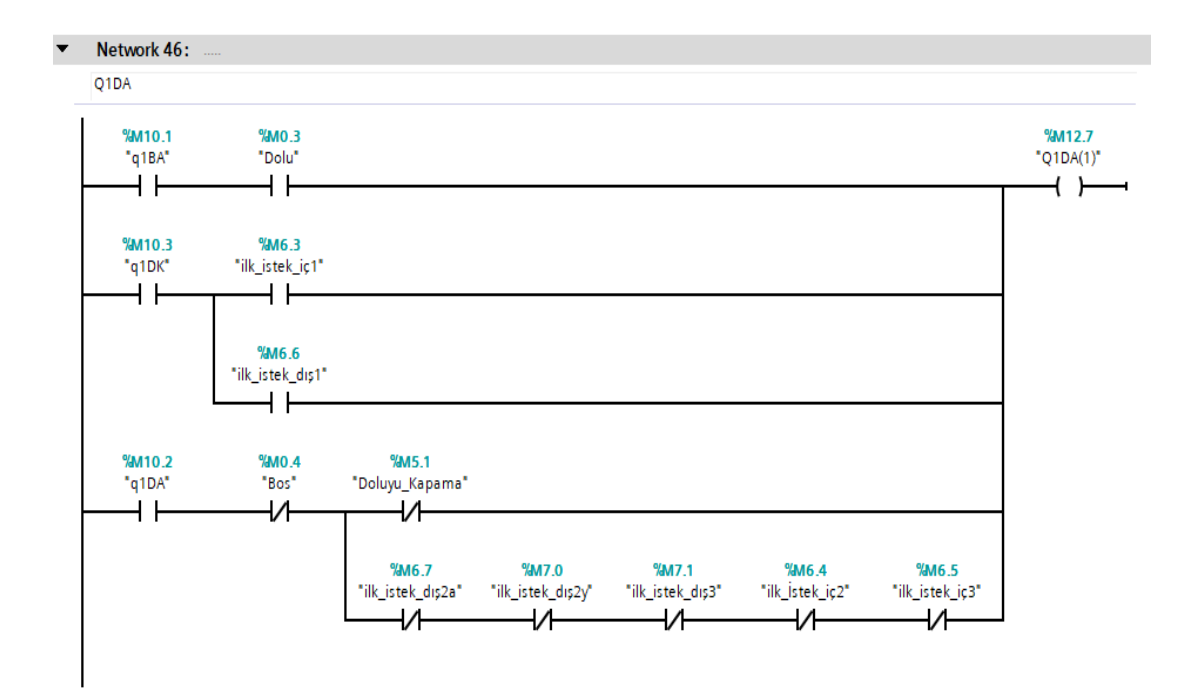

**Şekil 4.29 :** Q1DA Durumu PLC Kodu

 $Q<sub>1DK</sub> = (q<sub>1DA</sub> . Doluyu_Kapama . (ilk_istek_dış2a + ilk_istek_dış2y + ilk_istek_dış3$ + ilk\_istek\_iç2 + ilk\_istek\_iç3)) + ( $q_{2-1AD}$ . sensor1) + ( $q_{1DK}$ . ilk\_istek\_dış2a. ilk\_istek\_dış2y . ilk\_istek\_dış3 . ilk\_istek\_iç1 . ilk\_istek\_iç2 . ilk\_istek\_iç3 .  $\overline{\text{ilk}_\text{.} \text{istek}_\text{.} \text{dig1}}$  (4.5)

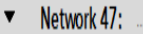

Q1DK

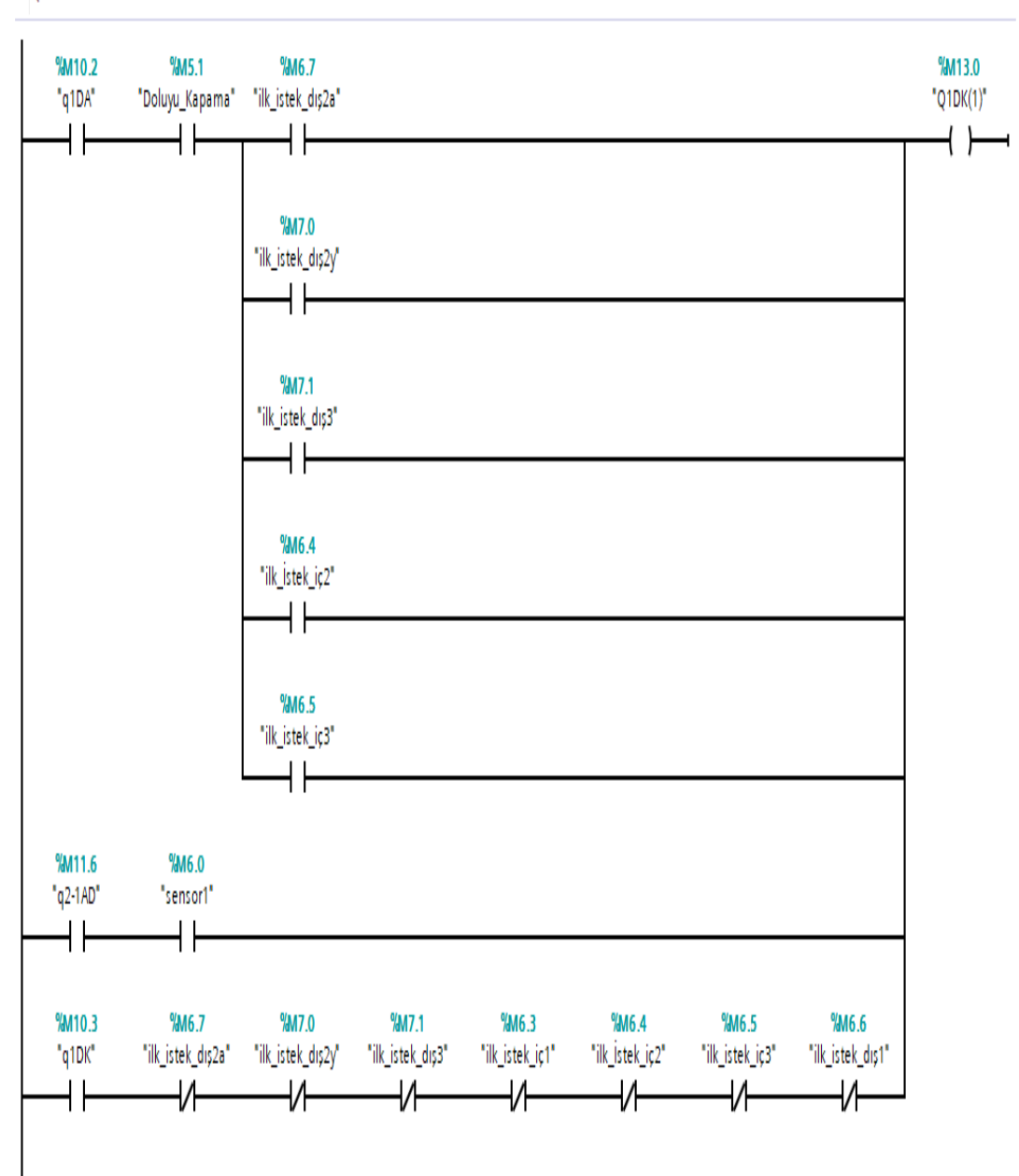

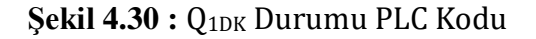

 $Q_{2BK} = (q_{Baslangic} \cdot sensor2 \cdot (ilk\_istek_dI51 + ilk\_istek_dI52a + ilk\_istek_dI52y +$  $ilk\_istek_d1s3)$ ) + (q<sub>1-2YB</sub>. sensor2) + (q<sub>3-2AB</sub>. sensor2) + (q<sub>2BA</sub>. Bosu\_Kapama) + (q2BK . ilk\_istek\_dış1 . ilk\_istek\_dış2a . ilk\_istek\_dış2y . ilk\_istek\_dış3 . 10sn\_Bekleme) (4.6)

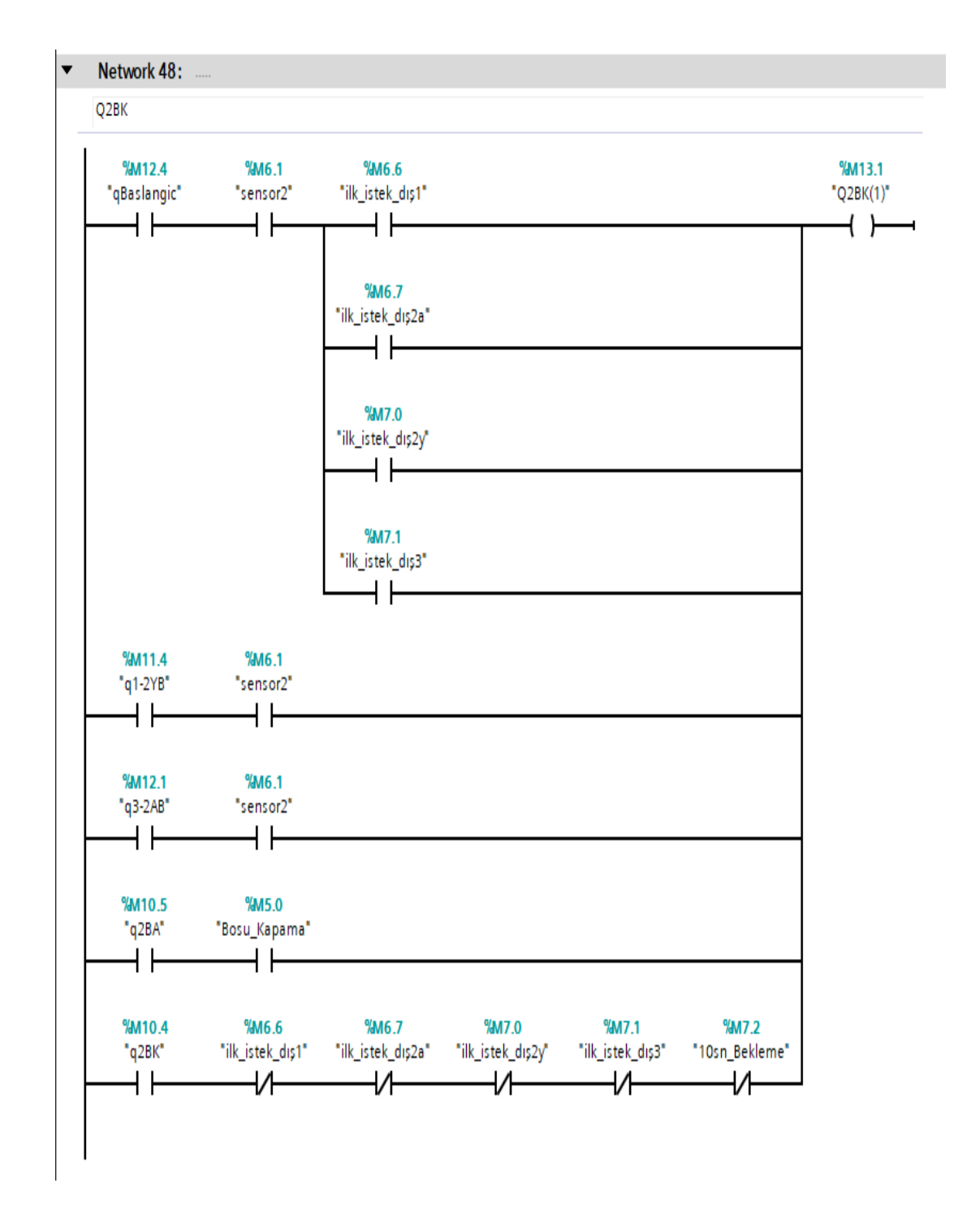

**Şekil 4.31 :** Q2BK Durumu PLC Kodu

 $Q_{2BA} = (q_{2BK} \cdot (ilk\_istek_dsg2a + ilk_systek_dsg2y)) + (q_{2DA} \cdot Bos) + (q_{2BA} \cdot \overline{Dolu}).$ Bosu\_Kapama) (4.7)

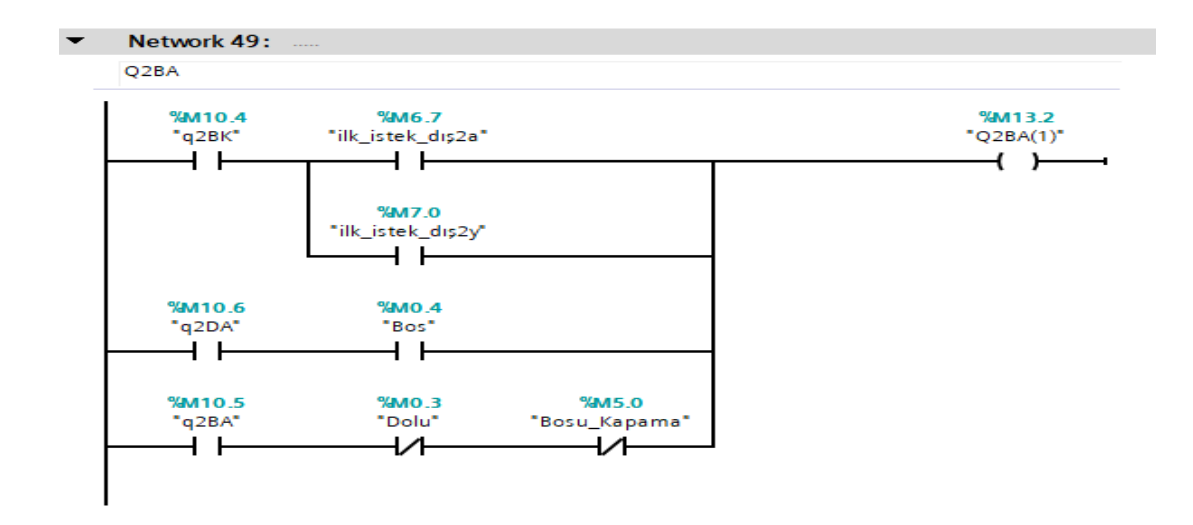

**Şekil 4.32 :** Q2BA Durumu PLC Kodu

 $Q_{2DA} = (q_{2BA} \cdot Dolu) + (q_{2DK} \cdot (ilk\_istek_i c2 + ilk\_istek_d s2a + ilk\_istek_d s2y))$  $+$  (q<sub>2DA</sub> x  $\overline{Bos}$  . ( $\overline{Doluyu_Kapama} + (\overline{ilk_1}istek_dI_3I$  .  $\overline{ilk_1}istek_dI_33$  .  $\overline{ilk_1}istek_dI_3I$  .  $ilk\_istek_i(z3))$  (4.8)

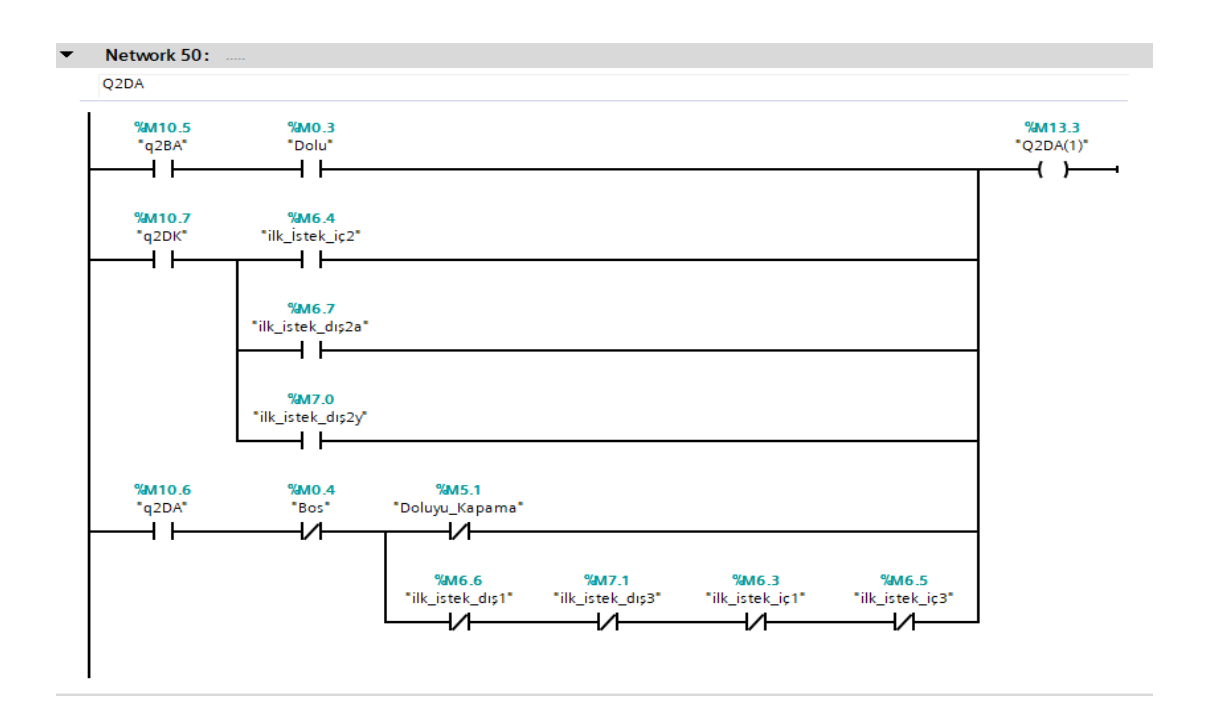

**Şekil 4.33 :** Q2DA Durumu PLC Kodu

 $Q_{2DK} = (q_{2DA}$ . Doluyu Kapama . (ilk istek dış1 + ilk istek dış3 + ilk istek iç1 + ilk\_istek\_iç3)) +  $q_{3-2AD}$ . sensor2) +  $(q_{1-2YD}$ . sensor2) +  $(q_{2DK}$ .  $\overline{ilk\_istek\_i\varsigma1}$ .

ilk\_istek\_iç2 . ilk\_istek\_iç3 .ilk\_istek\_dış1 . ilk\_istek\_dış2a . ilk\_istek\_dış2y .

 $\overline{\text{ilk}_\text{.} \text{istek}_\text{.} \text{dig3}}$  (4.9)

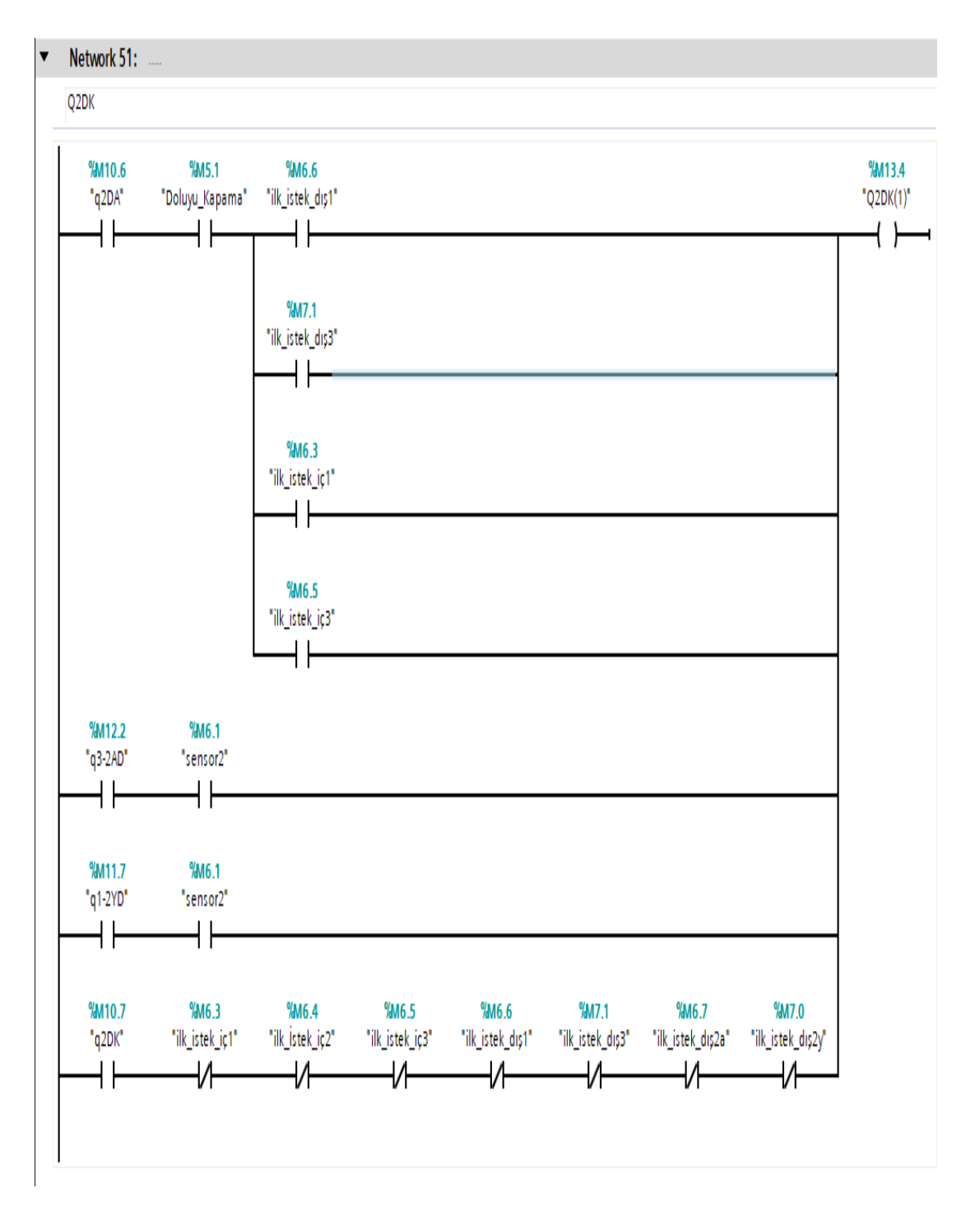

**Şekil 4.34 :** Q2DK Durumu PLC Kodu

 $Q_{3BK} = (q_{Baslangic}$ . sensor3. (ilk\_istek\_dış1 + ilk\_istek\_dış2a + ilk\_istek\_dış2y + ilk\_istek\_dış3))+(q2-3YB . sensor3)+(q<sub>3BA</sub> . Bosu\_Kapama) + (q<sub>3BK</sub> . ilk\_istek\_dış1  $\cdot$  ilk\_istek\_dış2a . ilk\_istek\_dış2y . ilk\_istek\_dış3 . 10sn\_Bekleme) (4.10)

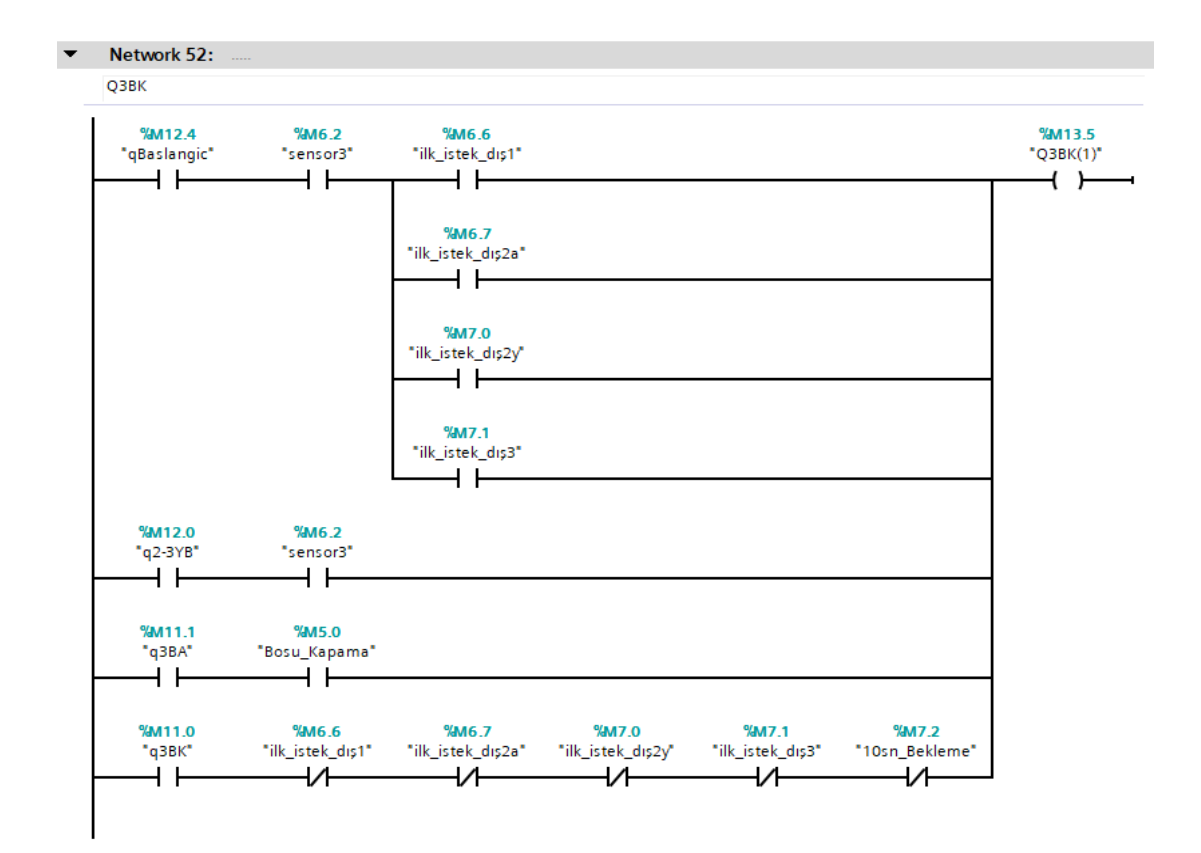

#### **Şekil 4.35** : Q3BK Durumu PLC Kodu

 $Q_{3BA} = (q_{3BK} \cdot ilk \cdot(\text{size} \cdot \text{diag}) + (q_{3DA} \cdot \text{Bos}) + (q_{3BA} \cdot \text{Dolu} \cdot \text{Bosu} \cdot \text{Kapama})$  (4.11)

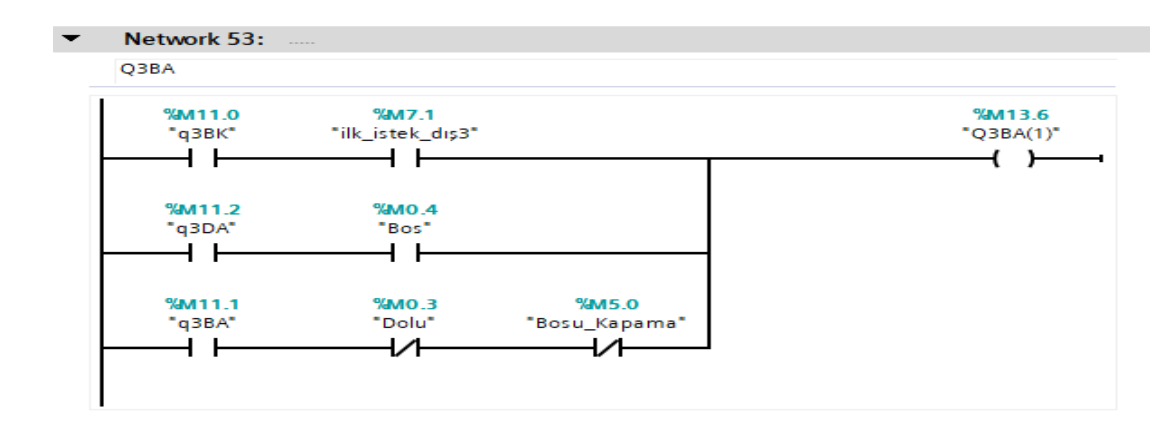

**Şekil 4.36 :** Q3BA Durumu PLC Kodu

 $Q_{3DA} = (q_{3BA} \cdot \text{Dolu}) + (q_{3DK} \cdot (ilk\_istek\_i\varsigma 3 + ilk\_istek\_di\varsigma 3)) + (q_{3DA} \cdot \overline{Bos}$ .

(Doluyu\_Kapama + (ilk\_istek\_dış1 . ilk\_istek\_dış2a . ilk\_istek\_dış2y .  $\overline{\text{ilk}_\text{.} \text{istek}_\text{.} \text{i} \cdot \text{f} \cdot \text{ilk}_\text{.} \text{istek}_\text{.} \text{i} \cdot \text{c}^2})$  (4.12)

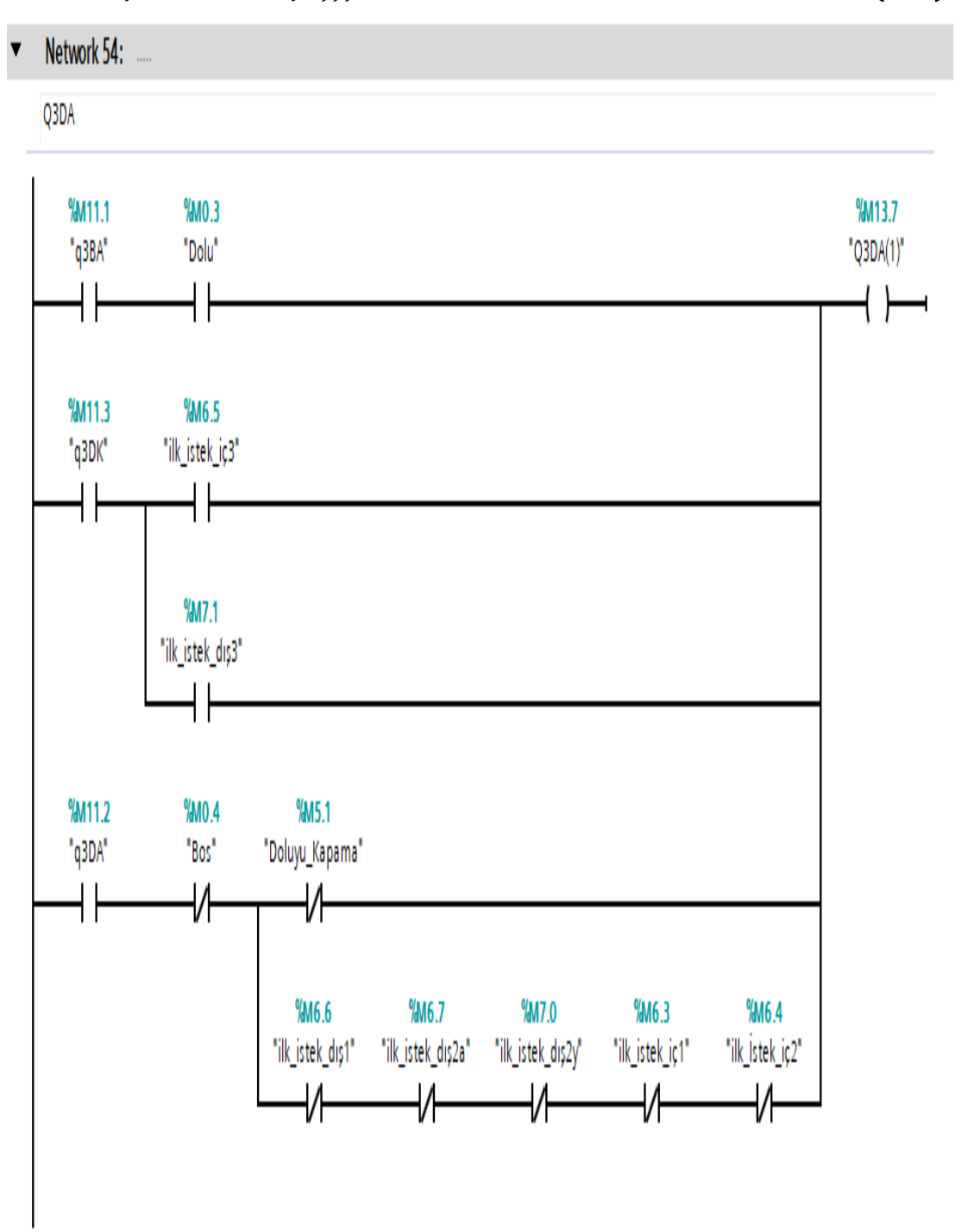

**Şekil 4.37 :** Q3DA Durumu PLC Kodu

Q3DK = (q3DA . Doluyu\_Kapama . (ilk\_istek\_dış1 + ilk\_istek\_dış2a + ilk\_istek\_dış2y + ilk\_istek\_iç1 + ilk\_istek\_iç2)) + ( $q_{2-3yD}$ . sensor3) + ( $q_{3DK}$ . ilk\_istek\_dış2a . ilk\_istek\_dış2y . ilk\_istek\_dış1 . ilk\_istek\_iç1 . ilk\_istek\_iç2 .  $\overline{\text{ilk}_\text{.} \text{istek}_\text{.} \text{i}$ ;  $\overline{\text{ilk}_\text{.} \text{istek}_\text{.} \text{d} \text{i} }$  (4.13)

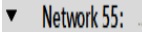

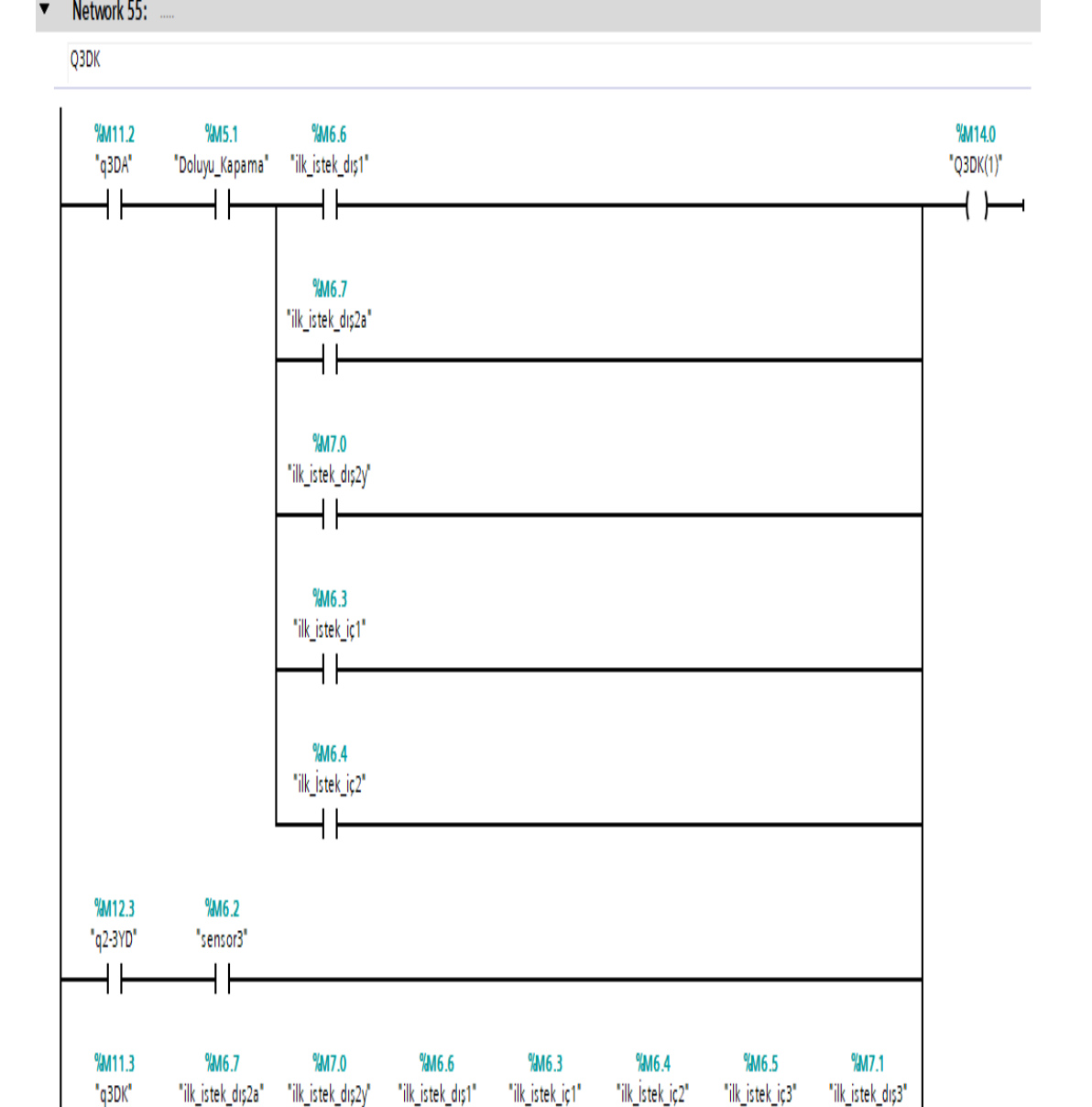

**Şekil 4.38 :** Q3DK Durumu PLC Kodu

₩

₩

₩

╫

╫

╫

₩

∦

 $Q_{1-2YB} = (q_{1BK} \nvert (ilk\_istek_dsg2a + ilk_systek_dsg2y + ilk_systek_dsg3)) + (q_{1-2YB} \nvert$  $\overline{\text{sensor2}}$  (4.14)

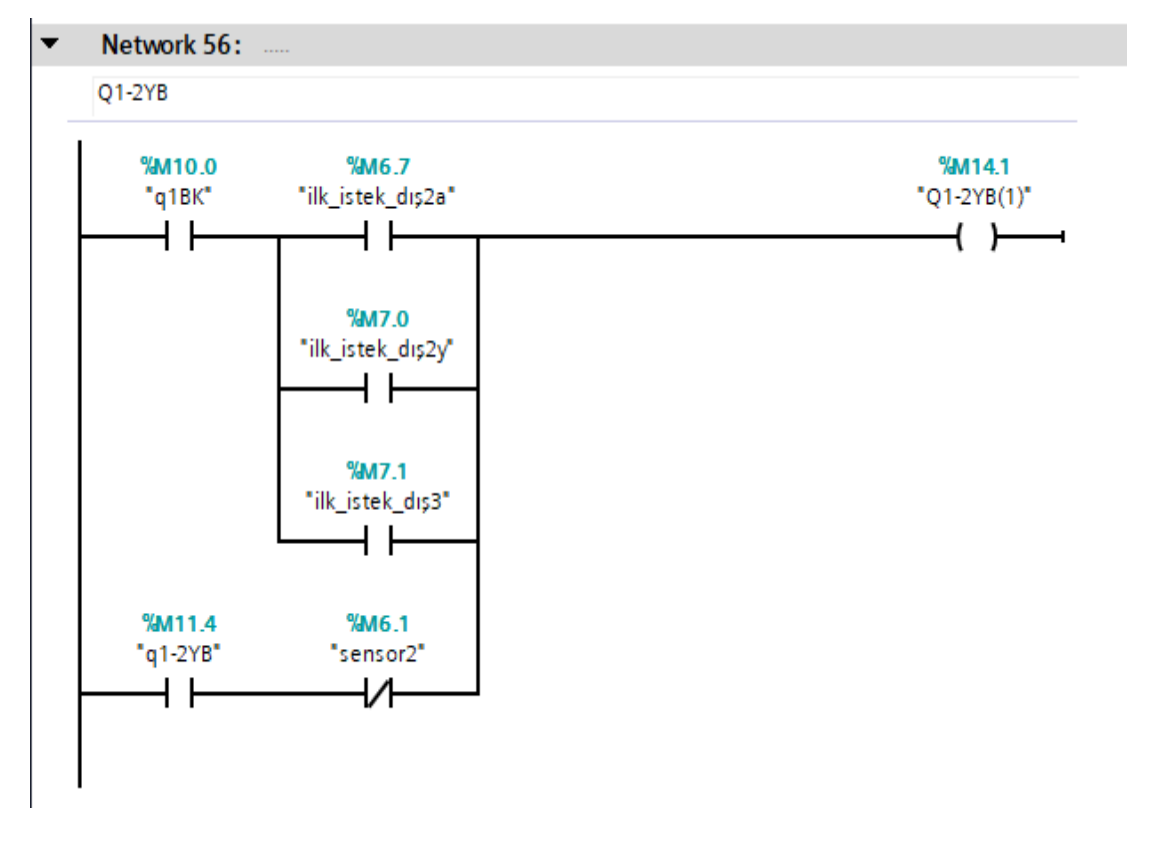

**Şekil 4.39 :** Q1-2YB Durumu PLC Kodu

 $Q_{2-1AB} = (q_{2BK} \cdot ilk\_istek_dI) + (q_{1-2AB} \cdot \overline{sensor1})$  (4.15)

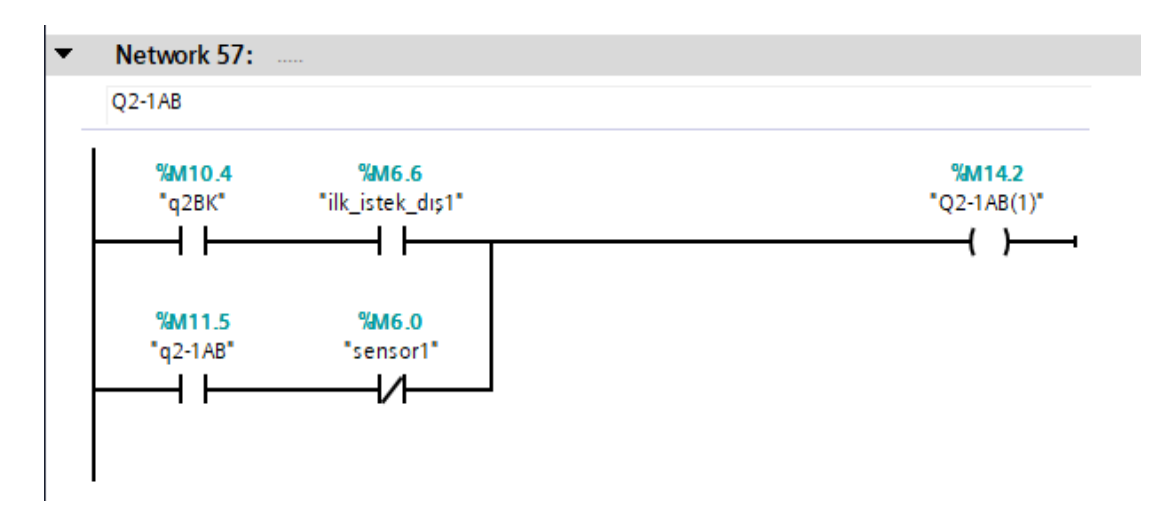

**Şekil 4.40 :** Q2-1AB Durumu PLC Kodu

 $Q_{2-1AD} = (q_{2DK} \nvert (ilk\_istek_dsg1 + ilk_s) + (q_{2-1AD} \nvert (s_{2-1AD} - s_{2-1AD}))$  (4.16)

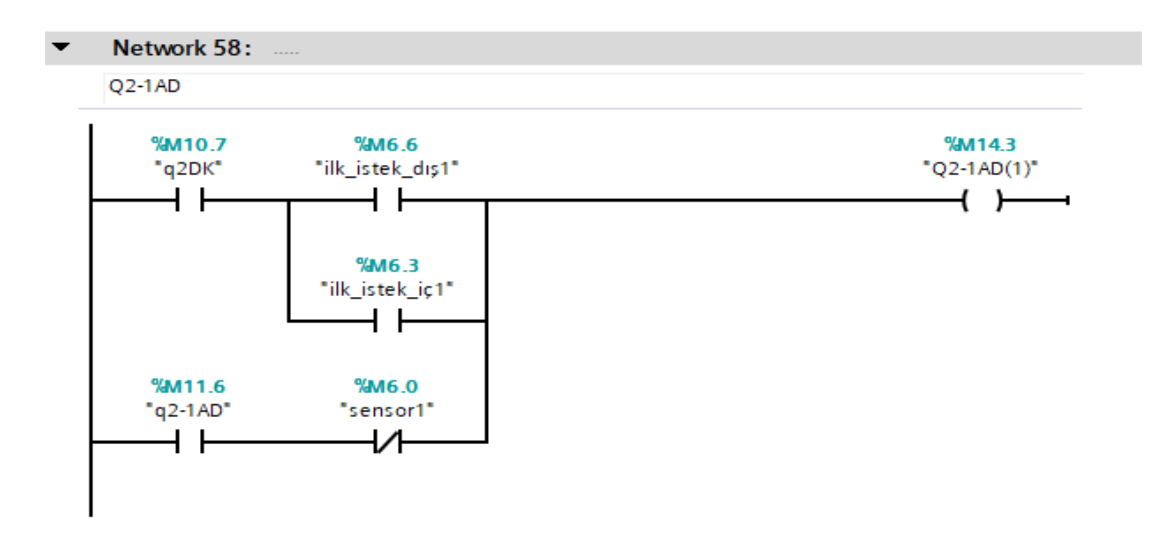

**Şekil 4.41 :** Q2-1AD Durumu PLC Kodu

 $Q_{1-2YD} = (q_{1DK} \nvert (ilk\_istek_d1s2a + ilk\_istek_d1s2y + ilk\_istek_d1s3 + ilk\_istek_ic2$  $+$  ilk\_istek\_iç3)) + (q<sub>1-2YD</sub>. sensor2) (4.17)

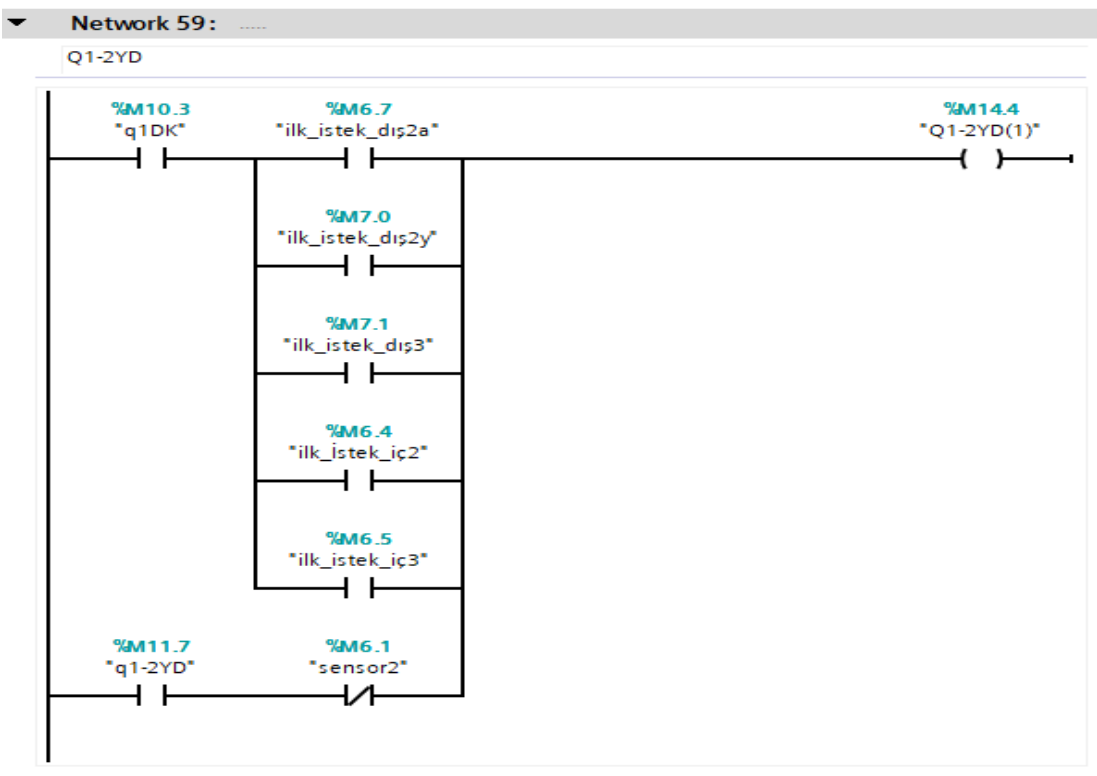

**Şekil 4.42 :** Q1-2YD Durumu PLC Kodu

 $Q_{2-3YB} = (q_{2BK} \cdot ilk\_istek_dIs3) + (q_{2-3YB} \cdot \overline{sensor3})$  (4.18)

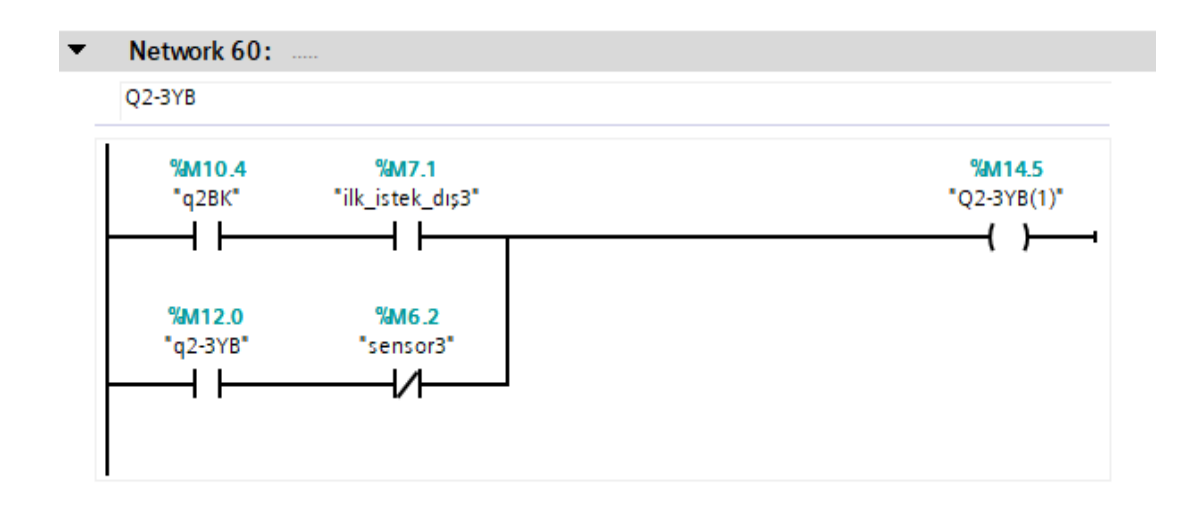

**Şekil 4.43 :** Q2-3YB Durumu PLC Kodu  $Q_{3-2AB} = (q_{3BK} \cdot (ilk\_istek_dsg1 + ilk_s)stek_dsg2a + ilk_s)stek_dsg2y) + (q_{3-2AB} \cdot$  $\overline{\text{sensor2}}$  (4.19)

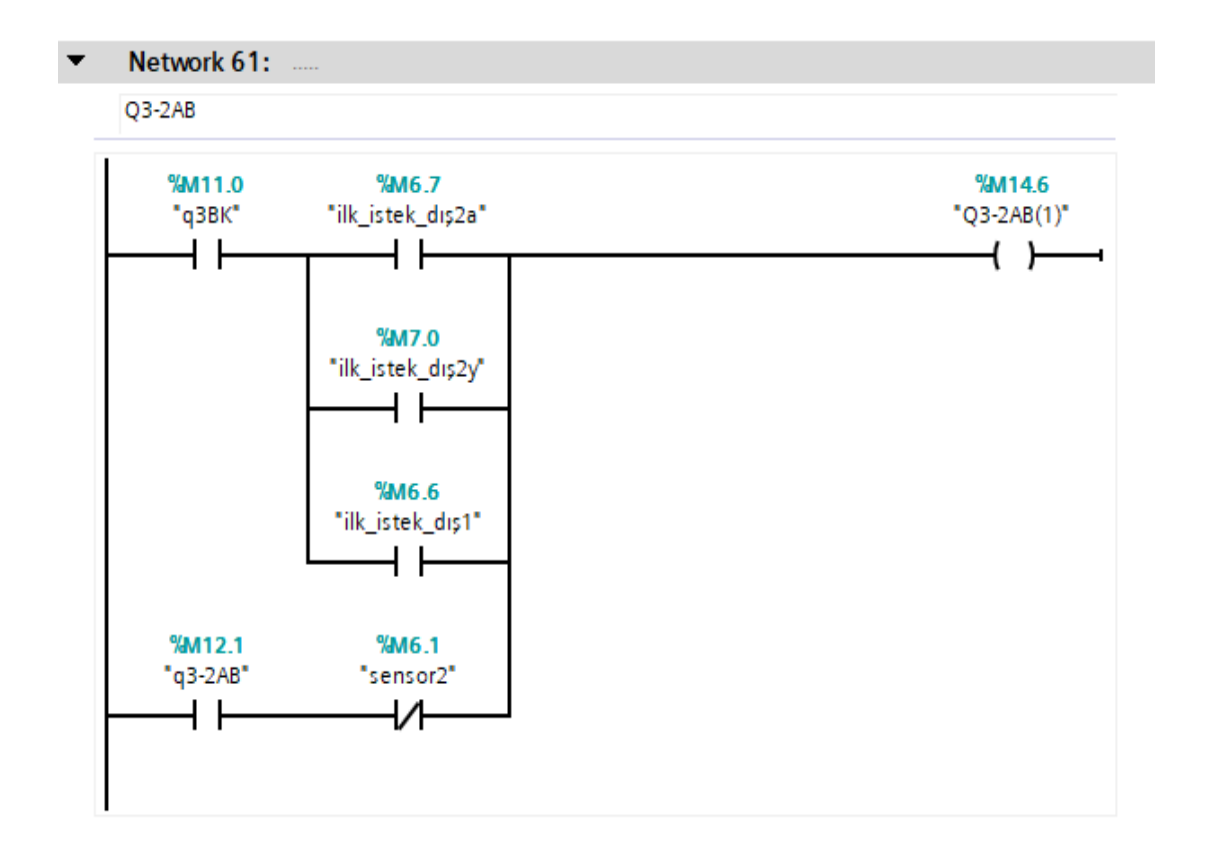

**Şekil 4.44 :** Q3-2AB Durumu PLC Kodu

 $Q_{3-2AD} = (q_{3DK} \nvert (ilk\_istek_dI) + ilk_sitek_ig1 + ilk_sitek_dI)$ : stek\_dış2a + ilk\_istek\_dış2y  $+$  ilk\_istek\_iç2)) + ( $_{q3-2AD}$ . sensor2) (4.20)

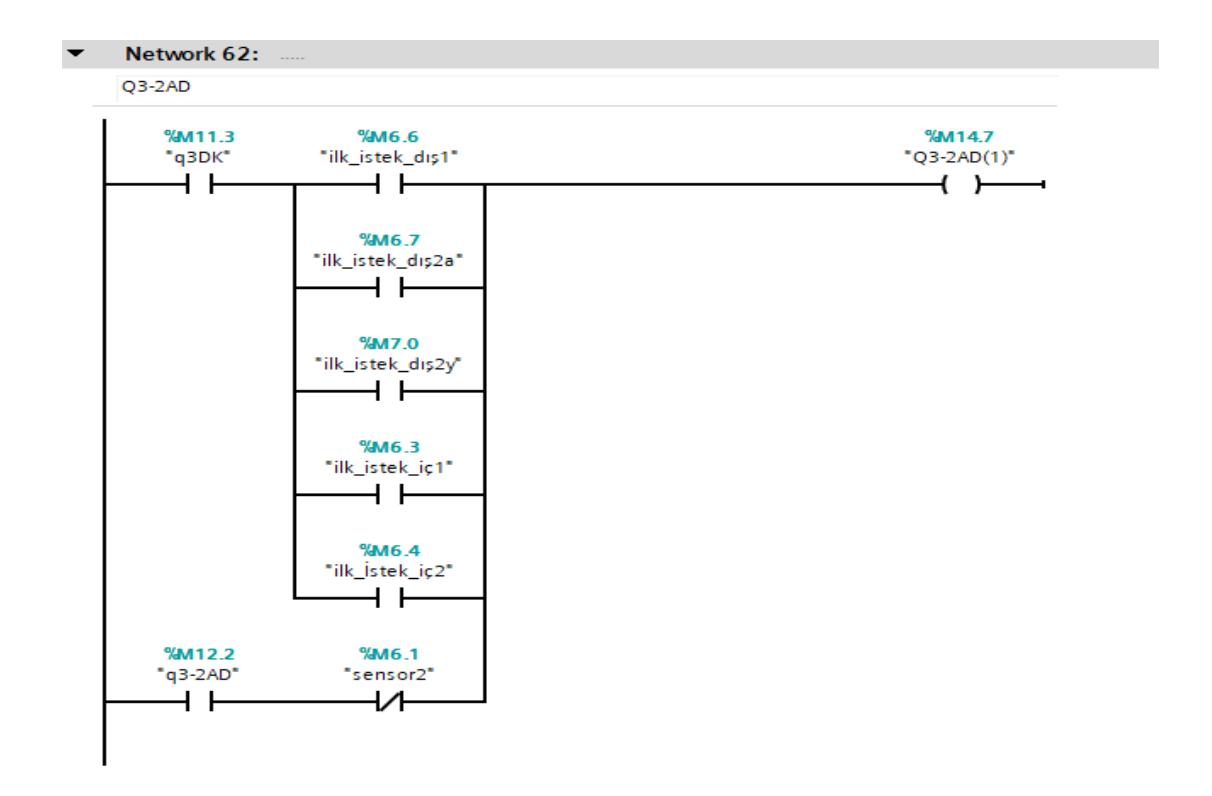

**Şekil 4.45 :** Q3-2AD Durumu PLC Kodu

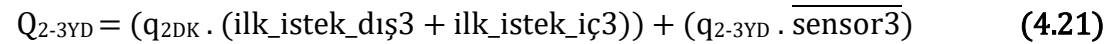

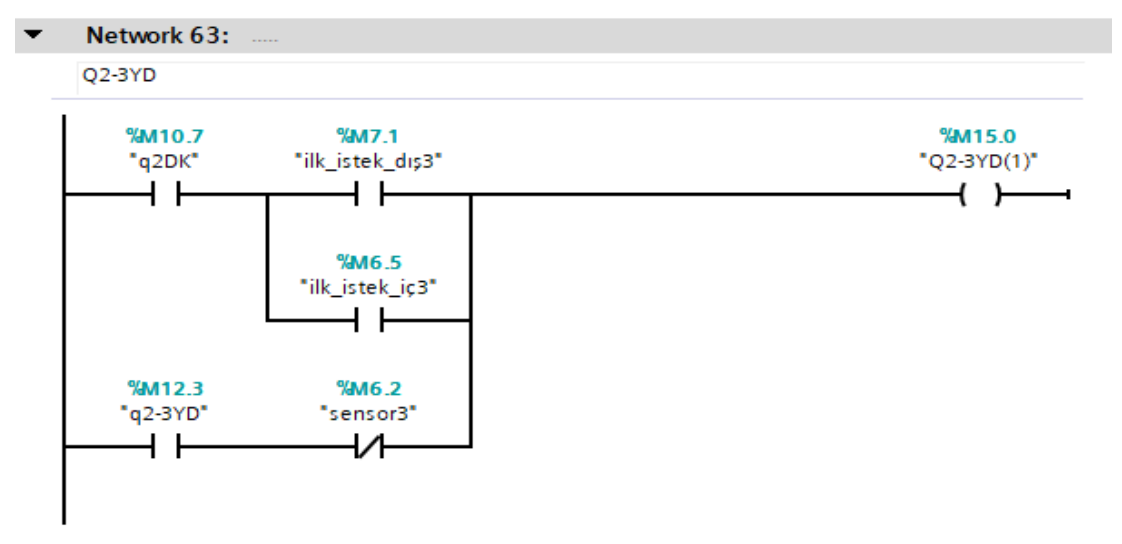

**Şekil 4.46 :** Q2-3YD Durumu PLC Kodu

 $q_{\text{baslangic}} = Q_{\text{baslangic}}$ ,  $q_{1-2YB} = Q_{1-2YB}$ ,  $q_{1-2YD} = Q_{1-2YD}$ ,  $q_{1BA} = Q_{1BA}$ ,  $q_{1BK} = Q_{1BK}$ ,  $q_{1DA} = Q_{1DA}$ ,  $q_{1DK} = Q_{1DK}$ ,  $q_{2-1AB} = Q_{2-1AB}$ ,  $q_{2-3YB} = Q_{2-3YB}$ ,  $q_{2-3YD} = Q_{2-3YD}$ ,  $q_{2BA} = Q_{2BA}$ ,  $q_{2BK} = Q_{2BK}$ ,  $q_{2DA} = Q_{2DA}$ ,  $q_{2DK} = Q_{2DK}$ ,  $q_{3-2AB} = Q_{3-2AD} = Q_{3-2AD}$  $q_{3BA} = Q_{3BA}$ ,  $q_{3BK} = Q_{3BK}$ ,  $q_{3DA} = Q_{3DA}$ ,  $q_{3Dk} = Q_{3Dk}$  (4.22)

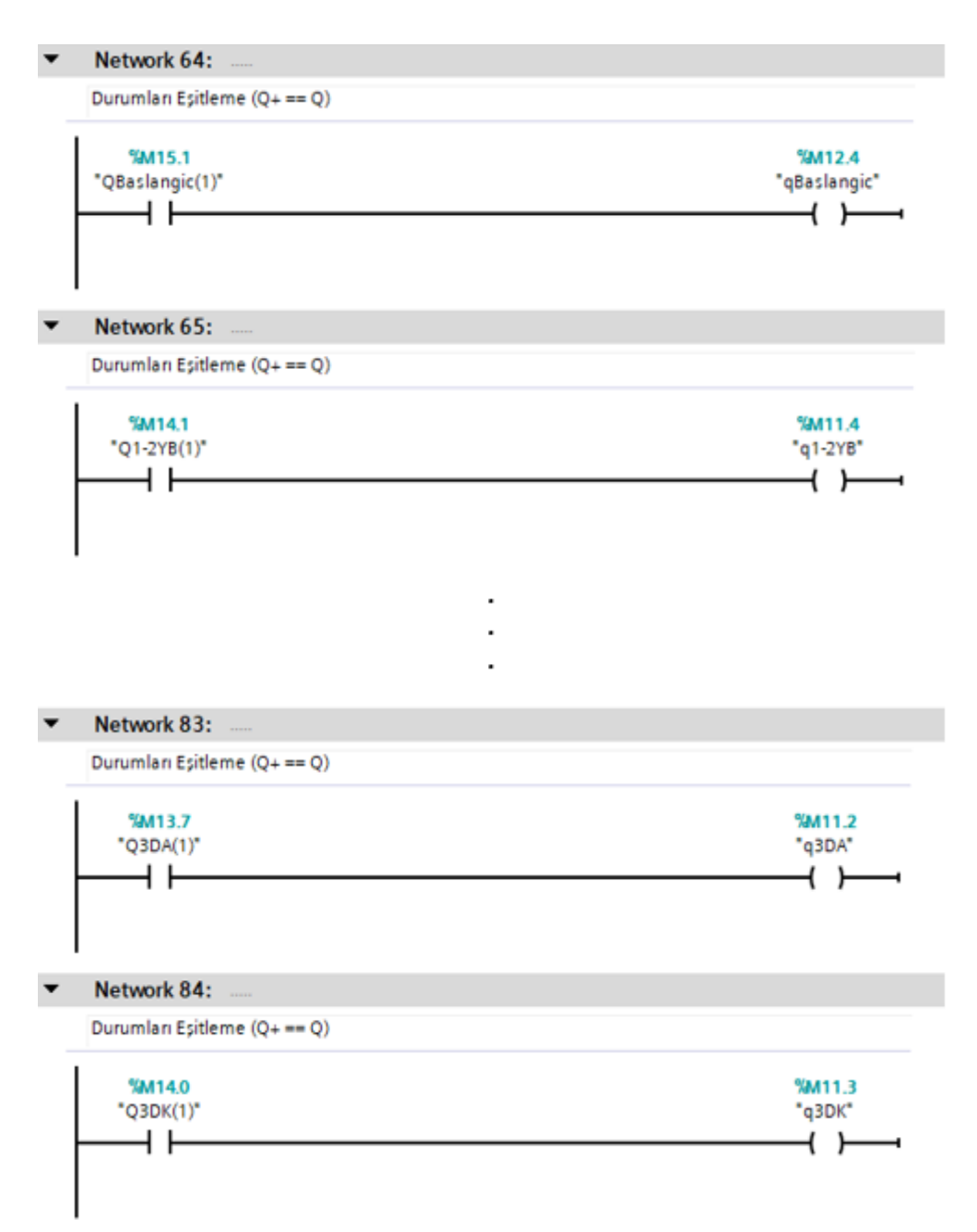

**Şekil 4.47 :** Denklem 4.22 Durum Eşitleme PLC Kodları

Böylece üç katlı tek asansörlü bir sistemin çalışmasını ve benzetimi için gereken bütün kodlar yazılmış olur.

## **4.6.10 Benzetimde Kullanılan İnsan-Makine Arayüzü Panelinin Anlatımı**

Şekil 4.48'deki HMI panel ekranı benzetimi görselleştirmek amacı ile hazırlanmıştır.

Bu panelde "Kapı Açık", "Kapı Kapalı", "sensör1", "sensör2", "sensör3", "Boş", "Dolu", "Uygun Ağırlık", "Aşırı Yük" ve istek katları gösteren daireler bilgi veren ayrık olay sistem çıkışlarıdır. Seçilen renklere göre asansörün çalışmasına dair yanıp sönmektedir.

"İç Butonlar" ve "Dış Butonlar" başlıkları altında toplanan dikdörtgen kutucuklar asansör düğmelerini temsil etmektedir. Üzerine fare yardımı ile basılması ile ayrık olay sistemlerindeki giriş özelliğini taşımaktadır.

"Kapı Sensörü" yazılı on-off buton ise kapının önünde biri olup olmadığı girişini yapmamıza olanak sağlamaktadır. Kapı sensörü "OFF" durumda iken kapının önünde biri yok, "ON" durumda iken kapının önünde biri var davranışı sergilemektedir.

"Ağırlık Bilgisi" başlığı altında "+00000" yazan kutucak ise asansörün içinde ne kadar ağırlık var girişini yapmamıza olanak sağlamaktadır.

"Asansör" başlığı altındaki dikdörtgen kutu ise asansörün hareketini görselleştirmektedir.

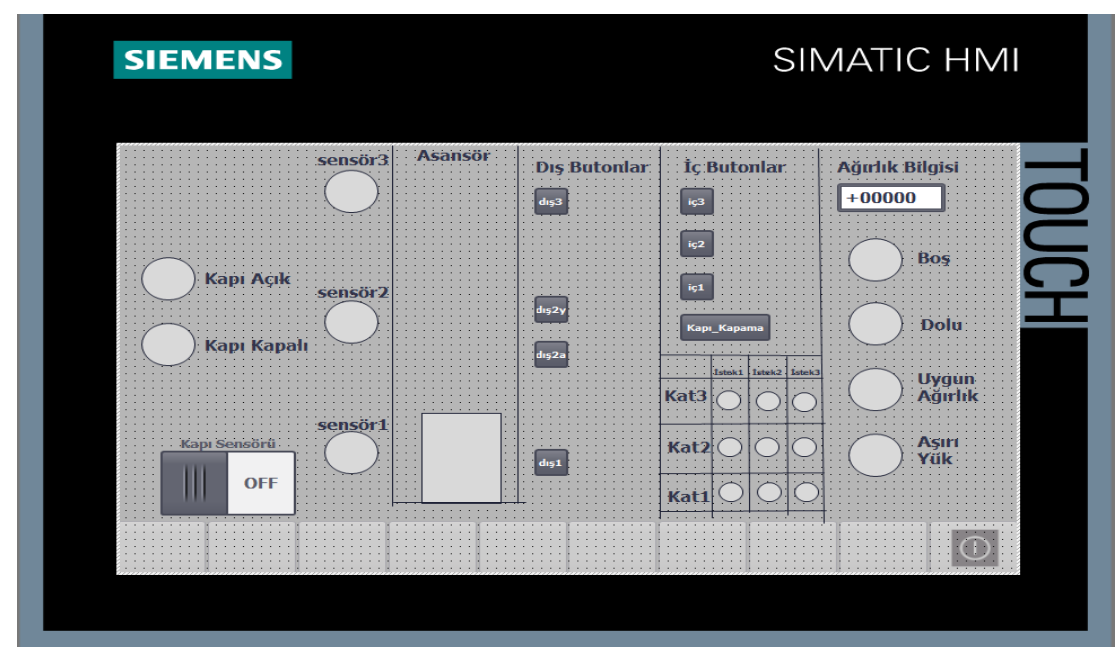

**Şekil 4.48 :** Benzetim İçin HMI Panel Ekranı

# *4.7 Gerçeklemeye Geçilirken Benzetimde Değiştirilmesi Gereken Yerler*

Tasarladığımız sistem, fiziksel bir ortamda değil sanal bir ortamda çalıştırıldığı için, benzetim ile gerçekleme arasında farklar ortaya çıkmıştır. Bu farklar Bölüm 4.1'in altında detaylı olarak incelenmiştir. Aşağıda bu farklardan dolayı, gerçekleme için hangi kısımların değiştirileceği ve aslında gerçeklenebilir bir asansör sistemi tasarımı yapıldığını maddeler halinde incelemiş bulunmaktayız.

- Asansör hareketini sağlayan sayıcı, gerçeklenen sistemde bulunmaz. Bunun yerine sayıcının ileri kısmına bağladığımız "yukarı" durumları motorun yukarı çıkmasını sağlayan, sayıcının aşağı kısmına bağladığımız "aşağı" durumları motorun aşağı inmesini sağlayan çıkışlar olarak tanımlarız. Tanımlanan çıkış adresleri ile motorun fiziksel kablolanması yapılır.
- Asansör konum bilgisini sağlayan sayıcıyı sistemden kaldırmış bulunmaktayız. Konum sensörleri de aynı şekilde tanımlanan sayıcıya göre asansörün yerini algılamaz, bunun yerine konum sensörlerine uygun giriş adresleri atanarak fiziksel kablolama yapılır.
- Kapının önünde birinin olup olmadığını ve asansörün içinde ağırlığı ölçen sensörler hafıza adreslerine değil, giriş adreslerine yazılır. Gerekirse ağırlık sensöründen gelen bilginin hesaplama komutları ile kullanılır bilgi haline getirilmesi sağlanır. Yazılan giriş adresleri ile sensör arası kablolama yapılır.
- İç ve dış butonlar hafıza adreslerine değil, giriş adreslerine tanımlanır. Butonlar ile uygun giriş adresleri arasından fiziksel kablolama yapılır.
- İhtiyaca göre fan, telefon, alarm gibi butonlar eklenir ve gerekirse ek komutlar ile bu durumlarda ne yapılacağı tanımlanır. Eklenen butonlara uygun giriş adresleri atanır ve kablolama yapılır.

# **5 ÜÇ KATLI İKİLİ ASANSÖR SİSTEMİNİN OPTİMİZASYONU**

Bu bölümde, dördüncü bölümde anlatılan ve testleri yapılan üç katlı tekli asansör sistemi kullanılarak, ikili asansör sistemindeki değişikliklerden ve optimizasyon çalışmalarından bahsedilecektir. Dördüncü bölümde kat sayısı arttırıldığına nelerin değişeceğinden bahsedildi. Bu bölümde de asansör sayısı arttığında nelerin değişeceği işlenmiş olacak, böylece kaç asansörlü ve kaç katlı bir sistem olmasından bağımsız asansör sistemlerinin PLC ile tasarımı incelenmiş olacaktır.

### *5.1 Tasarımdaki Değişiklikler*

Otomot modelinde ve buton istek listesi düzeninde değişiklik yapılıp, optimizasyon için ara komutlar eklenerek tek asansörlü sistemden iki asansörlü sisteme geçilir. Öncelikle tekli asansör sistemi fonksiyon blok içine yazılır, ardından ana çalışma kısmında bu fonksiyon bloklardan kaç adet gerekliyse çağrılır. Bu çalışmada 2 adet asansör olacağı için 2 kere çağrılmıştır.

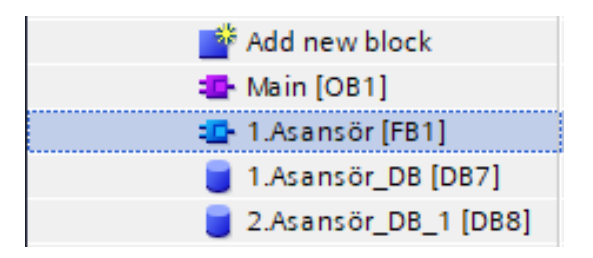

**Şekil 5.1 :** Fonksiyon ve Ana Çalışma Görseli

Şekil 5.1'deki 1.Asansör[FB1] asansörün kodlarının yazılı olduğu bloktur. İçinde 4. Bölümde anlatılan 3 katlı tek asansörün otomat modeline ilişkin kodlar ve temel tanımlamalar vardır. 4. Bölümdeki kodlamalara göre 2 adet fark vardır ve bunlar aşağıda incelenmiştir. Şekil 5.1'deki Main[OB1], ana çalışma kısmını ifade etmektedir ve fonksiyon bloğu burada çağrılır. İki adet asansör olduğu için bu iki asansör dair data blokları, 1.Asansör\_DB[DB7] ve 2.Asansör\_DB[DB8] otomatik olarak oluşmaktadır.

#### **5.1.1 Otomat Modelindeki Değişiklikler**

Otomat modelinde her butona dair istekler ayrı ayrı incelenmeyip aynı görevi üstlenenler birleştirilmiştir. Bu durumda;

Asansörün herhangi bir kata gidip kapısını açmasını sağlayan olaylar birleştirilmiştir. 3 katlı asansörde 4. Bölümde anlatılan "iç1" ve "dış1" olayları "hedef kat=1" , "iç2" , "dış2a" ve "dış2y" olayları "hedef kat=2" , "iç3" ve "dış3" olayları "hedef\_kat=3" olarak değiştirilmiştir. Bu sadeleştirme tek asansörlü sistemde de çalışmaktadır, ancak istek listesine sayı yazdırarak kontrol etme işlemini daha iyi kavrayabilmek için her isteğe farklı sayı değerleri atanmıştır.

Herhangi bir asansörde 3. kattan dışarıdan basılan buton da, içeriden 3. kata basılan buton da asansörü 3.kata götürüp kapısını açacağı için bu sadeleştirme uygun görülmüştür.

| Açıklama                                                  |
|-----------------------------------------------------------|
| Asansörün kabin içi 1. kata gitme butonuna basılması      |
| olay <sub>1</sub>                                         |
| Asansörün kabin içi 2. kata gitme butonuna basılması      |
| olay <sub>1</sub>                                         |
| Asansörün kabin içi 3. kata gitme butonuna basılması      |
| olay <sub>1</sub>                                         |
| Asansörün 1. kattaki dıştan çağrılma butonuna basılması   |
| olay <sub>1</sub>                                         |
| Asansörün 2. kattaki dıştan aşağı yönlü çağrılma butonuna |
| basılması olayı                                           |
| Asansörün 2. kattaki dıştan yukarı yönlü çağrılma         |
| butonuna basılması olayı                                  |
| Asansörün 3. kattaki dıştan çağrılma butonuna basılması   |
| olay <sub>1</sub>                                         |
|                                                           |

**Çizgelge 5.1 :** Otomat Modelinde Değiştirilecek Olaylar

Çizelge 5.1'de görülen;

- $\bullet$  i1 ve d1 yerine hedef\_kat=1,
- i2, d2a ve d2y yerine hedef\_kat=2,
- i3 ve d3 yerine hedef kat=3,

Yazılarak gerekli sadeleştirmeler ve değişiklikler yapılmış olur. Durum geçiş fonksiyonlarında ve PLC kodlamasında da aynı değişiklikler yapıldığında otomat modelindeki değişiklikler tamamlanmış olur.

# **5.1.2 Buton İstek Listesinin Hedef Kat Düzenine Dönüştürülmesi**

Bölüm 5.1.1'deki sadeleştirmeler isteklere karşılık gelen integer değerlerini de değiştirmektedir.

| Olay | Açıklama               | Eski PLC                                            | Eski           | Yeni PLC    | Yeni           |
|------|------------------------|-----------------------------------------------------|----------------|-------------|----------------|
|      |                        | Görünümü                                            | Integer        | Görünümü    | Integer        |
|      |                        |                                                     | Değeri         |             | Değeri         |
|      | Asansörün 1. kattaki   | dis1                                                | 1              | Hedef_Kat=1 | 1              |
| d1   | dıştan çağrılma        |                                                     |                |             |                |
|      | butonuna basılması     |                                                     |                |             |                |
|      | olay <sub>1</sub>      |                                                     |                |             |                |
|      | Asansörün 2. kattaki   | dış2a                                               | $\overline{2}$ | Hedef_Kat=2 | $\overline{2}$ |
| d2a  | dıştan aşağı yönlü     |                                                     |                |             |                |
|      | çağrılma butonuna      |                                                     |                |             |                |
|      | basılması olayı        |                                                     |                |             |                |
| d2y  | Asansörün 2. kattaki   | $\frac{d_{15}}{2y}$                                 | 3              | Hedef_Kat=2 | $\overline{2}$ |
|      | dıştan yukarı yönlü    |                                                     |                |             |                |
|      | çağrılma butonuna      |                                                     |                |             |                |
|      | basılması olayı        |                                                     |                |             |                |
|      | Asansörün 3. kattaki   | $\mathrm{d}$ <sub>1</sub> $\mathrm{s}$ <sub>3</sub> | $\overline{4}$ | Hedef_Kat=3 | 3              |
| d3   | dıştan çağrılma        |                                                     |                |             |                |
|      | butonuna basılması     |                                                     |                |             |                |
|      | olay <sub>1</sub>      |                                                     |                |             |                |
|      | Asansörün kabin içi 1. | iç1                                                 | 5              | Hedef_Kat=1 | $\mathbf{1}$   |
| i1   | kata gitme butonuna    |                                                     |                |             |                |
|      | basılması olayı        |                                                     |                |             |                |
|      | Asansörün kabin içi 2. | $i \in 2$                                           | 6              | Hedef_Kat=2 | $\overline{2}$ |
| i2   | kata gitme butonuna    |                                                     |                |             |                |
|      | basılması olayı        |                                                     |                |             |                |
|      | Asansörün kabin içi 3. | iç3                                                 | $\tau$         | Hedef_Kat=3 | 3              |
| i3   | kata gitme butonuna    |                                                     |                |             |                |
|      | basılması olayı        |                                                     |                |             |                |

**Çizgelge 5.2 :** İnteger Değer Değişimleri

## *5.2 Optimizasyona Yönelik Çalışmalar*

Bütün istekleri kabul etmek ve uygun asansörü yönlendirmek için buton listesinden vazgeçip, tek bir adresteki integer değerine göre asansörün hedef katını belirlemek üzerine bir çalışma yaptık. Öncelikle herhangi bir asansörün hangi konumda ve hangi isteklere sahip olabileceğini çıkarttık.

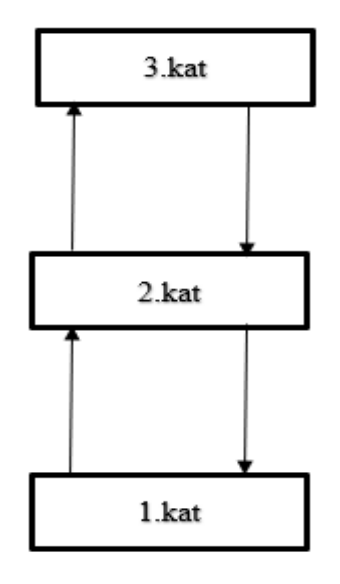

**Şekil 5.2 :** 3 Katlı Asansörün Olası Konumları

Şekil 5.2'de görüldüğü üzere 3 katlı bir asansörün olası 7 konumu mevcuttur. Bunlar;

- 1.katta duruyor olması
- 2.katta duruyor olması
- 3.katta duruyor olması
- 1.kattan 2.kata yukarı çıkıyor olması
- 2.kattan 3.kata yukarı çıkıyor olması
- 2.kattan 1.kata aşağı iniyor olması
- 3.kattan 2.kata aşağı iniyor olması

durumlarıdır.

Yukarıda asansörün hangi konumda olabileceği açıklanmıştır, aşağıda ise asansörün hangi isteklere sahip olabileceği gösterilmiştir.

| Uygun Integer |
|---------------|
| Değeri        |
|               |
|               |
| 2             |
| 3             |
| 12            |
| 13            |
| 23            |
| 123           |
|               |

**Çizgelge 5.3 :** 3 Katlı Asansörün Olası İstekleri

Bu istekler yazılırken butona basılmalıdır. Asansörün iç butonuna basıldığı durumlarda doğrudan o asansörün istek listesi adresine yazılmalıdır. Ancak dış butonlar ortak olduğu için herhangi bir dış butona basıldığında, uygun olan asansörün istek listesi adresine yazılmalıdır.

Şekil 5.2'teki 7 durum ve Çizelge 5.3'teki 8 farklı olay incelemesi yapıldığında, bu 8 durumun yeterli olmadığı görülmüştür. Örneğin asansör 1.kattan 2.kata yukarı çıkarken içindeki istek değeri = 3 olsun. Bu durumda 1.kata gitme isteği gelirse içindeki istek değeri = 13 olur. Asansör 2.kat konumuna geldiğinde hem 1'den hem 3'den istek olduğu için otomat modeli doğru çalışmaz. Bu yüzden yukarı öncelikli ve aşağı öncelikli ara değerler ile bu ayrım yapılmalıdır. Detaylı inceleme aşağıdaki şekillerde mevcuttur. Bu şekiller yardımı ile asansörün bir sonraki hareketi ve hedef katı da belirlenecek ve bu bilgiler ileriki bölümlerde kullanılacaktır.

#### 1.kat Konumunda

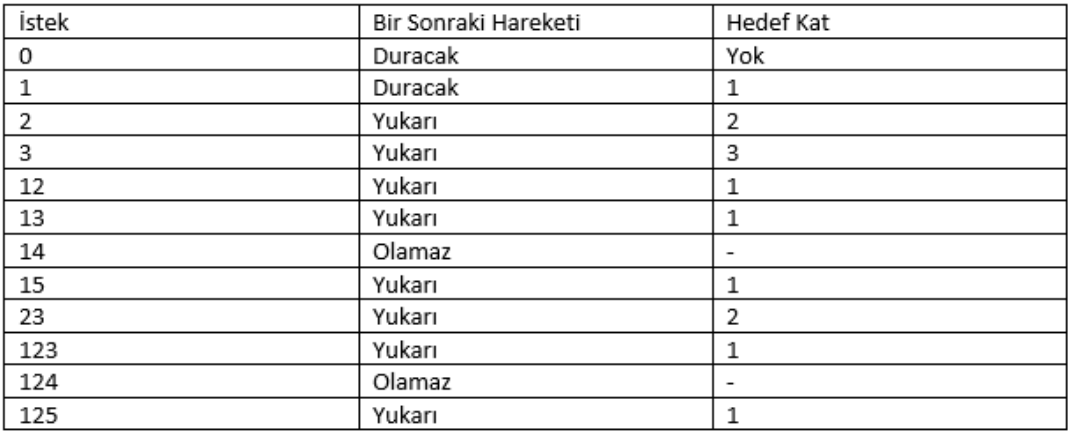

## **Şekil 5.3 :** Asansör 1.kat Konumunda İncelemesi

2.kat Konumunda

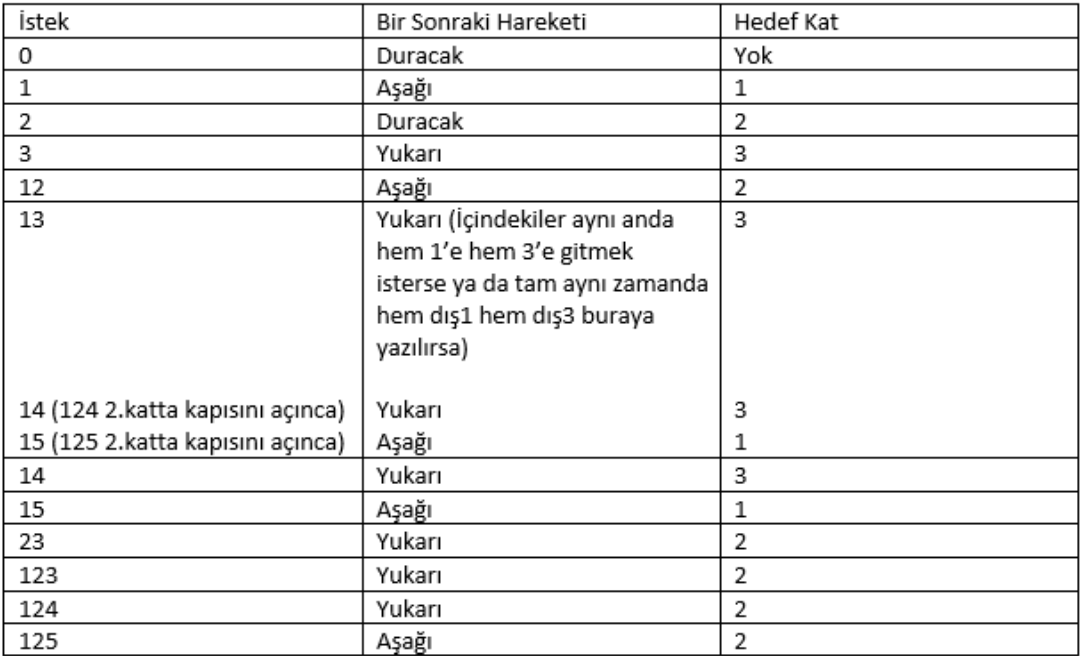

## **Şekil 5.4 :** Asansör 2.kat Konumunda İncelemesi

3.kat Konumunda

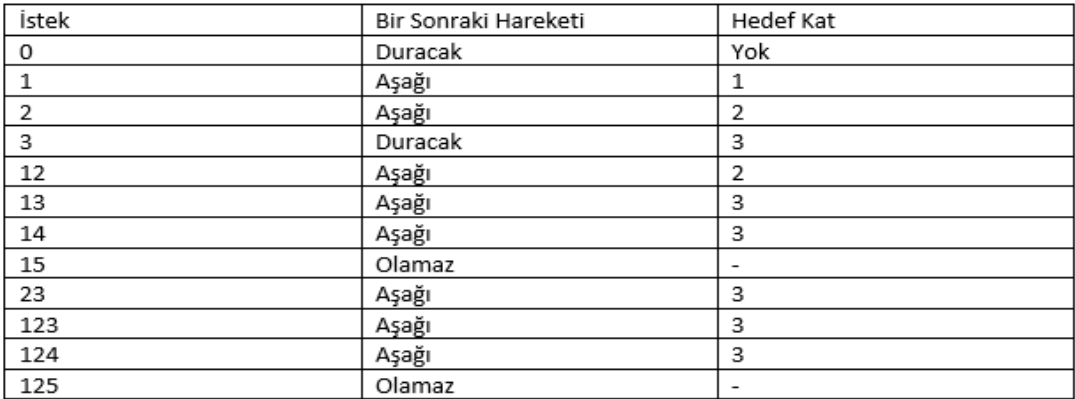

## **Şekil 5.5 :** Asansör 3.kat Konumunda İncelemesi

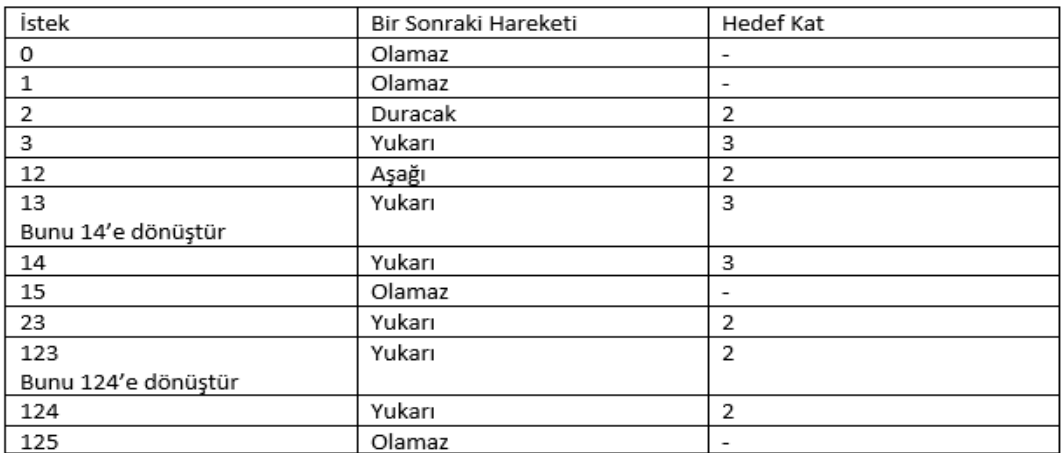

1.kattan 2.kata Çıkan Konumunda

## **Şekil 5.6 :** Asansör 1.kattan 2.kata Çıkan Konumunda İncelemesi

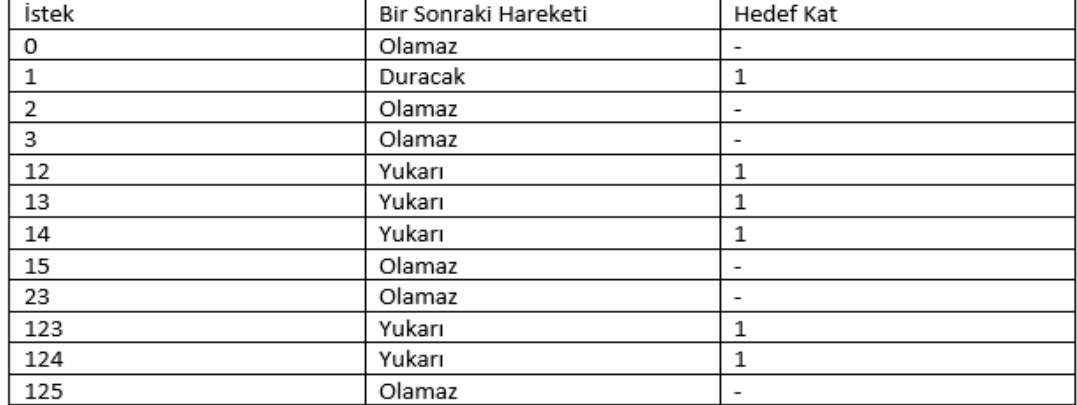

2.kattan 1.kata inen Konumunda

**Şekil 5.7 :** Asansör 2.kattan 1.kata İnen Konumunda İncelemesi

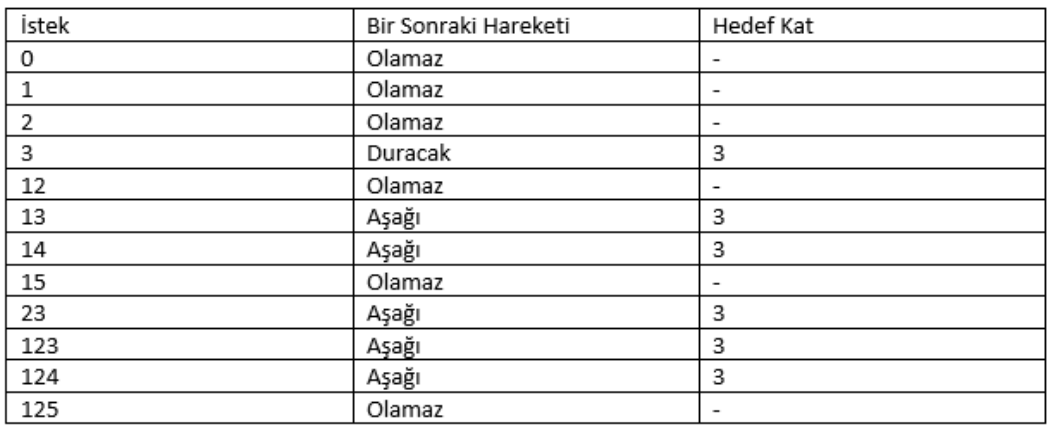

#### 2.kattan 3.kata Çıkan Konumunda

#### **Şekil 5.8 :** Asansör 2.kattan 3.kata Çıkan Konumunda İncelemesi

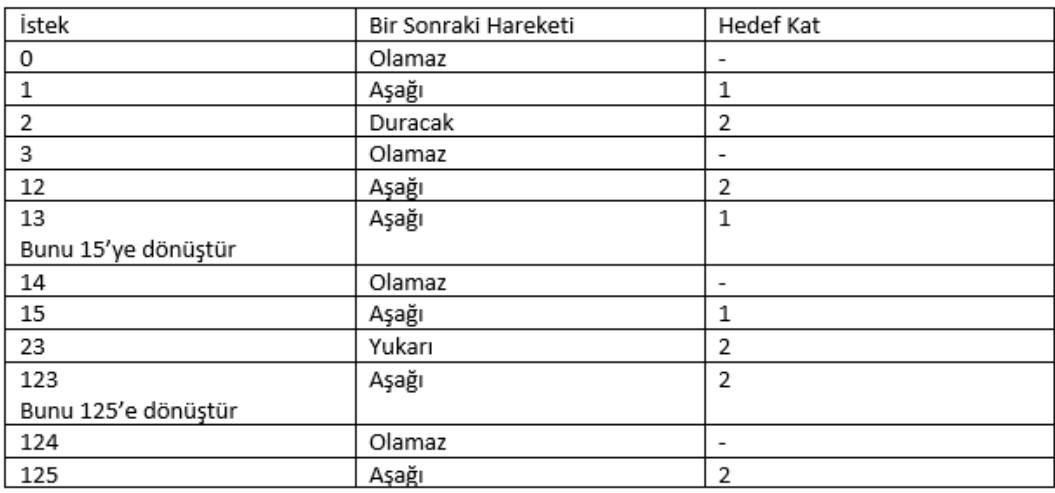

3 kattan 2 kata inen Konumunda

#### **Şekil 5.9 :** Asansör 3.kattan 2.kata İnen Konumunda İncelemesi

Yukarıdaki Şekil 5.3, 5.4, 5.5, 5.6, 5.7, 5.8 ve 5.9'da belirtilen 7 durumda asansörün bir sonraki hareketi ne olacak ve şuanki hedef katının ne olduğu belirlenmiş olur. Olamaz ve "-" ile ifade edilen satırlar, ne olursa olsun asansörün istek listesinde o durumda o integer değerinin bulanamayacağını ifade etmektedir.

Bu tablolara göre 14 aşağı öncelikli 13, 15 yukarı öncelikli 13 integer değerine eşittir. Böylece yukarıda bahsedilen "Örneğin asansör 1.kattan 2.kata yukarı çıkarken içindeki istek değeri = 3 olsun. Bu durumda 1.kata gitme isteği gelirse içindeki istek değeri = 13 olur. Asansör 2.kat konumuna geldiğinde hem 1'den hem 3'den istek olduğu için otomat modeli doğru çalışmaz." sorunu çözülmüş olur. Aynı şekilde 124 ve 125 dönüşümleri gereklidir. Not olarak bu değişimlerin nerede yapılacağı yazıldığı için doğruda PLC koduna aktarmak mümkündür.

#### **5.2.1 Dış Butonun Uygun Asansöre Yönlendirilmesi**

Dış butonun uygun asansöre yönlendirilmesi işlemi için, asansörün hangi konumda olduğu ve bir sonraki konumdan sonra ne yapacağı önemlidir. 3 katlı asansör yukarıda anlatıldığı üzere 7 farklı konumda olabilir. Aynı zamanda, bir asansörün gelecek hareketi durmak, aşağı inmek veya yukarı çıkmak olabilir. Bu şartlar altında ve Bölüm 5.2'deki şekiller yardımı ile 7 farklı konumu tekrar düzenleyecek olursak;

- Asansör 1.katta ve duracak (1D)
- Asansör 1.katta ve yukarı çıkacak (1Y)
- Asansör 2.katta ve duracak (2D)
- Asansör 2.katta ve aşağı inecek (2A)
- Asansör 2.katta ve yukarı çıkacak (2Y)
- Asansör 3.katta ve duracak (3D)
- Asansör 3.katta ve aşağı inecek (3A)
- Asansör 1.kattan 2.kata çıkıyor ve duracak (1-2D)
- Asansör 1.kattan 2.kata çıkıyor ve aşağı inecek (1-2A)
- Asansör 1.kattan 2.kata çıkıyor ve yukarı çıkacak (1-2Y)
- Asansör 2.kattan 1.kata iniyor ve duracak (2-1D)
- Asansör 2.kattan 1.kata iniyor ve yukarı çıkacak (2-1Y)
- Asansör 3.kattan 2.kata iniyor ve duracak (3-2D)
- Asansör 3.kattan 2.kata iniyor ve aşağı inecek (3-2A)
- Asansör 3.kattan 2.kata iniyor ve yukarı gidecek (3-2Y)
- Asansör 2.kattan 3.kata çıkıyor ve duracak (2-3D)
- Asansör 2.kattan 3.kata çıkıyor ve aşağı inecek (2-3A)

olmak üzere 17 farklı durum ortaya çıkmaktadır.

2 asansör bu 17 durumdan herhangi birinde olacağı için 17x17 'lik bir tablo yardımı ile hangi ikili durumlarda, hangi asansörün uygun olduğuna karar verilebilir.

### **5.2.1.1 1. Kattaki Dış Butonun Hangi Asansöre Uygun Olduğuna Karar Verilmesi**

| Dis1   | 1D                       | 1Y             | $1-2D$                  | $1-2Y$ | $1-2A$ | $2-1D$         | $2-1Y$         | 2D | 2A                       | 2Y             | $2-3D$         | $2-3A$ | $3-2D$ | $3-2Y$ | $3-2A$ | 3D | 3A             |
|--------|--------------------------|----------------|-------------------------|--------|--------|----------------|----------------|----|--------------------------|----------------|----------------|--------|--------|--------|--------|----|----------------|
| 1D     |                          | $\overline{2}$ |                         |        |        |                |                |    |                          |                |                |        |        |        |        |    |                |
| 1Y     |                          |                |                         |        |        |                |                |    |                          |                |                |        |        |        |        |    |                |
| $1-2D$ | n                        | $\overline{2}$ |                         |        |        | $\overline{2}$ | $\overline{2}$ |    | $\overline{\phantom{a}}$ |                |                |        |        |        |        |    |                |
| $1-2Y$ | $\overline{\phantom{a}}$ | $\overline{2}$ | $\overline{2}$          |        |        | $\mathcal{D}$  |                |    |                          | $\overline{2}$ | $\overline{ }$ |        |        |        |        |    | $\overline{2}$ |
| $1-2A$ |                          | $\mathbf{2}$   |                         |        |        | h              | $\overline{2}$ |    |                          |                |                |        |        |        |        |    |                |
| $2-1D$ |                          | $\overline{2}$ |                         |        |        |                |                |    |                          |                |                |        |        |        |        |    |                |
| $2-1Y$ |                          | $\overline{2}$ |                         |        |        |                |                |    |                          |                |                |        |        |        |        |    |                |
| 2D     |                          | $\overline{2}$ |                         |        |        |                |                |    |                          |                |                |        |        |        |        |    |                |
| 2A     |                          | $\overline{2}$ |                         |        |        |                |                |    |                          |                |                |        |        |        |        |    |                |
| 2Y     |                          | $\overline{2}$ | $\overline{2}$          |        |        |                |                |    |                          |                |                |        |        |        |        |    | $\overline{2}$ |
| $2-3D$ |                          | $\overline{2}$ | $\overline{2}$          |        |        | 2              |                |    |                          |                |                |        | 2      |        |        |    | $\overline{2}$ |
| $2-3A$ |                          | 2              | $\overline{2}$          |        |        |                |                |    |                          |                |                |        |        |        |        |    | $\overline{2}$ |
| $3-2D$ |                          | $\mathbf{Z}$   | $\overline{\mathbf{c}}$ |        |        |                |                |    |                          |                |                |        |        |        |        |    |                |
| $3-2Y$ |                          | $\overline{2}$ | $\overline{2}$          |        |        |                |                |    |                          | $\overline{2}$ |                |        |        |        |        |    | $\overline{2}$ |
| $3-2A$ |                          | $\overline{2}$ |                         |        |        |                |                |    |                          |                |                |        |        |        |        |    |                |
| 3D     |                          | $\overline{2}$ |                         |        |        |                |                |    |                          |                |                |        | 2      |        |        |    | $\overline{2}$ |
| 3A     |                          | h              |                         |        |        |                |                |    |                          |                |                |        |        |        |        |    |                |

**Şekil 5.10 :** 1. Kattaki Dış Butonun Hangi Asansöre Uygunluğu

Şekil 5.3'te yeşil kutular 1. Asansöre, kırmızı kutular 2. Asansöre dair durumlardır. İki asansör de aynı durumda ise dış butonun isteği 1. Asansörün istek listesine yazılmaktadır. Bu yüzden, tablonun köşegeni sarı renk ile ayrılmış ve 1. Asansöre aittir. Sütun ve satırlar aynı sıra ile yazıldığı için matris köşegene göre simetriktir. Yalnızca alt veya üst üçgenden birinin incelenmesi yeterlidir.

Şekil 5.3'teki tablo PLC'ye aktarılırken önceden anlatılan 17 duruma ait 17x17'lik tablo oluşturulur.

|                                  | Dis Foutenandri T.Asansore Oygun Olduğu Dürümler |                          |                                  |                         |                        |                                   |                                   |                                 |                        |                       |                          |                                |                         |                        |                         |                                 |                       |
|----------------------------------|--------------------------------------------------|--------------------------|----------------------------------|-------------------------|------------------------|-----------------------------------|-----------------------------------|---------------------------------|------------------------|-----------------------|--------------------------|--------------------------------|-------------------------|------------------------|-------------------------|---------------------------------|-----------------------|
| <b>SM29.6</b><br>$11 - 10^{o}$   | <b>SM31.7</b><br>$2,10^{\circ}$                  | <b>SM32.0</b><br>2.11    | <b>SM32.1</b><br>2,120           | <b>SM32.2</b><br>2.120  | <b>SM32.3</b><br>2.12K | <b>SM32.4</b><br>2.240°           | <b>SM32.5</b><br>$2.2 - 11o$      | <b>SM32.6</b><br>$2.20^{\circ}$ | <b>SM32.7</b><br>2.2K  | <b>SM33.0</b><br>2.20 | <b>5M33.1</b><br>2,280   | <b>SM33.2</b><br>2.23K         | <b>SM33.3</b><br>2.3201 | 5M33.4<br>2.32r        | <b>SM33.5</b><br>2.32K  | <b>SM33.6</b><br>'2.30"         | <b>SM33.7</b><br>2.30 |
| ⊣⊦                               | $+$                                              | ₩                        | $+/-$                            | ⊣∕⊦                     | ⊣⁄⊩                    | $+1$                              | ₩                                 | ₩                               | -1/1-                  | ₩                     | ⊣⁄⊦                      | $+1$                           | -1/1                    | ⊣⁄⊩                    | -1/1-                   | ₩                               | ⊣⁄⊢                   |
| <b>MAC29.7</b>                   | <b>MAR1.7</b>                                    | <b>MA12.0</b>            | <b>MAR2.1</b>                    | <b>MAR2.2</b>           | <b>MAR2.3</b>          | <b>MAR2.4</b>                     | <b>MAR2.5</b>                     | <b>MAR2.6</b>                   | <b>MAR2.7</b>          | <b>MAR3.0</b>         | <b>MA33.1</b>            | <b>MAR3.2</b>                  | <b>MAR3.3</b>           | <b>MA33.4</b>          | <b>MAR3.5</b>           | <b>M33.6</b>                    | <b>MA33.7</b>         |
| n,m<br>H۴                        | 2,10<br>-1/1-                                    | 2.01<br>₩                | 2,120<br>₩                       | 2,120<br>⊣∕⊦            | 2,12K<br>₩             | 2,240°<br>₩                       | 2.2 <sub>W</sub><br>₩             | 7.20<br>$+$                     | 2,2K<br>₩              | 2.2t<br>₩             | 7,230<br>⊣⁄⊩             | 7.23K<br>₩                     | 7,320<br>⊣∕⊦            | 2,320<br>$+/-$         | 2,32K<br>-14            | $7.30^{\circ}$<br>-1/1-         | 2.3K<br>₩             |
| <b>NAGO.0</b><br>11.20           | <b>MAD1.7</b><br>$2,10^{\circ}$                  | <b>MAC2.0</b><br>$2.1$ r | <b>MA32.1</b><br>2,120           | <b>MAR2.2</b><br>2,120  | <b>MA32.3</b><br>2,12K | <b>NM32.4</b><br>2,240°           | <b>MAR2.5</b><br>2.240            | <b>MAC2.6</b><br>7.20           | <b>NA032.7</b><br>2.2K | <b>SM33.0</b><br>2.20 | <b>MAD3.1</b><br>2,2301  | <b>NAG3.2</b><br>7.24k         | <b>SM33.3</b><br>7,320  | <b>MAD3.4</b><br>2,320 | <b>NARRAS</b><br>7.32K  | <b>MO3.6</b><br>$7.30^{\circ}$  | <b>MA33.7</b><br>2.38 |
| $+ +$                            | $+$                                              | ₩                        | ₩                                | ₩                       | ₩                      | ₩                                 | ₩                                 | ⊣⁄⊢                             | ⊣⁄⊢                    | ₩                     | ₩                        | ⊣⁄⊢                            | ⊣∕⊦                     | ⊣⁄⊢                    | ₩                       | ⊣⁄⊩                             | ₩                     |
| <b>SM30.1</b><br>1,120           | <b>SM31.7</b><br>$2,10^{\circ}$                  | <b>SM32.0</b><br>2.11    | <b>SM32.1</b><br>$2,120^{\circ}$ | <b>SM32.2</b><br>2,120  | <b>SM32.3</b><br>2,120 | <b>SM32.4</b><br>$2,240^{\circ}$  | <b>SM32.5</b><br>2.24r            | <b>SM32.6</b><br>$2.20^{\circ}$ | <b>SM32.7</b><br>2.28  | <b>SM33.0</b><br>2.2t | <b>SM33.1</b><br>2,280   | <b>SM33.2</b><br>2,23K         | <b>SM33.3</b><br>2,3201 | <b>SM33.4</b><br>2,320 | <b>SM33.5</b><br>2,32K  | <b>SM33.6</b><br>$2,30^{\circ}$ | <b>SM33.7</b><br>2.38 |
| ⊣⊦                               | $\sqrt{ }$                                       | $+$                      | ₩                                | $\overline{v}$          | ₩                      | ₩                                 | ₩                                 | $\sqrt{ }$                      | $+$                    | ₩                     | ⊣⁄⊢                      | ⊣⁄⊦                            | ₩                       | $+$                    | -14                     | ₩                               | ₩                     |
| <b>SM30.2</b><br>7,128           | <b>SM31.7</b><br>2,10                            | <b>MAR2.0</b><br>2.1     | <b>MAR2.1</b><br>2,120           | <b>SM32.2</b><br>2,120  | <b>MAR2.3</b><br>2,12K | <b>SM32.4</b><br>2,240°           | <b>MAR2.5</b><br>2.2 <sub>W</sub> | <b>MAR2.6</b><br>2.20           | <b>SM32.7</b><br>2.2K  | <b>SM33.0</b><br>2.2t | <b>MAB3.1</b><br>2,280   | <b>SM33.2</b><br>2,23K         | <b>SM33.3</b><br>7.320  | <b>MAR3.4</b><br>2,32r | <b>MAR3.5</b><br>2,32K  | <b>SM33.6</b><br>$2,30^{\circ}$ | <b>MA33.7</b><br>2.3K |
| ⊣⊦                               | $+/-$                                            | ⊣⁄⊢                      | ₩                                | -1/1-                   | -14                    | ⊣⁄⊢                               | ⊣⁄⊢                               | $+/-$                           | -14-                   | ⊣∕⊢                   | ⊣⁄⊢                      | ⊣⁄⊢                            | ャル                      | ⊣∕⊢                    | -11-                    | ⊣⁄⊢                             | ₩                     |
| <b>MAGO.3</b><br>1,240           | <b>MAD1.7</b><br>$2,10^{\circ}$                  | <b>MA12.0</b><br>2.1     | <b>MARIZ.1</b><br>2,120          | <b>MAR2.2</b><br>2.120  | <b>MAD2.3</b><br>2,12K | <b>NM32.4</b><br>2,240°           | <b>NARD 5</b><br>2.240            | <b>MAC2.6</b><br>7.20           | <b>MAR2.7</b><br>2.2K  | <b>SM33.0</b><br>2.20 | <b>MAD3.1</b><br>2,240   | <b>MA33.2</b><br>2.24k         | <b>SACCO</b><br>12,3201 | <b>MAD3.4</b><br>2.320 | <b>NARRAS</b><br>2.32K  | <b>MO3.6</b><br>7.30            | <b>MA33.7</b><br>2.38 |
| ⊣⊦                               | ⊣⁄⊦                                              | ₩                        | ₩                                | ₩                       | ₩                      | ₩                                 | ₩                                 | ₩                               | ₩                      | ₩                     | ₩                        | ₩                              | ャ                       | ⊣∕⊦                    | ⊣⁄⊦                     | ≁                               | ₩                     |
| <b>SM30.4</b><br>1,247           | <b>SM31.7</b><br>$2,10^{\circ}$                  | <b>SM32.0</b><br>2.11    | <b>SM32.1</b><br>2,120           | <b>SM32.2</b><br>2.120  | <b>SM32.3</b><br>2,12K | <b>SM32.4</b><br>2.2401           | <b>SM32.5</b><br>2.2 <sub>W</sub> | <b>SM32.6</b><br>$2.20^{\circ}$ | <b>SM32.7</b><br>2.2K  | <b>5M33.0</b><br>2.20 | <b>SM33.1</b><br>2,280   | <b>SM33.2</b><br><b>22.3K</b>  | <b>SM33.3</b><br>2.3201 | <b>5M33.4</b><br>2.32r | <b>SM33.5</b><br>2,32K  | <b>SM33.6</b><br>$2,30^{\circ}$ | <b>MAB3.7</b><br>2.30 |
| t H                              | $+$                                              | ₩                        | ₩                                | ₩                       | ₩                      | $+$                               | ₩                                 | $\sqrt{r}$                      | $\sqrt{r}$             | ₩                     | $+/-$                    | $+$                            | ₩                       | $+/-$                  | -14                     | ₩                               | $+/-$                 |
| <b>SM30.5</b><br>1,20            | <b>SM31.7</b><br>$2,10^{\circ}$                  | <b>SM32.0</b><br>2.1r    | <b>MAR2.1</b><br>2.120           | <b>SM32.2</b><br>2.120  | <b>MAR2.3</b><br>2,12K | <b>SM32.4</b><br>2.2401           | <b>SM32.5</b><br>2.2 <sub>W</sub> | <b>MAR2.6</b><br>$2.20^{\circ}$ | <b>SM32.7</b><br>2.2K  | <b>SM33.0</b><br>2.2r | <b>MAR3.1</b><br>7.230   | <b>SM33.2</b><br>7.238         | <b>SM33.3</b><br>2.3201 | <b>MAR3.4</b><br>7.320 | <b>MAR3.5</b><br>7.32K  | <b>M33.6</b><br>$2,30^{\circ}$  | <b>M83.7</b><br>2.3K  |
| ⊣⊦                               | ⊣⁄⊦                                              | ₩                        | $+/-$                            | $+$                     | $+/-$                  | $+$                               | ₩                                 | ⊣∕⊦                             | $+/-$                  | ₩                     | $+$                      | ⊣⁄⊦                            | ⊣∕⊦                     | ⊣⁄⊢                    | -14                     | ⊣⁄⊦                             | ₩                     |
| <b>NACIO.6</b><br>7.2K           | <b>MAD1.7</b><br>$2,10^{\circ}$                  | <b>MA12.0</b><br>2.1     | <b>MA32.1</b><br>7.120           | <b>MAR2.2</b><br>2,120  | <b>MAD2.3</b><br>2,12K | <b>NM32.4</b><br>$2,240^{\circ}$  | <b>SM32.5</b><br>2.240            | <b>MAD2.6</b><br>7.20           | <b>MAR2.7</b><br>2.2K  | <b>SM33.0</b><br>2.20 | <b>MAD3.1</b><br>2,230   | <b>MAG3.2</b><br>2.24k         | <b>SM33.3</b><br>7.120  | <b>MAD3.4</b><br>2.320 | <b>NARRAS</b><br>2.32K  | <b>MO3.6</b><br>$7.30^{\circ}$  | <b>MAD3.7</b><br>2.38 |
| ⊣⊢                               | ₩                                                | ₩                        | ₩                                | ₩                       | ₩                      | ₩                                 | ₩                                 | ⊣∕⊦                             | ₩                      | ₩                     | ⊣⁄⊢                      | ⊣⁄⊢                            | ⊣∕⊦                     | ⊣∕⊦                    | ⊣⁄⊦                     | ⊣∕⊦                             | ₩                     |
| <b>SM30.7</b><br>7.20            | <b>SM31.7</b><br>2.101                           | 5M32.0<br>2 <sub>W</sub> | <b>SM32.1</b><br>2,120           | <b>SM32.2</b><br>2.120  | <b>5M32.3</b><br>2.12K | <b>SM32.4</b><br>12, 2/101        | <b>SM32.5</b><br>$2.2$ m          | <b>5M32.6</b><br>2,20           | <b>SM32.7</b><br>2.2K  | <b>SM33.0</b><br>2.20 | <b>5M33.1</b><br>'2.230" | <b>SM33.2</b><br><b>2.2.8K</b> | <b>SM33.3</b><br>2.3201 | <b>5M33.4</b><br>2.320 | <b>NM33.5</b><br>'2.32K | <b>SM33.6</b><br>$2,30^{\circ}$ | <b>MAB3.7</b><br>2.38 |
| $+1$                             | $+$                                              | $+$                      | $\sqrt{ }$                       | ₩                       | ₩                      | ₩                                 | ₩                                 | $\sqrt{t}$                      | 14                     | ₩                     | -1/1                     | -1/1                           | -1/1                    | ₩                      | -14                     | ₩                               | ₩                     |
| <b>SM31.0</b><br>$1,230^{\circ}$ | <b>SM31.7</b><br>$2,10^{\circ}$                  | <b>SM32.0</b><br>2.1r    | <b>MAR2.1</b><br>2,120           | <b>SM32.2</b><br>2,120  | <b>M82.3</b><br>2,12K  | <b>SM32.4</b><br>$2,240^{\circ}$  | <b>MAR2.5</b><br>2.21f            | <b>MAR2.6</b><br>2.20           | <b>MAR2.7</b><br>2,2K  | <b>SM33.0</b><br>2.2t | <b>MAB3.1</b><br>2,280   | <b>SM33.2</b><br>2.23K         | <b>SM33.3</b><br>2,320  | <b>MAR3.4</b><br>2,320 | <b>MAR3.5</b><br>2.32K  | <b>SM33.6</b><br>$2,30^{\circ}$ | <b>MAB3.7</b><br>2.36 |
| ⊣⊢                               | ₩                                                | ⊣⁄⊦                      | ₩                                | ₩                       | ₩                      | ₩                                 | ₩                                 | $+$                             | $+/-$                  | ₩                     | ⊣⁄⊢                      | ₩                              | ⊣∕⊦                     | ⊣⁄⊩                    | ₩                       | ₩                               | ₩                     |
| <b>MAG1.1</b><br>7.24k           | <b>MAD1.7</b><br>$2,10^{\circ}$                  | <b>MA12.0</b><br>2.1     | <b>MA32.1</b><br>7.120           | <b>NA02.2</b><br>2.120  | <b>MAD2.3</b><br>2.12K | <b>NM32.4</b><br>2,240°           | <b>MAR2.5</b><br>2.240            | <b>MAD2.6</b><br>7.20           | <b>MAR2.7</b><br>2.2K  | <b>SM33.0</b><br>2.20 | <b>MAD3.1</b><br>2,230°  | <b>MA33.2</b><br>2.248         | <b>SM33.3</b><br>7.120  | <b>MAD3.4</b><br>2,320 | <b>NACLES</b><br>7.32K  | <b>MO3.6</b><br>$7.30^{\circ}$  | <b>MA33.7</b><br>2.38 |
| ⊣⊦                               | ⊣⁄⊩                                              | ⊣⁄⊢                      | ₩                                | ーノト                     | ₩                      | ₩                                 | ⊣⁄⊢                               | $+/-$                           | ャル                     | ≁⊢                    | $+/-$                    | ₩                              | ャト                      | ⊣⁄⊢                    | ⊣∕⊢                     | ⊣⁄⊢                             | ₩                     |
| <b>SM31.2</b><br>1,3201          | <b>SM31.7</b><br>2,10                            | <b>SM32.0</b><br>2.11    | <b>SM32.1</b><br>2,120           | <b>SM32.2</b><br>2,120  | <b>5M32.3</b><br>2,12K | <b>SM32.4</b><br>$2,240^{\circ}$  | <b>SM32.5</b><br>2,240            | <b>5M32.6</b><br>2,20           | <b>SM32.7</b><br>2.28  | <b>SM33.0</b><br>2.20 | <b>5M33.1</b><br>2,280   | <b>SM33.2</b><br>2,23K         | <b>SM33.3</b><br>7,320  | <b>SM33.4</b><br>2,320 | <b>NM33.5</b><br>2,32K  | <b>SM33.6</b><br>2,30           | <b>SM33.7</b><br>2.38 |
| ⊣⊦                               | ₩                                                | ₩                        | ₩                                | ₩                       | ₩                      | ₩                                 | ₩                                 | $\overline{v}$                  | ₩                      | ₩                     | ₩                        | ₩                              | ₩                       | ⊣∕⊢                    | ₩                       | ₩                               | ₩                     |
| <b>SM31.3</b><br>1.320           | <b>SM31.7</b><br>$2.10^{\circ}$                  | <b>SM32.0</b><br>2.1r    | <b>MAR2.1</b><br>2.120           | <b>SM32.2</b><br>2.120  | <b>MAR2.3</b><br>2.12K | <b>SM32.4</b><br>2.2401           | <b>MAR2.5</b><br>2.2 <sub>W</sub> | <b>MAR2.6</b><br>$2.20^{\circ}$ | <b>SM32.7</b><br>2.2K  | <b>SM33.0</b><br>2.2r | <b>MAB3.1</b><br>7.280   | <b>SM33.2</b><br>72.38         | <b>SM33.3</b><br>2.3201 | <b>MAR3.4</b><br>7.320 | <b>MAR3.5</b><br>7.32K  | <b>MA33.6</b><br>$7.30^{\circ}$ | <b>MA33.7</b><br>7.3K |
| ⊣⊦                               | $+/-$                                            | $+/-$                    | ₩                                | -1/1-                   | ₩                      | $+/-$                             | ₩                                 | $+/-$                           | $+/-$                  | ⊣∕⊦                   | ⊣⁄⊦                      | ⊣⁄⊦                            | ⊣∕⊦                     | ⊣⁄⊩                    | ⊣⁄⊢                     | ⊣∕⊢                             | ⊣⁄⊢                   |
| <b>MAR1.4</b><br>7.32K           | <b>MAR1.7</b><br>$2.10^{\circ}$                  | <b>MA12.0</b><br>$2.1$ r | <b>MAR12.1</b><br>2,120          | <b>MAR12.2</b><br>2.120 | <b>MA12.2</b><br>2.12K | <b>MAR12.4</b><br>$2,240^{\circ}$ | <b>MAR2.5</b><br>2.2 <sub>W</sub> | <b>MAD2.6</b><br>2.201          | <b>MA12.7</b><br>2.2K  | <b>MAR2.0</b><br>2.20 | <b>MAD2.1</b><br>7,280   | <b>MAD2.2</b><br>7.238         | <b>MARLE</b><br>7,3201  | <b>MAD2.4</b><br>2.320 | <b>MAT1.5</b><br>7.32K  | <b>MO3.6</b><br>2.30"           | <b>MA11.7</b><br>2.38 |
| $++$                             | $+$                                              | $+$                      | ₩                                | ₩                       | ₩                      | ₩                                 | ₩                                 | ₩                               | -1/1                   | -14                   | ₩                        | ₩                              | $+$                     | ⊣∕⊦                    | -14                     | ⊣⁄⊩                             | ₩                     |

**Şekil 5.11** : 17x17'lik Durumların Tablosu

17x17'lik tablo oluşturulduktan sonra sona bir çıkış eklenir. Bu çıkış dış butonun 1. Asansöre uygun olduğu durumları temsil eder. Şekil 5.4'teki ilk sütun 1. Asansörün durumlarını açık anahtar olarak alır, satırlar ise 1. Asansörün herhangi bir durumda olmasının yanında 2. Asansörün hangi durumlarda olmadığı şeklinde tanımlanır. Örneğin 1. Asansör "1D" durumunda iken 2. Asansör "1Y" durumunda değil ise "dış1" butonu "1.Asansöre Uygundur" çıkışı 1 olur. Yapılması gereken Şekil 5.3'teki tabloda yeşil kutu içinde 1 yazan değerler Şekil 5.4'teki yapıdan silmektir. Dış butonunun etkisini incelerken de dış buton, 1. Asansöre uygun ise 1. istek listesine, dış buton 1. Asansöre uygun değil ise 2. istek listesine yazılır. Böylece dış butonların hangi asansöre uygun olduğu kararı verilmiş olur.

## **5.2.1.2 2. Kattaki Aşağı Yönlü Dış Butonun Hangi Asansöre Uygun Olduğuna Karar Verilmesi**

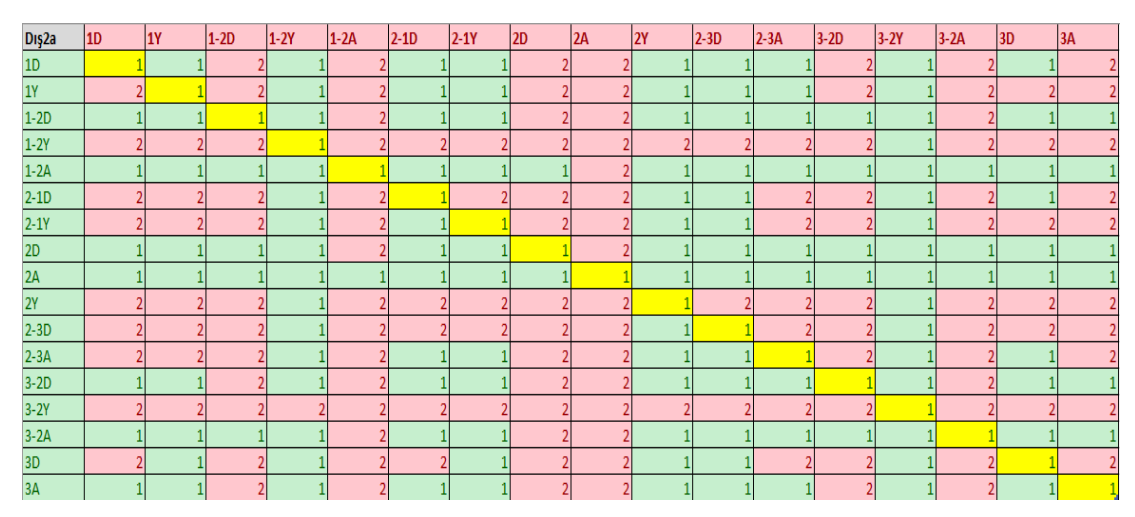

**Şekil 5.12 :** 2. Kattaki Aşağı Yönlü Dış Butonun Hangi Asansöre Uygunluğu

Şekil 5.5'te yeşil kutular 1. Asansöre, kırmızı kutular 2. Asansöre dair durumlardır. İki asansör de aynı durumda ise dış butonun isteği 1. Asansörün istek listesine yazılmaktadır. Bu yüzden, tablonun köşegeni sarı renk ile ayrılmış ve 1. Asansöre aittir. Sütun ve satırlar aynı sıra ile yazıldığı için matris köşegene göre simetriktir. Yalnızca alt veya üst üçgenden birinin incelenmesi yeterlidir.

## **5.2.1.3 2. Kattaki Yukarı Yönlü Dış Butonun Hangi Asansöre Uygun Olduğuna Karar Verilmesi**

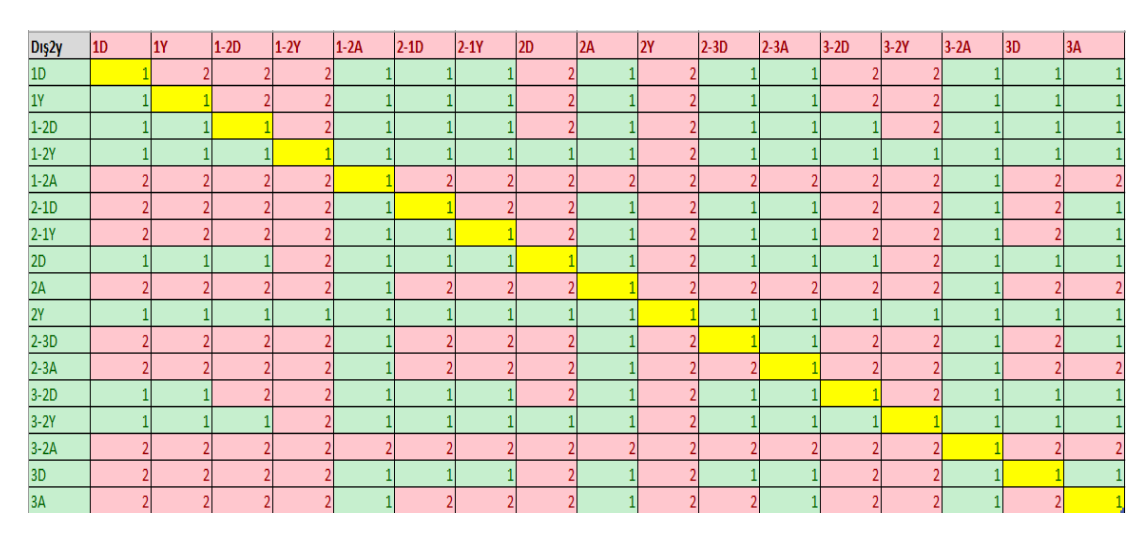

**Şekil 5.13 :** 2. Kattaki Yukarı Yönlü Dış Butonun Hangi Asansöre Uygunluğu

Şekil 5.6'te yeşil kutular 1. Asansöre, kırmızı kutular 2. Asansöre dair durumlardır. İki asansör de aynı durumda ise dış butonun isteği 1. Asansörün istek listesine yazılmaktadır. Bu yüzden, tablonun köşegeni sarı renk ile ayrılmış ve 1. Asansöre aittir. Sütun ve satırlar aynı sıra ile yazıldığı için matris köşegene göre simetriktir. Yalnızca alt veya üst üçgenden birinin incelenmesi yeterlidir.

### **5.2.1.4 3. Kattaki Dış Butonun Hangi Asansöre Uygun Olduğuna Karar Verilmesi**

| Dış3     | 10 <sup>°</sup> | 1Y                       | $1-2D$                   | $1-2Y$ | $1-2A$ | $2-1D$ | $2-1Y$ | 2D | 2A | 2Y                       | $2-3D$                   | $2-3A$ | $3-2D$ | $3-2Y$         | $3-2A$ | 3D | 3A             |
|----------|-----------------|--------------------------|--------------------------|--------|--------|--------|--------|----|----|--------------------------|--------------------------|--------|--------|----------------|--------|----|----------------|
| 1D       |                 | 21                       | $\overline{2}$           |        |        |        |        |    |    | $\overline{\mathcal{L}}$ | $\overline{\phantom{a}}$ | 2      | 21     | 2              |        |    | $\overline{2}$ |
| 1Y       |                 |                          | $\overline{\phantom{a}}$ |        |        |        |        |    |    | $\overline{\phantom{a}}$ | $\overline{\phantom{a}}$ | 2      | 21     | $\overline{2}$ |        |    | $\overline{2}$ |
| $1-2D$   |                 |                          |                          |        |        |        |        |    |    | $\overline{2}$           | $\overline{\phantom{a}}$ | 2      |        | $\overline{2}$ |        |    | $\overline{2}$ |
| $1-2Y$   |                 |                          |                          |        |        |        |        |    |    | $\overline{2}$           | $\mathfrak z$            | 21     |        |                |        |    | $\overline{2}$ |
| $1-2A$   |                 | $\overline{2}$           |                          |        |        |        |        |    |    |                          | $\overline{\phantom{a}}$ |        | 21     |                |        |    | $\overline{2}$ |
| $2-1D$   |                 | $\frac{2}{3}$            |                          |        |        |        |        |    |    |                          |                          |        | 21     | $\overline{2}$ |        |    | $\overline{2}$ |
| $2-1Y$   |                 | $\overline{2}$           | $\overline{2}$           |        |        |        |        |    |    |                          |                          |        |        |                |        |    | $\overline{2}$ |
| 2D       |                 |                          |                          |        |        |        |        |    |    |                          |                          |        |        |                |        |    | $\overline{2}$ |
| 2A       |                 | $\overline{\phantom{a}}$ | $\overline{2}$           |        |        |        |        |    |    | h                        | $\overline{\phantom{a}}$ |        |        |                |        |    | $\overline{2}$ |
| 2Y       |                 |                          |                          |        |        |        |        |    |    |                          | ŋ                        | 2      |        |                |        |    | $\overline{2}$ |
| $2-3D$   |                 |                          |                          |        |        |        |        |    |    |                          |                          | າ      |        |                |        |    | $\overline{2}$ |
| $2-3A$   |                 |                          |                          |        |        |        |        |    |    |                          |                          |        |        |                |        |    | $\overline{2}$ |
| $3-2D$   |                 |                          | $\overline{\phantom{a}}$ |        |        |        |        |    |    |                          | ŋ                        |        |        |                |        |    | $\overline{2}$ |
| $3-2Y$   |                 |                          |                          |        |        |        |        |    |    |                          |                          |        |        |                |        |    | $\overline{2}$ |
| $3 - 2A$ |                 |                          |                          |        |        |        |        |    |    |                          |                          |        |        |                |        |    | $\overline{2}$ |
| 3D       |                 |                          |                          |        |        |        |        |    |    |                          |                          |        |        |                |        |    | $\overline{2}$ |
| 3A       |                 |                          |                          |        |        |        |        |    |    |                          |                          |        |        |                |        |    |                |

**Şekil 5.14 :** 3. Kattaki Dış Butonun Hangi Asansöre Uygunluğu

Şekil 5.6'te yeşil kutular 1. Asansöre, kırmızı kutular 2. Asansöre dair durumlardır. İki asansör de aynı durumda ise dış butonun isteği 1. Asansörün istek listesine yazılmaktadır. Bu yüzden, tablonun köşegeni sarı renk ile ayrılmış ve 1. Asansöre aittir. Sütun ve satırlar aynı sıra ile yazıldığı için matris köşegene göre simetriktir. Yalnızca alt veya üst üçgenden birinin incelenmesi yeterlidir.

Böylece 4 adet dış butona ait incelemeler tamamlanmış ve 1. Asansöre uygundur veya uygun değildir olarak çıkışlar alınmıştır. 1. Asansöre uygun değildir demek 2. Asansöre uygundur demek olduğu için, 1. Asansöre uygundur çıkışının değilini kullanmak yeterlidir.

# **5.2.2 Yol Üstündeki Katta Yolcu İndirme – Bindirme**

Bölüm 5.2'deki şekiller yardımı ile asansörün durumu ve istek listesinde yazan integer değerine bakılarak asansörün hedef katının belirlendiğini öğrendik. Yol üstündeki katta yolcu indir – bindirme işlemi istek listesindeki integer değerinin değişmesi ile kendiliğinde sağlanmış olur.

Örneğin Asansör 1.kat konumunda istek listesi = 3 integer değerine sahip. Asansör hedef katı = 3 olacağı için yukarı doğru çıkmaya başlar. Asansör 1.kattan 2.kata yukarı çıkıyor konumunda iken 2.kattan yukarı yönlü dış butonuna basıldığında 1. Asansöre uygunluğu kontrol edilir ve yeni istek listesi = 23 integer değerini alır. Asansör 1.kattan 2.kata yukarı çıkıyor konumunda iken istek listesi = 23 değerinde, hedef kat = 2 olduğu için asansör ilk olarak 2. katta durur ve kapısını açar.

İç butona basılması ve dış butonların uygunluğu şartı altında dış butona basılması, istek listesindeki integer değerini değiştirdiği için hedef kat değişir. Böylece asansör yol üstündeki katta yolcu indirme – bindirme işlemini tamamlar.

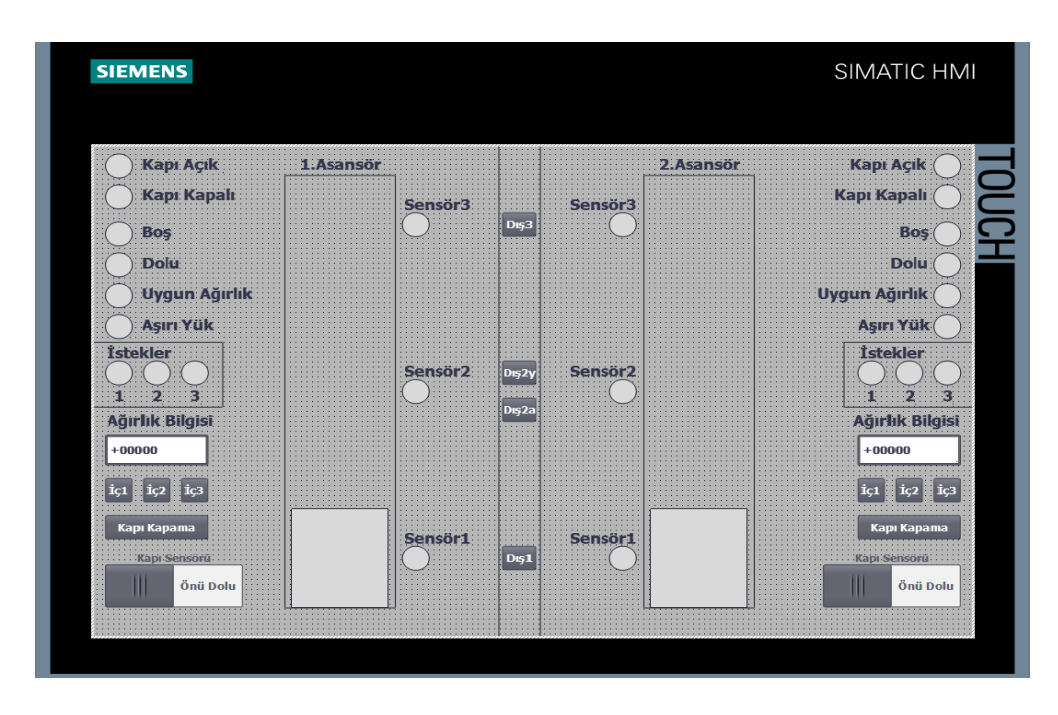

# *5.3 Benzetimde Kullanılan İnsan-Makine Arayüzü Panelinin Anlatımı*

**Şekil 5.15 :** Benzetim İçin İkili Asansör Sisteminin HMI Panel Görseli

Şekil 5.15'deki HMI panel ekranı benzetimi görselleştirmek amacı ile hazırlanmıştır.

Bu panelde "Kapı Açık", "Kapı Kapalı", "sensör1", "sensör2", "sensör3", "Boş", "Dolu", "Uygun Ağırlık", "Aşırı Yük" ve istek katları gösteren daireler bilgi veren ayrık olay sistem çıkışlarıdır. Seçilen renklere göre asansörün çalışmasına dair yanıp sönmektedir.

"İç Butonlar" ve "Dış Butonlar" başlıkları altında toplanan dikdörtgen kutucuklar asansör düğmelerini temsil etmektedir. Üzerine fare yardımı ile basılması ile ayrık olay sistemlerindeki giriş özelliğini taşımaktadır.

"Kapı Sensörü" yazılı on-off buton ise kapının önünde biri olup olmadığı girişini yapmamıza olanak sağlamaktadır. Kapı sensörü "OFF" durumda iken kapının önünde biri yok, "ON" durumda iken kapının önünde biri var davranışı sergilemektedir.

"Ağırlık Bilgisi" başlığı altında "+00000" yazan kutucak ise asansörün içinde ne kadar ağırlık var girişini yapmamıza olanak sağlamaktadır.

"Asansör" başlığı altındaki dikdörtgen kutu ise asansörün hareketini görselleştirmektedir.

# **6 GERÇEKÇİ KISITLAR, SONUÇLAR VE ÖNERİLER**

## *6.1 Çalışmanın Uygulama Alanı*

Kullanılan eski asansör sistemlerinin bakım maliyetlerinin yüksek olması, yapılan tasarımın değiştirilemez veya zor değiştirilebilir olması, az güvenilir bir yapıya sahip olması ve verimlilik açısından sorun yaşamaları sebebiyle asansör sistemlerinde uygulanabilir.

#### *6.2 Gerçekçi Tasarım Kısıtları*

Tasarlanan asansör sistemindeki kat sayısı ve kullanılan asansör sayısı arttıkça kullanılacak instruction ve data memory boyutları yetersiz kalabilir. Sistem gereksinimlerine göre uygun PLC modeli seçilmelidir.

#### **6.2.1 Maliyet**

Ofis Maliyeti Yoktur.

Part-time Çalışma Ücreti (Mühendis başına) =  $4.250$ TL x 7ay x 2Mühendis = 59.500TL

Bilgisayar başına 12000TL x 2bilgisayar = 24.000TL

Siemens Simatic S7-1200 Step 7 Basic v16 Lisans Ücreti = 390 $\epsilon$  x 2 = 780 $\epsilon$  = 11.950TL

( $1 \in$  = 15.32TL olarak alındı.) (PLC ve HMI Yazılımları için)

 $Toplam = 95.450TL$ 

### **6.2.2 Standartlar**

IEEE Standartları

#### **6.2.3 Sosyal, Çevresel ve Ekonomik Etki**

Tasarımında PLC kullanılan asansör sayesinde kullanıcıların bekleme süresi kısaltılabilir.

Tüketilen güç ve enerji azalır böylece daha az elektrik kullanımı sağlanır.

Asansörün arızalanması durumunda daha kolay çözümler (duruma göre uzaktan) üretilir.

Asansör sistemine yapılacak yenilikler (sonradan eklenecek duman dedektörü gibi) kolayca uygulanır.

PLC'nin yüksek maliyeti yüzünden asansör sistemlerinde tercih edilmemesi durumuna karşı PLC üretiminde daha ucuz üretim teknikleri aranabilir.

#### **6.2.4 Sağlık ve Güvenlik Riskleri**

Halihazırda kullanılan asansör sistemlerinin getirdiği sağlık ve güvenlik risklerini PLC ile tasarım sayesinde düşürmek amaçlanmaktadır. Ancak olabilecek kablo kopmaları gibi fiziksel olaylar hala olumsuz sonuçlar doğurabilir.

## *6.3 Sonuçlar*

Otomat Yaklaşımının fonksiyonlar ile ifadesi ve tasarım için gereklilikleri kavrandı.

Asansör Kumanda Sisteminde kullanılacak durumlar ve durumlar arası geçişi sağlayacak olaylar belirlendi.

Tek asansörlü 3 katlı bir binanın asansör kumanda sisteminin durumları ve geçişleri çıkartılarak otomat grafı çizildi.

Kat sayısı arttırıldığında durumlar ve durumlar arası geçişi sağlayacak işlemlerin nasıl değiştiği incelendi.

Tek asansörlü kumanda sistemi için çizilen otomat grafı PLC'ye aktarıldı.

Tek asansörlü kumanda sisteminin benzetim programı yardımıyla görselleştirmesi yapıldı ve test edildi.

İki asansörlü 3 katlı bir binanın asansör kumanda sisteminin durumları ve geçişleri tek asansörlü sistemin çözümü yardımıyla otomat grafı elde edildi.

İki asansörlü sistem için çizilen otomat grafı PLC'ye aktarıldı.

Benzetim Programında doğru ve anlaşılır bir görselleştirme yapabilmek için gereksinimler belirlendi.

İki asansörlü kumanda sisteminin benzetim programı yardımıyla görselleştirilmesi yapıldı ve test edildi.

# *6.4 Geleceğe Yönelik Öneriler*

Dış butonların hangi asansöre yönlendirileceği hakkındaki optimizasyonu daha sade bir şekilde sağlanabilir. Böylece kullanılan hafıza boyutlarında azalma olur.

Asansör sayısı veya kat sayısı arttırılmak istendiğinde daha kısa ve tekrarlanabilir bir otomat çizilebilir. Böylece asansör veya kat sayısındaki değişiklikler doğrudan durum geçiş fonksiyonlarının değişmemesini sağlayabilir.

# **KAYNAKLAR**

**[1] Cassandras, C. G., ve Lafortune, S.,** 2008. Introduction to Discrete Event Systems. Springer Science+Business Media, NewYork.

**[2] Jack, H.,** 2003.Automating Manufacturing Systems with PLCs, 4.2ed.

**[3] Kurtulan S.,** 2017. PLC ile Endüstriyel Otomasyon, Birsen, İstanbul.

**[4] Koca, İ.,** 2011. Endüstriyel Kumanda Sistemlerinde Tasarım Yöntemleri ve PLC İle Gerçekleme, İstanbul, Türkiye.

**[5] Coşkun, M. Y.,** 2016. Asansör Kullanımındaki Yanlış Uygulamaları Minimize Edecek PLC Tabanlı Bir Yazılım ve Kontrolcü Tasarımı, Konya, Türkiye.

**[6] Nguyen, T.,** 2020. PLC Controlling Program of an Elevator, valkeakoski,Finlandiya.

https:[//www.theseus.fi/bitstream/handle/10024/338304/PLC%20Contr](http://www.theseus.fi/bitstream/handle/10024/338304/PLC%20Contr) olling%20Program%20of%20an%20Elevator\_Thai\_Nguyen.pdf?sequ ence=5&isAllowed=y

**[7] Gui, Y., Tang, Y.,** 2016. PLC VVVF Elevator Control System, https:[//www.theseus.fi/bitstream/handle/10024/111723/Final%20Thes](http://www.theseus.fi/bitstream/handle/10024/111723/Final%20Thes) is%20Tang%20and%20Gui.pdf?sequence=1

**[8] Aydoğan, T., Özgün, M. E., Karaahmetoğlu, M.,** 2009. SIEMENS SIMATIC S7-200 CPU 224 MODEL PLC KONTROLLÜ ASANSÖR, Türkiye.

**[9] Kurtulan, S.,** 2007. Endüstriyel Kumanda Sistemleri, Nobel, Ankara.
**[10] Kurtulan, S.,** 2010. PLC ile Endüstriyel Otomasyon, Birsen, İstanbul.

**[11] Hasdemir, İ.T., Kurtulan, S., Gören, L.,** 2003. Supervisory control of apneumatic system using PLC, *Proc. Third International Conferenceon Electrical and Electronics Engineering*, Bursa, Türkiye, 3-7 Aralık.

**[12] Hasdemir, İ.T., Kurtulan, S., Gören, L.,** 2004. Implementation of local modular supervisory control for a pneumatic system using PLC, *Proc.7th Int. Workshop on Discrete Event Systems*, Reims, France.